# Package 'gWidgets2'

January 10, 2022

Type Package Title Rewrite of gWidgets API for Simplified GUI Construction Version 1.0-9 Author John Verzani Maintainer John Verzani <jverzani@gmail.com> URL <https://github.com/gWidgets3/gWidgets2> Description Re-implementation of the 'gWidgets' API. The API is defined in this

package. A second, toolkitspecific package is required to use it. At this point only 'gWidgets2tcltk' is viable.

Depends methods, digest

License GPL  $(>= 3)$ 

#### LazyLoad yes

Collate 'misc.R' 'guiToolkit.R' 'BasicInterface.R' 'S4-methods.R' 'S3-methods.R' 'command-stack.R' 'methods.R' 'dialogs.R' 'gWidgets2-package.R' 'gaction.R' 'gbutton.R' 'gcalendar.R' 'gcheckbox.R' 'gcheckboxgroup.R' 'gcombobox.R' 'gdf.R' 'gdfnotebook.R' 'gedit.R' 'ggroup.R' 'gframe.R' 'gexpandgroup.R' 'gfile.R' 'gfilter.R' 'gformlayout.R' 'ggraphics.R' 'ggraphicsnotebook.R' 'ghtml.R' 'gimage.R' 'glabel.R' 'glayout.R' 'gmenu.R' 'gnotebook.R' 'gpanedgroup.R' 'gprogressbar.R' 'gradio.R' 'gseparator.R' 'gslider.R' 'gspinbutton.R' 'gstackwidget.R' 'gstatusbar.R' 'gtable.R' 'gtext.R' 'gtimer.R' 'gtoolbar.R' 'gtree.R' 'ws-model.R' 'gvarbrowser.R' 'gwindow.R' 'handler-methods.R' 'icons.R'

RoxygenNote 7.1.2

NeedsCompilation no

Repository CRAN

Date/Publication 2022-01-10 21:12:41 UTC

# R topics documented:

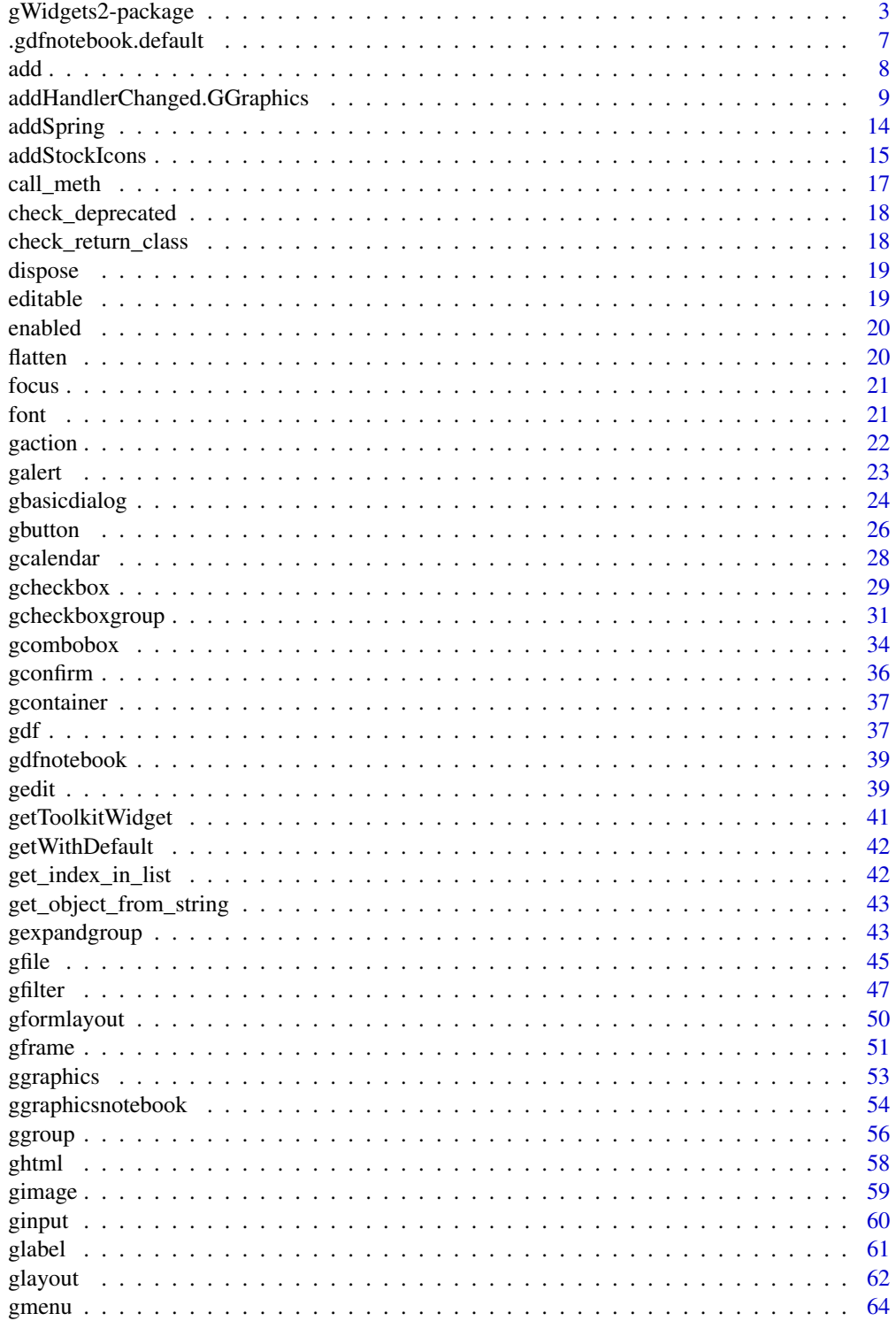

<span id="page-2-0"></span>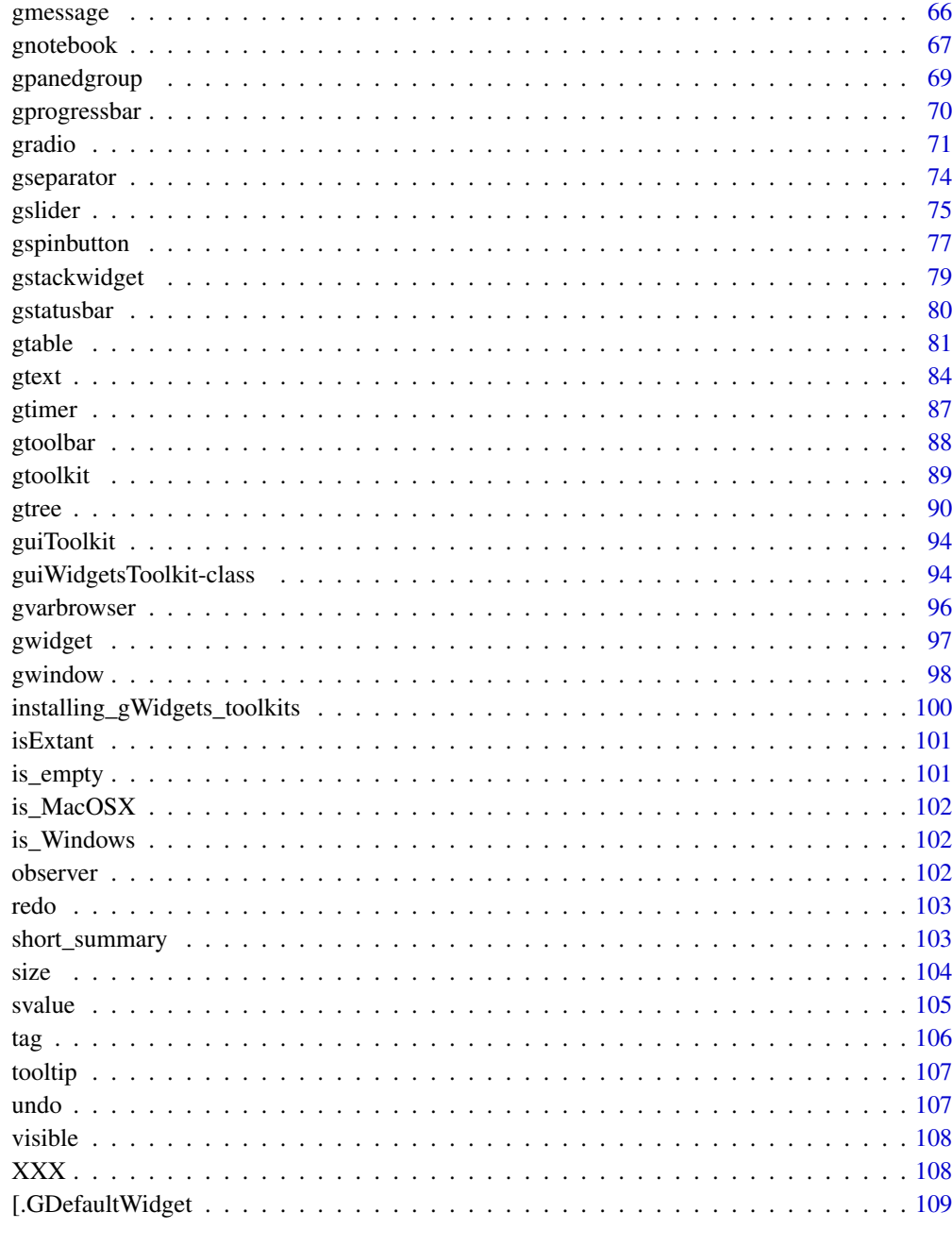

# **Index**

111

gWidgets2-package gWidgets2. An API for programming GUIs

The gWidgets2 package provides a programming interface for making graphical user interfaces within R. The package is a rewrite of the **gWidgets** package, introducing a few external changes but a significant number of internal ones. The package relies on one of several underlying toolkit packages providing access to the graphical libraries. These will include RGtk2, tcltk, qtbase, and a collection of browser widgets provided by ExtJS. As of now, only **gWidgets2RGtk2** is near completion.

#### Details

The package provides constructors to produce controls, the widgets that a user interacts with; containers, GUI objects used to organize the controls within a window; and dialogs, simple one-off windows for gathering quick user feedback. These objects are manipulated through various methods. The package provides a few new generics and, as much as possible, leverages existing methods for R.

#### Control constructors:

Controls are created by constructors. The package API includes the following. As much as possible these are implemented in the toolkit packages, but there may be instances where that is not possible.

[gbutton](#page-25-1) Provides a basic button to initiate an action

[gcalendar](#page-27-1) Provides a text entry area with selector for a date

[gcheckbox](#page-28-1) Provides a labeled checkbox to allow a user to toggle a selection

- [gcheckboxgroup](#page-30-1) Provides a collection of checkboxes allowing selection or 0, 1, or several from many items
- [gcombobox](#page-33-1) Provides a drop down list of choices to select from and possible and entry area for free response
- [gdf](#page-36-1) Provides a data frame editing widget

[gedit](#page-38-1) Provides a single line text entry widget

[ggraphics](#page-52-1) Provides an embeddable graphic device

[gimage](#page-58-1) Provides a widget to hold images

[glabel](#page-60-1) Provides a widget to hold labels for other controls

[gmenu](#page-63-1) Provides menus for top-level windows and popup menus

[gradio](#page-70-1) Provides a means to select one of many items

[gseparator](#page-73-1) Provides a visual line to separate off parts of a window

[gslider](#page-74-1) Provides a means to select one value from a (seeming) continuum of values

[gspinbutton](#page-76-1) Provides means to select a value from s sequence of values

[gstatusbar](#page-79-1) Provides a widget to display status messages in a top-level window

[gtable](#page-80-1) Provides a widget to display tabular data for selection

[gtext](#page-83-1) Provides a multiline text-editing widget

[gtimer](#page-86-1) Provides a one-shot or repeatable timer

[gtoolbar](#page-87-1) Provides toolbars for top-level windows

[gtree](#page-89-1) Provides a display for heirarchicial data

[gvarbrowser](#page-95-1) Provides a widget showing a shapshot of the current global workspace

[gaction](#page-21-1) Provides a means to encapsulate actions for use with menu bars, tool bars and buttons.

### gWidgets2-package 5

Containers are used to organize controls with a window. The package provides the following: [gexpandgroup](#page-42-1) Provides a container with an option to disclose or hide its children [gframe](#page-50-1) Provides a framed box container [ggroup](#page-55-1) Provides a horizontal or vertical box container for packing in child components [glayout](#page-61-1) Provides a container to organize data by row and column cell [gnotebook](#page-66-1) Provides a notebook container [gpanedgroup](#page-68-1) Provides a divided container with adjustable divider [gstackwidget](#page-78-1) Provides a container like a notebook, but without tab labels [gwindow](#page-97-1) Provides a top-level window

#### Dialog constructors:

Dialogs in **gWidgets2** are typically modal, meaning they block input to any other window and the R process. They do not return objects to be manipulated through methods, but rather return values selected by the user.

[gmessage](#page-65-1) Produces a simple dialog to display a message [gconfirm](#page-35-1) Produces a dialog for a user to confirm an action [ginput](#page-59-1) Provides a dialog to gather user in=put [gbasicdialog](#page-23-1) Provides a means to produce general modal dialogs [galert](#page-22-1) Provides a short transient message dialog [gfile](#page-44-1) Provides a dialog to select a filename or directory name

#### Methods:

Except for dialogs, the constructors produce objects for which several methods are defined that allow the programmer access to getting and setting of the object state. For the most part these are S3 methods. The actual returned object is a reference class instance, as provided by an underlying toolkit. These may have toolkit-specific methods defined as reference class methods (i.e., call them using \$meth\_name). Any such methods are documented in the toolkit packages.

- [svalue](#page-104-1), [svalue<-](#page-104-2) The main new method. This is used to retrieve or set the main property associated with a widget
- [enabled](#page-19-1), [enabled<-](#page-19-2) A widget is enabled if it is sensitive to user input. Non-enabled widgets typically are rendered in a greyed out state.
- [visible](#page-107-1), [visible<-](#page-107-2) The generic idea of a visible widget is one that is drawn. However, several classes override this to mean part of the widget is visible or not visible.
- [focus](#page-20-1), [focus<-](#page-20-2) A widget with focus receives any keyboard input.
- [editable](#page-18-1), [editable<-](#page-18-2) A widget is editable if it can receive keyboard input.
- [font](#page-20-3), font  $\leq$  The font for an object is specifed through this method using a convention illustrated in the help page.
- [size](#page-103-1), size<sup> $\lt$ </sup> The size of a widget is retrieved or requested through these methods [tooltip](#page-106-1), [tooltip<-](#page-106-2)A tooltip provides contextual information when a mouse hovers over an object
- [undo](#page-106-3), [redo](#page-102-1) Some widgets support an undo and redo stack
- [isExtant](#page-100-1) A method to check if the GUI part of a widget still exists. (A constructor produces an R object and GUI object through the toolkit.)
- [tag](#page-105-1), [tag<-](#page-105-2) A method used to set attributes for an object that are stored in an environment so that they are passed by reference, not copy. This allows event handlers to manipulate an object's attributes outside the scope of the callback.
- [getToolkitWidget](#page-40-1) Returns the underlying toolkit object that is packaged into a gWidgets2 object
- [add](#page-7-1) Method used to add a child component to a parent container
- [delete](#page-7-2) Method used to delete a component from its parent
- [dispose](#page-18-3) Method used to delete a component
- The package overloads some familar R methods.
- length, length<- Returns the length of an object, typically related to the number of children a container has, or the length of the items that a user can selection from.
- dim Used to return row and column size information as applicable.
- names, names<- Used to set the names associated to an object. These may be column names in the table widget, or tab names in the notebook container.
- dimnames, dimnames<- Used to set row and column names, as applicable.
- [, [<- Used to update the underlying items that a selection widget offers. Also used to specify layout in glayout
- update Call to update the state of a widget, when applicable.

#### Event handlers:

Graphical User Interfaces are made interactive by assigning a function (a callback) to be called when some event happens. In gWidgets2 the addHandlerXXX methods are defined to assign this callback to a type of event specified through the XXX, detailed below. The generic addHandlerChanged is the most common event for a widget. This event can also have a handler specified through the handler argument of the widget constructor.

In gWidgets2 handlers are functions which when called are passed a list as the first argument, and possibly toolkit-specific arguments for subsequent arguments. As such the signature typically looks like  $(h, \ldots)$ , where the list h has components obj, containing a reference to the widget emitting the event and action passing in any information specified to the action argument. Some events also pass back extra information, such as x and y for position, or key for key events, as appropriate.

[addHandlerChanged](#page-8-1) Assigns callback for the most generic event [addHandlerClicked](#page-8-1) Assigns callback for a mouse click event [addHandlerDoubleclick](#page-8-1) Assigns callback for a mouse double-click event [addHandlerRightclick](#page-8-1) Assigns callback for a mouse right-click event [addHandlerColumnclicked](#page-8-1) Assigns callback for a column-click event [addHandlerColumnDoubleclicked](#page-8-1) Assigns callback for a column-double-click event [addHandlerColumnRightclicked](#page-8-1) Assigns callback for a column-right-click event [addHandlerSelect](#page-8-1) Assigns callback when the underlying selection is changed [addHandlerFocus](#page-8-1) Assigns a callback for when a widget receives focus [addHandlerBlur](#page-8-1) Assigns a callback for when a widget loses focus [addHandlerDestroy](#page-8-1) Assigns a callback for when a widget is destroyed [addHandlerUnrealize](#page-8-1) For gwindow this is called before the destroy event and may stop that from happening.

<span id="page-6-0"></span>[addHandlerExpose](#page-8-1) Assigns callback to be called when a widget is exposed [addHandlerKeystroke](#page-8-1) Assigns callback to be called when a key event occurs [addHandlerMouseMotion](#page-8-1) Assigns callback to be called when a mouse moves over a widget [addHandler](#page-8-1) Base method to add a callback though rarely called, as it is toolkit specific [addHandlerIdle](#page-8-1) Assign a callback to be called at periodic intervals. See also [gtimer](#page-86-1) [addPopupMenu](#page-8-1) Add a popup menu [addRightclickPopupMenu](#page-8-1) Add a popup menu for the right mouse (context menu) [addDropSource](#page-8-1) Specify widget as a source (drag area) for drag and drop [addDropTarget](#page-8-1) Specify widget as a target (drop area) for drag and drop [addDragMotion](#page-8-1) Assign callback for event that a drag event crosses a widget [blockHandlers](#page-8-1), [blockHandler](#page-8-1) Block all handlers for a widget (or by single ID) [unblockHandlers](#page-8-1), [unblockHandler](#page-8-1) Unblock any blocked handlers (or by single ID) [removeHandler](#page-8-1) Remove a handler by it ID

#### Author(s)

John Verzani <jverzani@gmail.com> Maintainer: John Verzani <jverzani@gmail.com>

.gdfnotebook.default *Toolkit constructor*

# **Description**

Toolkit constructor

#### Usage

```
## Default S3 method:
.gdfnotebook(toolkit, items, container = NULL, ...)
```
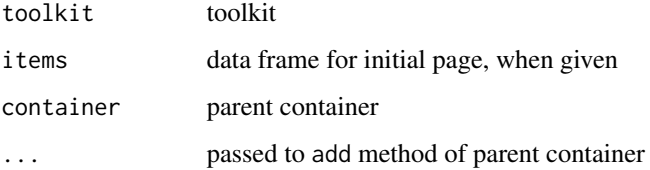

<span id="page-7-2"></span><span id="page-7-1"></span><span id="page-7-0"></span>Add packs in child objects.

Delete may or may not remove a child. This is toolkit specific. It may also be tied up with garbage collection. To avoid that, keep a reference to the child object before deleting.

#### Usage

```
add(obj, child, expand = FALSE, fill = NULL, anchor = NULL, ...)## Default S3 method:
add(obj, child, expand = FALSE, fill = NULL, anchor = NULL, ...)delete(obj, child)
## S3 method for class 'GContainer'
delete(obj, child)
```
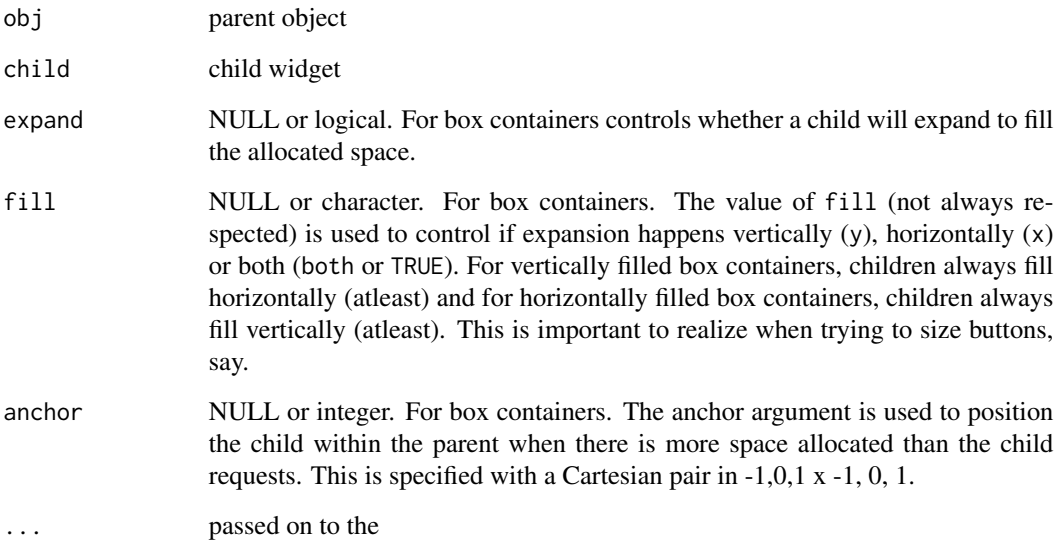

<span id="page-8-0"></span>addHandlerChanged.GGraphics *change handler for ggraphics*

#### <span id="page-8-1"></span>Description

The change handler for ggraphics is called when a rubber-band selection is completed

The click handler is called on a mouse click. The handler object should pass in value for x, y

A GUI is made interactive by assigning handlers to user-generated events, such as a mouse click, change of widget state, or keyboard press. In gWidgets2 handlers are assigned through various addHandlerXXX methods. The handlers are functions whose first argument should expect a list with components obj (to pass in the receiver object) and action (to pass in any user-supplied value to the action argument). Some handlers add other components, such as mouse position information on a click, or key information on a keyboard event.

The "changed" event varies wildly amongst the widgets, but is meant to be the most "obvious" one. Typically this is also similar to "selected".

This may not be supported by all toolkits.

This may not be supported by all toolkits.

This may not be supported by all toolkits.

For table widgets (gtable, gdf) clicking the column header should trigger this event. The column that is clicked on is passed back in the component column.

If defined (gtable, gdf) calls event handler for double click enent. Passes back column information through column component.

The select event defaults to the "changed" event.

The "select" event is when a user "selects" an object, the "selection changed" event is when the selection changes. The distinction is in table and tree widgets where a user may select values with a single click yet want to initiate an action with a double click. The latter is the "addHandlerSelect" event, the former the "addHandlerSelectionChanged" event.

When a widget has the focus, it will receive the keyboard input. This handler is called when a widget receives the focus.

A blur or focus out event for a widget triggers this event handler

When a widget is destroyed, a handler can be assigned to perform any clean up tasks that are needed.

For gwindow objects this handler is called before the window is closed. If this handler returns TRUE the window will be closed, if FALSE the window will not be closed. In contrast, the "destroy" handler does not allow conditional destruction.

The "h" argument has components key for the key and possibly modifier for the modifier.

deprecated. See [gtimer](#page-86-1).

Defaults to adding a right-click mouse popup menu, better known as a context menu, though some toolkits have both this and the latter provided.

These menus are also known as context menus, though there isn't really a good mechanism within gWidgets2 to make the menu items context sensitive.

Drag and drop requires one to register widgets a sources for dragging, a widgets as a targets for dropping.

The handler is called on the drop event. The component dropdata passes in the value being transferred by dragging.

Block all handlers for an object. Removed via unblockHandlers.

The block is a counter that gets decremented. If more blockHandlers calls are made than unblock-Handlers, the handlers will still be blocked.

```
## Default S3 method:
addHandlerChanged(obj, handler, action = NULL, ...)
## Default S3 method:
addHandlerClicked(obj, handler, action = NULL, ...)
addHandler(obj, signal, handler, action = NULL, ...)
## Default S3 method:
addHandler(obj, signal, handler, action = NULL, ...)
addHandlerChanged(obj, handler, action = NULL, ...)
## Default S3 method:
addHandlerChanged(obj, handler, action = NULL, ...)
addHandlerClicked(obj, handler, action = NULL, ...)
## Default S3 method:
addHandlerClicked(obj, handler, action = NULL, ...)
addHandlerDoubleclick(obj, handler, action = NULL, ...)
## Default S3 method:
addHandlerDoubleclick(obj, handler, action = NULL, ...)
addHandlerRightclick(obj, handler, action = NULL, ...)
## Default S3 method:
addHandlerRightclick(obj, handler, action = NULL, ...)
addHandlerShiftclick(obj, handler, action = NULL, ...)
## Default S3 method:
addHandlerShiftclick(obj, handler, action = NULL, ...)
addHandlerControlclick(obj, handler, action = NULL, ...)
```

```
## Default S3 method:
addHandlerControlclick(obj, handler, action = NULL, ...)
addHandlerColumnclicked(obj, handler, action = NULL, ...)
## Default S3 method:
addHandlerColumnclicked(obj, handler, action = NULL, ...)
addHandlerColumnDoubleclicked(obj, handler, action = NULL, ...)
## Default S3 method:
addHandlerColumnDoubleclicked(obj, handler, action = NULL, ...)
addHandlerColumnRightclicked(obj, handler, action = NULL, ...)
## Default S3 method:
addHandlerColumnRightclicked(obj, handler, action = NULL, ...)
addHandlerSelect(obj, handler, action = NULL, ...)
## Default S3 method:
addHandlerSelect(obj, handler, action = NULL, ...)
addHandlerSelectionChanged(obj, handler, action = NULL, ...)
## Default S3 method:
addHandlerSelectionChanged(obj, handler, action = NULL, ...)
addHandlerFocus(obj, handler, action = NULL, ...)
## Default S3 method:
addHandlerFocus(obj, handler, action = NULL, ...)
addHandlerBlur(obj, handler, action = NULL, ...)
## Default S3 method:
addHandlerBlur(obj, handler, action = NULL, ...)addHandlerDestroy(obj, handler, action = NULL, ...)
## Default S3 method:
addHandlerDestroy(obj, handler, action = NULL, ...)
addHandlerUnrealize(obj, handler, action = NULL, ...)
## Default S3 method:
addHandlerUnrealize(obj, handler, action = NULL, ...)
```

```
addHandlerExpose(obj, handler, action = NULL, ...)
## Default S3 method:
addHandlerExpose(obj, handler, action = NULL, ...)
addHandlerKeystroke(obj, handler, action = NULL, ...)
## Default S3 method:
addHandlerKeystroke(obj, handler, action = NULL, ...)
addHandlerMouseMotion(obj, handler, action = NULL, ...)
## Default S3 method:
addHandlerMouseMotion(obj, handler, action = NULL, ...)
addHandlerIdle(...)
addPopupMenu(obj, menulist, action = NULL, ...)## Default S3 method:
addPopupMenu(obj, menulist, action = NULL, ...)
addRightclickPopupMenu(obj, menulist, action = NULL, ...)
## Default S3 method:
addRightclickPopupMenu(obj, menulist, action = NULL, ...)
## Default S3 method:
addRightclickPopupMenu(obj, menulist, action = NULL, ...)
## Default S3 method:
addRightclickPopupMenu(obj, menulist, action = NULL, ...)
addDropSource(
 obj,
 handler,
 action = NULL,
 data.type = c("text", "object"),
  ...
)
## Default S3 method:
addDropSource(
 obj,
 handler,
  action = NULL,
 data.type = c("text", "object"),
  ...
```
 $\mathcal{L}$ 

```
addDropTarget(obj, handler, action = NULL, ...)## Default S3 method:
addDropTarget(obj, handler, action = NULL, ...)
addDragMotion(obj, handler, action = NULL, ...)
## Default S3 method:
addDragMotion(obj, handler, action = NULL, ...)
blockHandlers(obj, ...)
## Default S3 method:
blockHandlers(obj, ...)
blockHandler(obj, ID, ...)
## Default S3 method:
blockHandler(obj, ID, ...)
unblockHandlers(obj, ...)
## Default S3 method:
unblockHandlers(obj, ...)
unblockHandler(obj, ID, ...)
## Default S3 method:
unblockHandler(obj, ID, ...)
removeHandler(obj, ID, ...)
## Default S3 method:
removeHandler(obj, ID, ...)
```
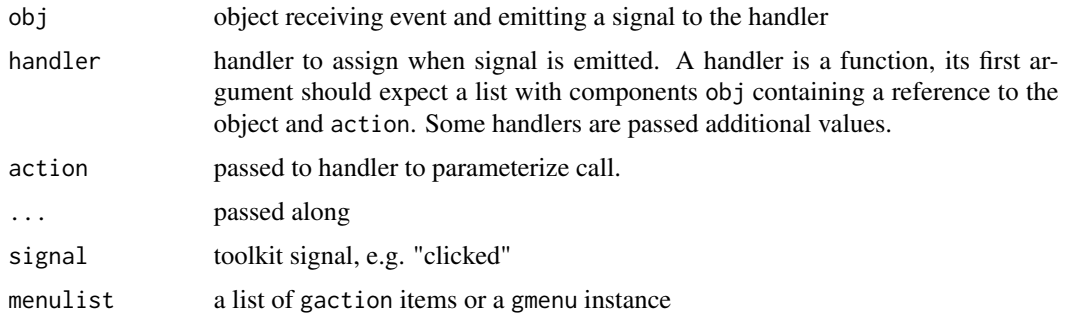

<span id="page-13-0"></span>14 addSpring and the contract of the contract of the contract of the contract of the contract of the contract of the contract of the contract of the contract of the contract of the contract of the contract of the contract

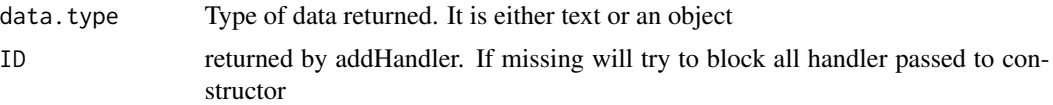

#### Details

Although the add\_handler method, to which addHandler dispatches, is basically the workhorse to add a handler to response to a signal, it generally isn't called directly, as its use is not cross toolkit. Rather, if possible, one should use the addHandlerXXX methods to add a handler. These dispatch to this (basically) but do so in a toolkit independent manner.

This call (and the others) returns a handler ID which may be used for some toolkits later on to remove, block or unblock the call. All handlers for a widget may be blocked or unblocked via blockHandlers and unblockHandlers.

The "changed" event is also the one that a handler passed to the constructor is called on.

To specify the values that is transferred in a drag and drop event, the handler specified here should return the value to pass via drag and drop. It will appear as the dropdata component of the list passed in as the first argument of the drop handler

#### Value

a handler ID which can be used to block/unblock or remove the handler

#### **Note**

This method is not toolkit independent, as the signal value depends on the toolkit

For the gWidgets2Qt package one can not block, unblock or remove a single handler, but rather must do all the objects handlers at once.

#### See Also

[blockHandlers](#page-8-1), [unblockHandlers](#page-8-1), [blockHandler](#page-8-1), [unblockHandler](#page-8-1), and [removeHandler](#page-8-1) [addHandlerUnrealize](#page-8-1).

[blockHandlers](#page-8-1) to block all handlers for widget

addSpring *Add a spring to box containers*

#### Description

A spring will separate the children packed in the box container prior to the spring be added and those being added, pushing the two as far apart as the allocated space will allow.

Add spring to GContainer class

Inserts a specific amount of space between the previously packed child and next one.

Add space to GContainer class

# <span id="page-14-0"></span>addStockIcons 15

### Usage

addSpring(obj)

## S3 method for class 'GContainer' addSpring(obj)

addSpace(obj, value)

## S3 method for class 'GContainer' addSpace(obj, value)

#### Arguments

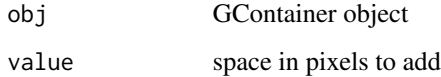

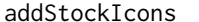

Method to add icon to list of stock icons

#### Description

Method to add icon to list of stock icons generic for dispath toolkit implementation return list of available stock icons generic for toolkit dispatch default Return stock icon name, filename, icon object from its by name generic default implementation Find a stock icon from the given class generic for dispath Default stock icon for a given class name Find stock icon from the given object generic for dispath get stock icon from object by class

#### Usage

```
addStockIcons(iconNames, iconFiles, ..., toolkit = guiToolkit())
.addStockIcons(toolkit, iconNames, iconFiles, ...)
## Default S3 method:
.addStockIcons(toolkit, iconNames, iconFiles, ...)
getStockIcons(..., toolkit = guiToolkit())
.getStockIcons(toolkit, ...)
## Default S3 method:
.getStockIcons(toolkit, ...)
getStockIconByName(name, ..., toolkit = guiToolkit())
.getStockIconByName(toolkit, name, ...)
## Default S3 method:
.getStockIconByName(toolkit, name, file = TRUE, ...)
stockIconFromClass(theClass, ..., toolkit = guiToolkit())
.stockIconFromClass(toolkit, theClass, ...)
## Default S3 method:
.stockIconFromClass(toolkit, theClass, ...)
stockIconFromObject(obj, ..., toolkit = guiToolkit())
.stockIconFromObject(toolkit, obj, ...)
## Default S3 method:
.stockIconFromObject(toolkit, obj, ...)
```
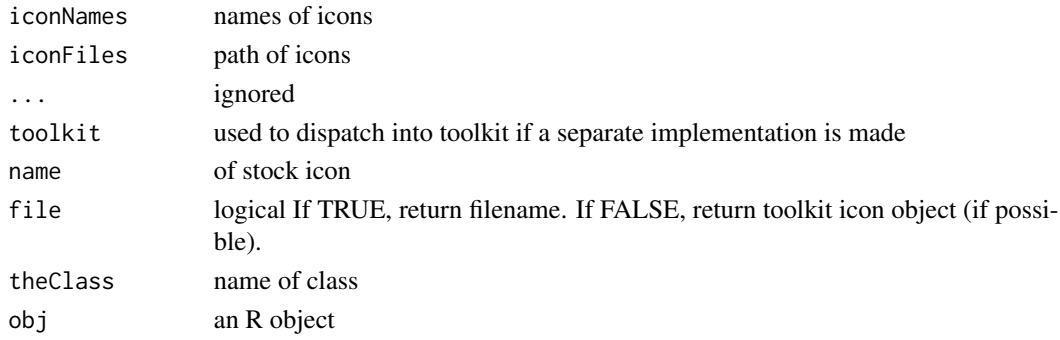

<span id="page-16-0"></span>call\_meth 17

#### Value

list of icons with names the icon name and values the icon file name or icon object (as needed by the toolkit)

name of icon.

# Examples

```
## Not run:
## we can add icon sets, say those of glyphicons.com. Steps are download files, unzip
## then point x to path, y to name. Imagine we download and current directory is
## png directory. (Won't work with tcltk by default as these are png files)
x <- Sys.glob("*.png")
path <- paste(getwd(), x, sep=.Platform$file.sep)
nm <- gsub("\\nm <- gsub("-", "_", nm)
nm <- gsub("\\+", "_plus", nm)
addStockIcons(nm, path)
## End(Not run)
```
call\_meth *helper function to bypass lack of cached value in method call*

# Description

helper function to bypass lack of cached value in method call

#### Usage

call\_meth(meth, obj)

#### Arguments

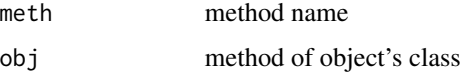

#### Value

the method

#### Note

use as do.call(call\_meth, args)

<span id="page-17-0"></span>

Many arguments were deprecated due to various reasons. This is meant to ease porting of code.

# Usage

```
check_deprecated(deprecated_args = list(), ...)
```
# Arguments

deprecated\_args

named list of deprecated args

... named avlues

check\_return\_class *check that toolkit object return the right class*

#### Description

The S3 dispatch assumes naming conventions in the class names. This offers some check.

# Usage

```
check_return_class(obj, ret_class)
```
# Arguments

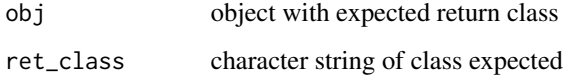

#### Value

throws error if a mismatch

<span id="page-18-3"></span><span id="page-18-0"></span>

Dispose of object, primarily a window though this is modified in GNoteBook and GText.

#### Usage

```
dispose(obj, ...)
```
## S3 method for class 'GComponent' dispose(obj, ...)

### Arguments

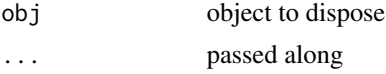

<span id="page-18-1"></span>editable *Controls whether widget is editable or not*

# <span id="page-18-2"></span>Description

Some widgets may be editable. If possible, the setter method can be used to toggle the state. This method indicates the state.

#### Usage

```
editable(obj, i)
## Default S3 method:
editable(obj, i)
editable(obj, i) <- value
editable(obj, i) <- value
```
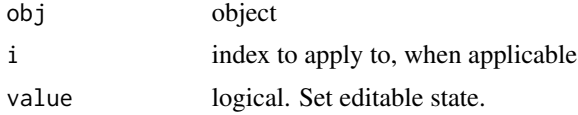

<span id="page-19-1"></span><span id="page-19-0"></span>enabled *enabled*

# <span id="page-19-2"></span>Description

A widget is enabled if it is sensitive to user input

#### Usage

enabled(obj) ## Default S3 method: enabled(obj) enabled(obj) <- value enabled(obj) <- value

# Arguments

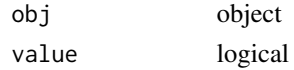

#### Value

logical indicating if widget is enabled

if value is logical and FALSE widget will be insensitive to user input and rendered in a muted state.

flatten *Flatten a nested list*

# Description

Flatten a nested list

#### Usage

flatten(x)

#### Arguments

x a list

# Author(s)

Tommy (http://stackoverflow.com/questions/8139677/how-to-flatten-a-list-to-a-list-without-coercion)

<span id="page-20-2"></span><span id="page-20-1"></span><span id="page-20-0"></span>

a widget has focus if it will receive input events

For some widgets, this sets user focus (e.g. gedit gets focus for typing). For others, settig the focus calls the raise methods. (for gwindow, it will raise the window)

### Usage

focus(obj) ## Default S3 method: focus(obj) focus(obj) <- value focus(obj) <- value

#### Arguments

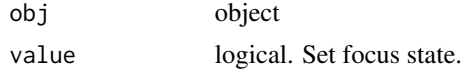

<span id="page-20-3"></span>font *Returns font specification for widget, if available*

# <span id="page-20-4"></span>Description

The font assignment method is used to change the font of the currently selected text.

# Usage

font(obj) ## Default S3 method: font(obj) font(obj)  $\leq$  value  $font(obj) < - value$ ## S3 replacement method for class 'GText' font(obj) <- value

#### <span id="page-21-0"></span>Arguments

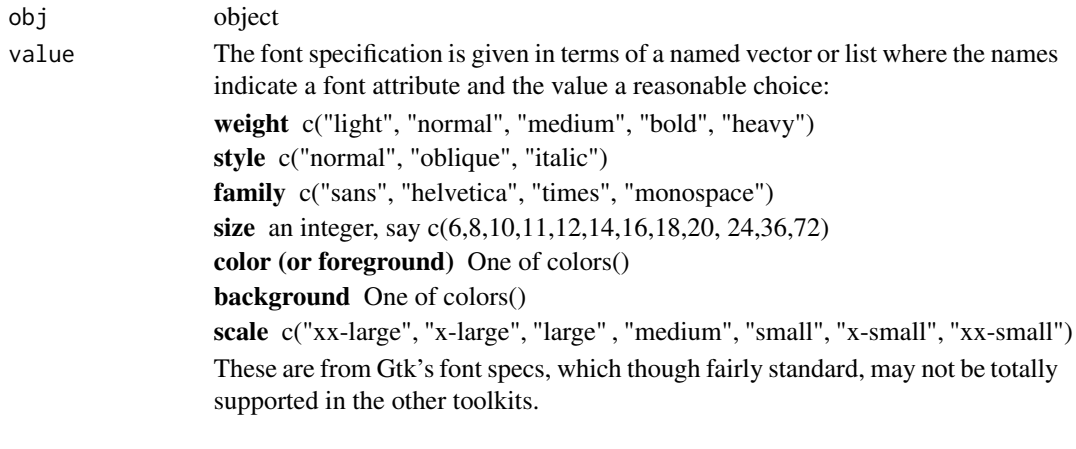

<span id="page-21-1"></span>gaction *An action constructor*

# Description

A action object encapsulates an action (a callback) adding textual and graphic information. Actions may be proxied in buttons, menu bars or tool bars.

```
gaction(
  label,
  tooltip = NULL,
  icon = NULL,
  key.accel = NULL,
  handler = NULL,
  action = NULL,
  parent = NULL,
  ...,
  toolkit = guiToolkit()
\mathcal{E}.gaction(
  toolkit,
  label,
  tooltip = NULL,
  icon = NULL,
  key.accel = NULL,
  handler = NULL,
  action = NULL,
  parent = NULL,
  ...
\mathcal{E}
```
#### <span id="page-22-0"></span>galert 23

# Arguments

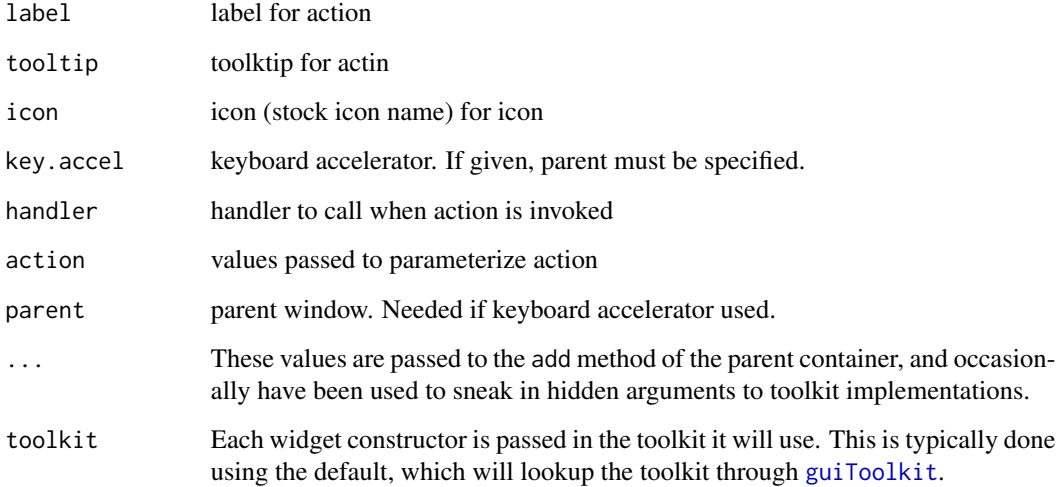

# Value

a gaction instance

# <span id="page-22-1"></span>galert *Alert dialog to display transient messages*

# Description

Alert dialog to display transient messages

generic for toolkit dispatch

```
galert(
 msg,
 title = "message",
 delay = 3,parent = NULL,
  ...,
 toolkit = guiToolkit()
)
.galert(toolkit, msg, title = "message", delay = 3, parent = NULL, ...)
```
#### <span id="page-23-0"></span>Arguments

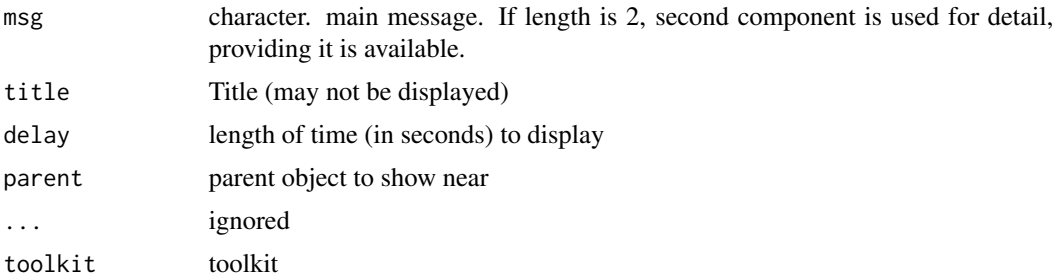

#### See Also

[gmessage](#page-65-1), [gconfirm](#page-35-1), [gbasicdialog](#page-23-1), [galert](#page-22-1)

<span id="page-23-1"></span>gbasicdialog *Constructor for modal dialog that can contain an arbitrary widget*

# Description

The basic dialog is basically a modal window. To use there is a 3 step process: 1) Create a container by calling this constructor, say dlg; 2) use dlg as a container for your subsequent GUI; 3) set the dialog to be modal by calling visible(dlg). (One can't call visible(dlg) <-TRUE.)

We overrided the basic use of visible for the gbasicdialog container to have it become visible and modal after this call. The better suited call visible(dlg) <-TRUE does not work as wanted, for we want to capture the return value.

dispose method for a basic dialog

```
gbasicdialog(
  title = "Dialog",
  parent = NULL,
  do.buttons = TRUE,
 handler = NULL,
  action = NULL,
  ...,
  toolkit = guiToolkit()
)
.gbasicdialog(
  toolkit,
  title = "Dialog",
 parent = NULL,
  do.buttons = TRUE,
  handler = NULL,
```
# gbasicdialog 25

```
action = NULL,
  ...
\lambda## S3 method for class 'GBasicDialog'
visible(obj, ...)
## S3 method for class 'GBasicDialog'
dispose(obj, ...)
```
# Arguments

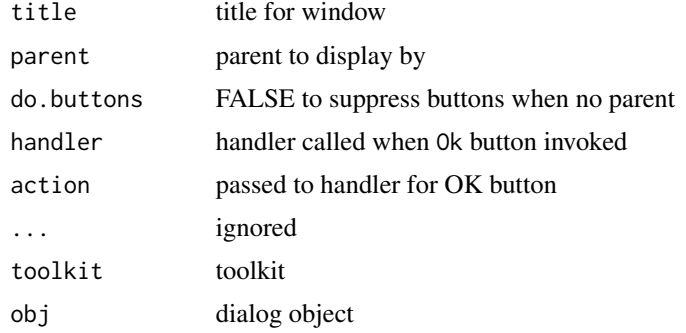

# Value

A GBasicDialog instance with a visible method

logical indicating which button was pushed (or TRUE if no buttons present)

#### See Also

[gmessage](#page-65-1), [gconfirm](#page-35-1), [gbasicdialog](#page-23-1), [galert](#page-22-1)

# Examples

```
## Not run:
## a modal dialog for editing a data frme
fix_df <- function(DF, \ldots) {
 dfname <- deparse(substitute(DF))
  w \leftarrow gbasicdialog(..., handler=function(h,...) {
    assign(dfname, df[,], .GlobalEnv)
  })
  g <- ggroup(cont=w, horizontal=FALSE)
  glabel("Edit a data frame", cont=g)
  df <- gdf(DF, cont=g, expand=TRUE)
  size(w) \leq c(400, 400)out <- visible(w)
}
m <- mtcars[1:3, 1:4]
fix_df(m)
```
<span id="page-25-0"></span>26 gbutton and the set of the set of the set of the set of the set of the set of the set of the set of the set of the set of the set of the set of the set of the set of the set of the set of the set of the set of the set o

## End(Not run)

<span id="page-25-1"></span>gbutton *Basic button widget*

#### Description

The basic button widget is a standard means to provide the user a mechanism to invoke an action. This action may be specified by a handler or by a gaction object. The main property for GButton is the label text. If this text matches a stock icon name and the toolkit supports it, an icon will accompany the button.

The svalue method for a button object refers to its main property, the button label

#### Usage

```
gbutton(
  text = ",
  handler = NULL,
  action = NULL,
  container = NULL,
  ...,
  toolkit = guiToolkit())
.gbutton(toolkit, text, handler, action, container, ...)
## S3 method for class 'GButton'
addHandlerChanged(obj, handler, action = NULL, ...)
## S3 method for class 'GButton'
svalue(obj, index = NULL, drop = NULL, ...)
```
#### Arguments

text label text. If text matches a stock icon name, that is used as well handler A handler assigned to the default change signal. Handlers are called when some event triggers a widget to emit a signal. For each widget some default signal is assumed, and handlers may be assigned to that through addHandlerChanged or at construction time. Handlers are functions whose first argument, h in the documentation, is a list with atleast two components obj, referring to the object emitting the signal and action, which passes in user-specified data to parameterize the function call. Handlers may also be added via addHandlerXXX methods for the widgets, where XXX indicates the signal, with a default signal mapped to addHandlerChanged (cf. [addHandler](#page-8-1) for a listing). These methods pass back a handler ID that can be used with blockHandler and unblockHandler to suppress temporarily the calling of the handler.

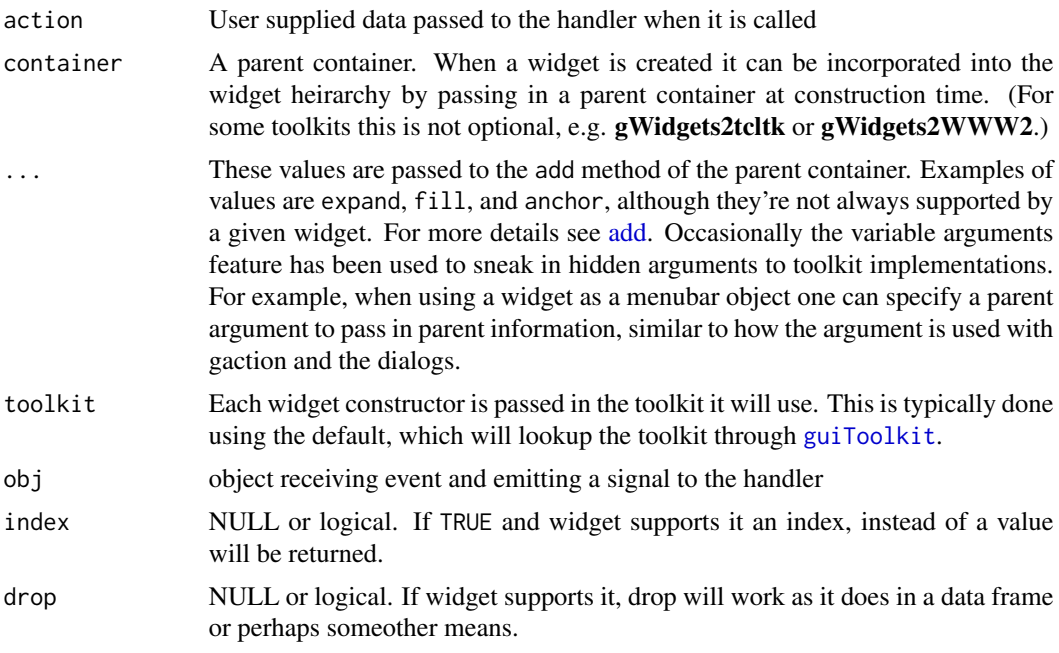

#### Value

a GButton instance. While this object has its own (reference) methods, one primarily interacts with it through S3 methods defined within the package.

# Examples

```
if(interactive()) {
  w <- gwindow("Buttons", visible=FALSE)
  g <- ggroup(cont=w, horizontal=FALSE)
  ## various buttons
  ## with icons
  b1 <- gbutton("open", cont=g)
  ## without icon
  b2 <- gbutton("ouvrir", cont=g)
  ## by an action
  act <- gaction("open", tooltip="open", icon="open", handler=function(...) {})
  b3 <- gbutton(action=act, cont=g)
  ## with a handler
  b4 <- gbutton("click me", cont=g, handler=function(h,...) {
   if(svalue(b2) == "open")svalue(b2) <- "ouvrir"
   else
      svalue(b2) <- "open"
```

```
## handlers can be blocked/unblocked
b5 <- gbutton("Click me for a message", cont=g)
id <- addHandlerClicked(b5, function(h,...) print("Ouch"))
b6 <- gcheckbox("toggle handler message", cont=g, use.togglebutton=TRUE, handler=function(h,...) {
    if (svalue(b6)) {
        blockHandler(b5, id)
    } else {
        unblockHandler(b5, id)
    }
})
visible(w) <- TRUE
```
}

<span id="page-27-1"></span>gcalendar *A constructor for a date selection widget*

#### Description

The date is the main property of this widget

The svalue method for a calendar object returns the selected date

#### Usage

```
gcalendar(
  text = ",
  format = "XY-Xm-Xd",
  handler = NULL,
  action = NULL,
  container = NULL,
  ...,
  toolkit = guiToolkit()
\mathcal{E}.gcalendar(
  toolkit,
  text = "format = "%Y-%m-%d",
  handler = NULL,
  action = NULL,
  container = NULL,
  ...
)
## S3 method for class 'GCalendar'
```
<span id="page-27-0"></span>})

#### <span id="page-28-0"></span>gcheckbox 29

```
addHandlerChanged(obj, handler, action = NULL, ...)
## S3 method for class 'GCalendar'
svalue(obj, index = NULL, drop = NULL, ...)
```
#### Arguments

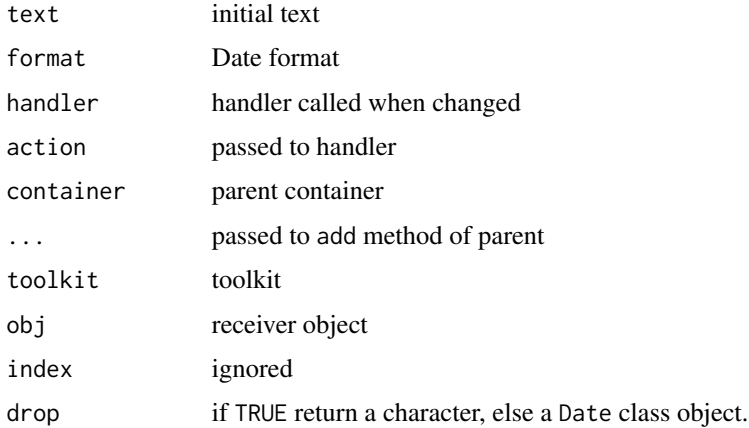

#### Value

Returns an object of class GCalendar for which the following methods are overridden:

- 1. svalue get the date
- 2. svalue<- set the date

The change handler is inherited from [gedit](#page-38-1)

If drop=TRUE a character string, else a Date class object.

<span id="page-28-1"></span>gcheckbox *constructor for checkbox widget*

# Description

A checkbox widget is used to toggle the state of a labeled boolean variable. The main property of this widget is that state, not the label. This variable may be proxied in the usual way – with a box that indicates or check if TRUE – or through a toggle button.

The change handler for GCheckbox is called when the value toggles. You can inpsect the current value in the callback to have an action based on the state.

The object state is referred to by svalue as a logical (TRUE for checked). The svalue<- method ensures the value is a logical vector of length 1.

The item to select is referred to by the [ method, with only the first element being used.

# Usage

```
gcheckbox(
  text = ",
  checked = FALSE,
  use.togglebutton = FALSE,
  handler = NULL,
  action = NULL,
  container = NULL,
  ...,
  toolkit = guiToolkit()
\mathcal{L}.gcheckbox(
  toolkit,
  text,
  checked = FALSE,
  use.togglebutton = FALSE,
  handler = NULL,
  action = NULL,
  container = NULL,
  ...
\mathcal{L}## S3 method for class 'GCheckbox'
addHandlerChanged(obj, handler, action = NULL, ...)
## S3 replacement method for class 'GCheckbox'
 svalue(obj, index=NULL, ...) <- value
## S3 replacement method for class 'GCheckbox'
 x[i, j, ...] <- value
```
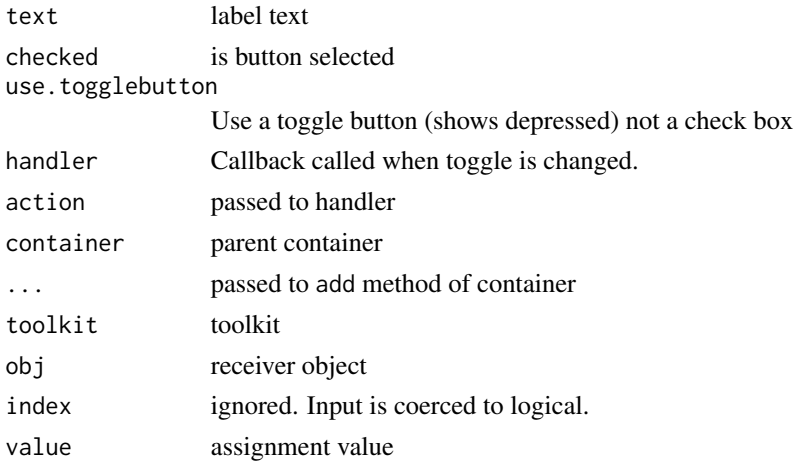

# <span id="page-30-0"></span>gcheckboxgroup 31

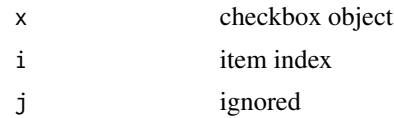

# Value

Returns an object of class GCheckbox.

#### Note

The value is coerced to character, then only first element used for checkbox label

#### Examples

```
if(interactive()) {
 w <- gwindow("Selection widgets")
 g <- gvbox(cont=w)
 fl <- gformlayout(cont=g)
 gcheckbox("checkbox", checked=TRUE, cont=fl, label="checkbox")
 gradio(state.name[1:4], selected=2, horizontal=TRUE, cont=fl, label="gradio")
 gcheckboxgroup(state.name[1:4], horizontal=FALSE, cont=fl, label="checkbox group")
 bg <- ggroup(cont=g)
 gbutton("ok", cont=bg, handler=function(h,...) print(sapply(fl$children, svalue)))
```
# }

<span id="page-30-1"></span>gcheckboxgroup *Constructor for checkbox group. A linked group of checkboxes, but not exclusive.*

#### Description

Change handler for a GCheckboxGroupp is called when any of the checkboxes changes state.

The svalue methods refer to the selected values. By default these are the item values, coerced to characterq. When index=TRUE is specified, then the index is returned as an integer vector. For setting, one may also use a vector of logicals (which is recycled) for the index.

```
gcheckboxgroup(
  items,
  checked = FALSE,
  horizontal = FALSE,use.table = FALSE,
```

```
handler = NULL,
 action = NULL,
 container = NULL,
  ...,
  toolkit = guiToolkit()
\mathcal{L}.gcheckboxgroup(
  toolkit,
  items,
 checked = FALSE,horizontal = FALSE,
 use.table = FALSE,
 handler = NULL,
 action = NULL,
 container = NULL,
  ...
\mathcal{L}## S3 method for class 'GCheckboxGroup'
addHandlerChanged(obj, handler, action = NULL, ...)
## S3 method for class 'GCheckboxGroup'
```
 $svalue(obj, index = NULL, drop = NULL, ...)$ 

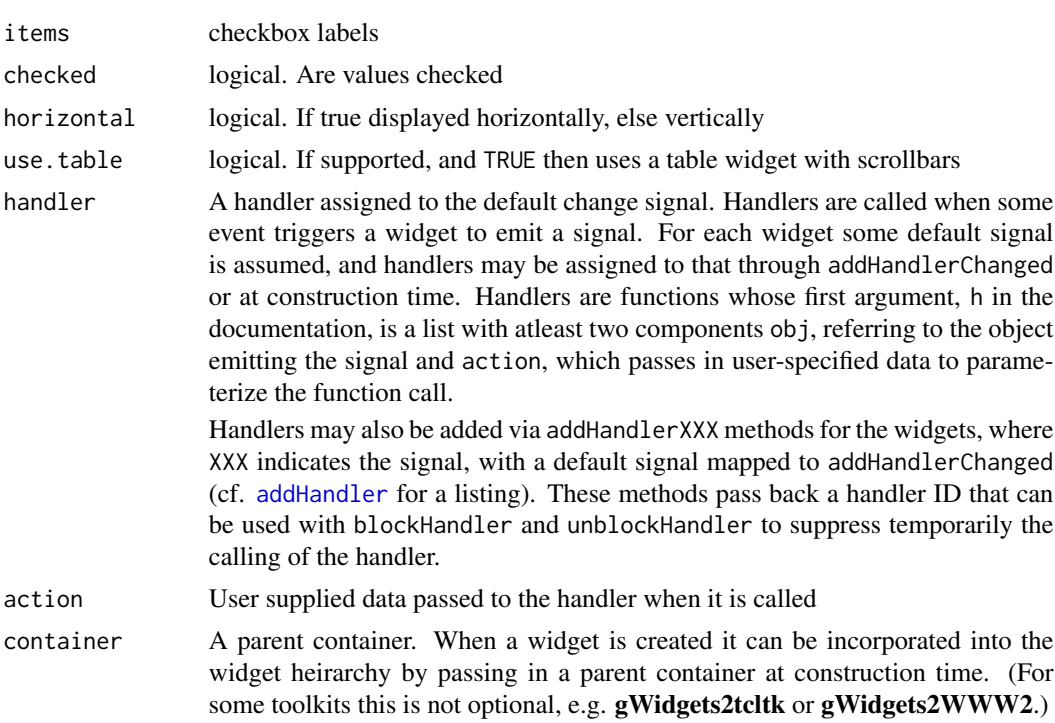

# gcheckboxgroup 33

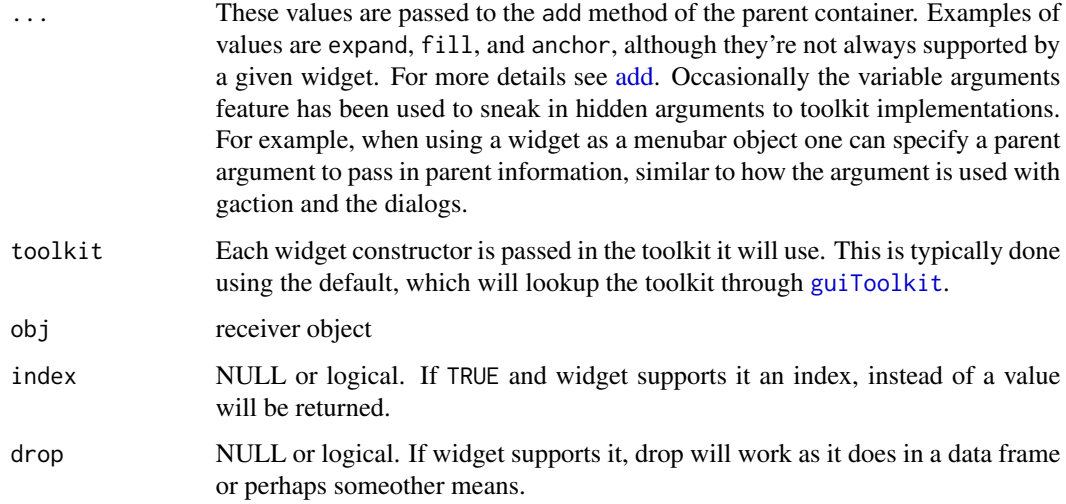

#### Value

Returns an object of class GCheckboxGroup for which the following methods are overridden:

- svalue Return the selected values or an empty character vector. If index=TRUE, returns indices of selected values.
- svalue<- Set the selected values one of three ways: by label name, by a logical variable indicating which are selected (if ambigous, logical wins), if index=TRUE by the indices to select.
- [ returns labels
- [<- set the label values. Should be able to shorten or lengthen list

# Examples

```
if(interactive()) {
 w <- gwindow("Selection widgets")
 g \leftarrow gvbox(cont=w)
 fl <- gformlayout(cont=g)
 gcheckbox("checkbox", checked=TRUE, cont=fl, label="checkbox")
 gradio(state.name[1:4], selected=2, horizontal=TRUE, cont=fl, label="gradio")
 gcheckboxgroup(state.name[1:4], horizontal=FALSE, cont=fl, label="checkbox group")
 bg <- ggroup(cont=g)
 gbutton("ok", cont=bg, handler=function(h,...) print(sapply(fl$children, svalue)))
```
<span id="page-33-1"></span><span id="page-33-0"></span>

A combobox can be either a drop down list (editable=FALSE), or a drop-down list and edit area (a combobox).

Non exported helper function to coerce items into a data frame. First column contains the values, second stock icons, third tooltips

Ensure that value is a data frame. One can pass a vector or a one-column data frame to inidicate the possible values for selection, a second column is used for an icons (if possible), a third for a tooltip (if possible).

Change handler for a non-editabe combobox is called when a new value is selected. For editable comboboxes, the handler is also called when the text entry box is activated.

The svalue method for a combobox object refers to its main property, the selected value. When index=FALSE (or NULL) the value is returned. If index=TRUE the index of the object within the set of items is used.

```
gcombobox(
  items,
  selected = 1,
  editable = FALSE,
  coerce.with = NULL,
  handler = NULL,
  action = NULL,
  container = NULL,
  ...,
  toolkit = guiToolkit()\lambda.gcombobox(
  toolkit,
  items,
  selected = 1,
  editable = FALSE,
  coerce.with = NULL,
  handler = NULL,
  action = NULL,
  container = NULL,
  ...
)
gdroplist(...)
```
# gcombobox 35

```
.make_gcombobox_items(value)
## S3 replacement method for class 'GComboBox'
x[i , j, ...] <- value
## S3 method for class 'GComboBox'
addHandlerChanged(obj, handler, action = NULL, ...)
## S3 method for class 'GComboBox'
svalue(obj, index = NULL, drop = NULL, ...)
```
#### Arguments

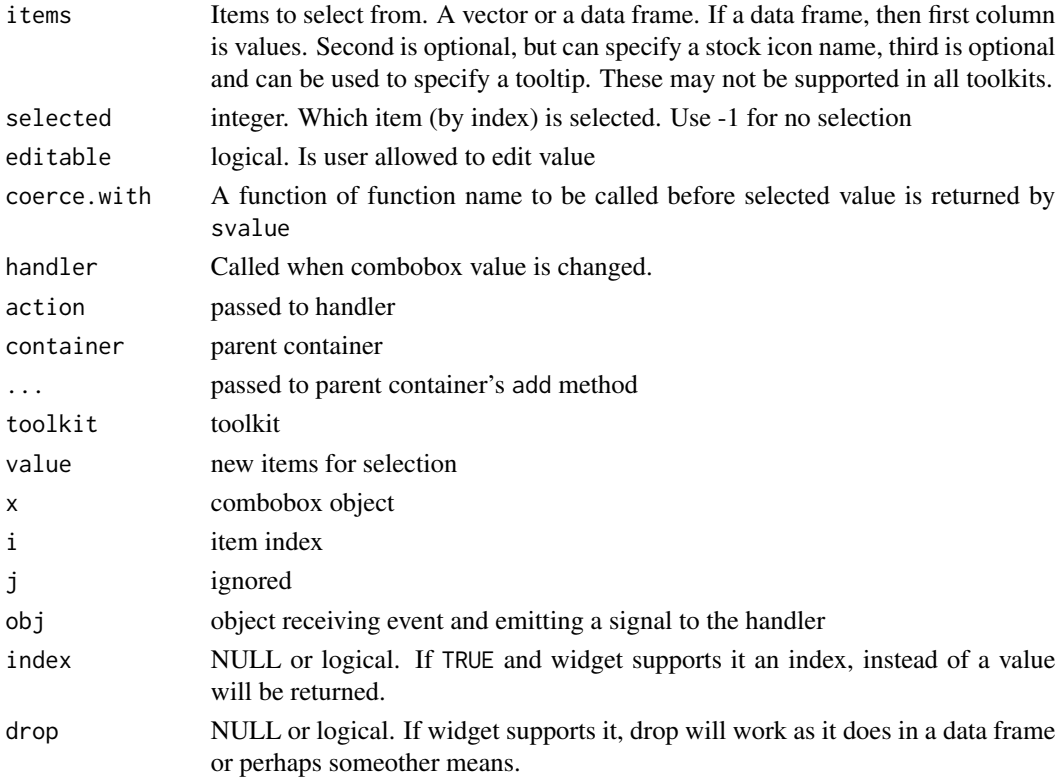

#### Value

Returns an object of class GComboBox for which the following methods are overriden:

- 1. svalue Return selected value by name or (if index=TRUE by index). The latter only if editable=FALSE.
- 2. svalue<- Set the selected value by value or if index=TRUE by index.
- 3. [ return items to select from
- 4. [<- Set items to select from.

<span id="page-35-1"></span><span id="page-35-0"></span>

Constructor for modal dialog to get confirmation

generic for toolkit dispatch

# Usage

```
gconfirm(
  msg,
  title = "Confirm",
  icon = c("info", "warning", "error", "question"),
  parent = NULL,
  ...,
  toolkit = guiToolkit()
\overline{\phantom{a}}.gconfirm(
  toolkit,
  msg,
  title = "Confirm",
  icon = c("info", "warning", "error", "question"),
  parent = NULL,
  ...
)
```
# Arguments

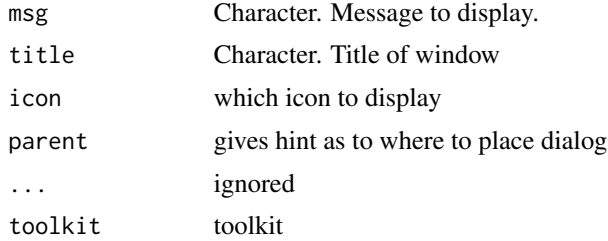

# Value

logical inidicating confirmation

# See Also

[gmessage](#page-65-1), [gconfirm](#page-35-1), [gbasicdialog](#page-23-1), [galert](#page-22-1)
Used as template for documentation

#### Usage

```
gcontainer(container = NULL, ..., toolkit = guiToolkit())
```
## Arguments

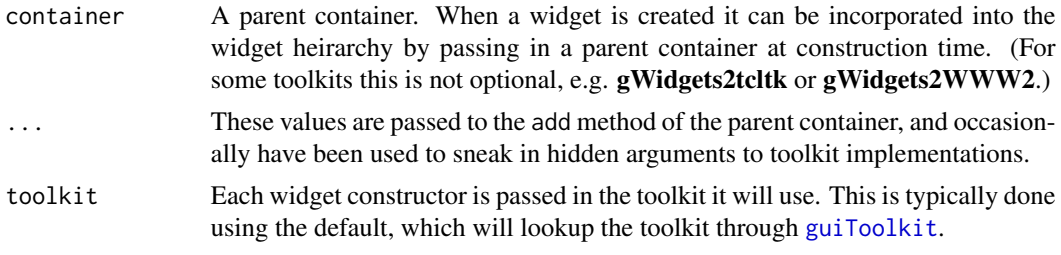

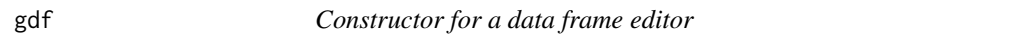

## Description

Implementation varies wildly, but should provide at minimum functionality of edit.data.frame. A single mouse click on a cell should select that cell, a double click should initiate editing of that cell.

Assign handler to be called when a cell, row or column changes

For gdf svalue refers to the selected values.

visible is used to refer to which rows are being shown.

```
gdf(
  items = NULL,
  handler = NULL,
  action = NULL,
  container = NULL,
  ...,
  toolkit = guiToolkit()
)
```

```
.gdf(
  toolkit,
  items = NULL,
 handler = NULL,
  action = NULL,
  container = NULL,
  ...
\mathcal{L}## S3 method for class 'GDf'
addHandlerChanged(obj, handler, action = NULL, ...)
## S3 method for class 'GDf'
svalue(obj, index = NULL, drop = TRUE, ...)## S3 replacement method for class 'GDf'
visible(obj) <- value
```
# Arguments

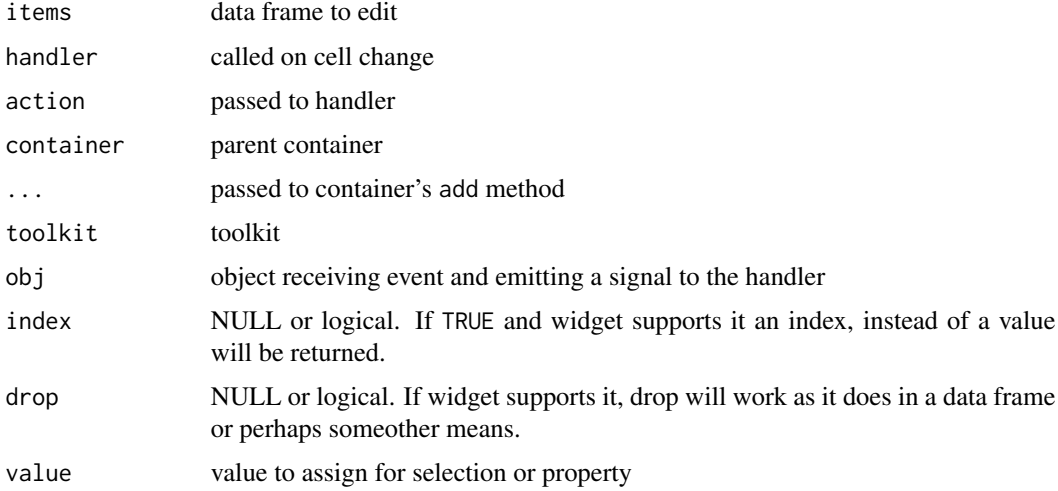

# Details

Contents of the data frame can be accessed via [ and manipulated with [<-.

The save\_data reference class method can be called to save the data into a variable with the specified name.

example in inst/examples/ex-gdf.R

# Value

An object of class gDf.

A notebook container for many gdf instances

S3 generic whose methods are implemented in the toolkit packages

#### Usage

```
gdfnotebook(i terms = NULL, container = NULL, ..., toolkit = guiToolkit())
```

```
.gdfnotebook(toolkit, items, container, ...)
```
#### Arguments

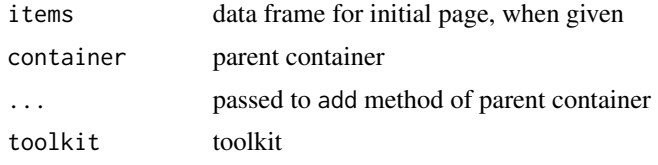

gedit *Single line text edit constructor*

## **Description**

The default change handler is called when the return key is pressed. It can be useful to also call a handler when the widget loses focus. For that, the addHandlerBlur method is of use. (This was the default, but is now not, as it was hard to decouple the two when that was desirable.)

The default change handler call is when the user activates the entry by pressing the enter key. Other possible events to consider are covered by: addhandlerBlur (when the widget loses focuses) and addHandlerKeystroke (called after each keystroke). For the latter, if the toolkit supports it, the handler's first argument has a component key passing back the keystroke information.

The svalue method for a edit object refers to its main property, the text in the box.

```
gedit(
  text = ".
 width = 25,
  coerce.with = NULL,
  initial.msg = "",
  handler = NULL,
```

```
action = NULL,
  container = NULL,
  ...,
  toolkit = guiToolkit()
\mathcal{L}.gedit(
  toolkit,
  text = \sum_{n=1}^{\infty}width = 25,
  coerce.with = NULL,
  initial.msg = "",
  handler = NULL,
  action = NULL,
  container = NULL,
  ...
\mathcal{L}## S3 method for class 'GEdit'
addHandlerChanged(obj, handler, action = NULL, ...)
## S3 method for class 'GEdit'
svalue(obj, index = NULL, drop = NULL, ...)
```
# Arguments

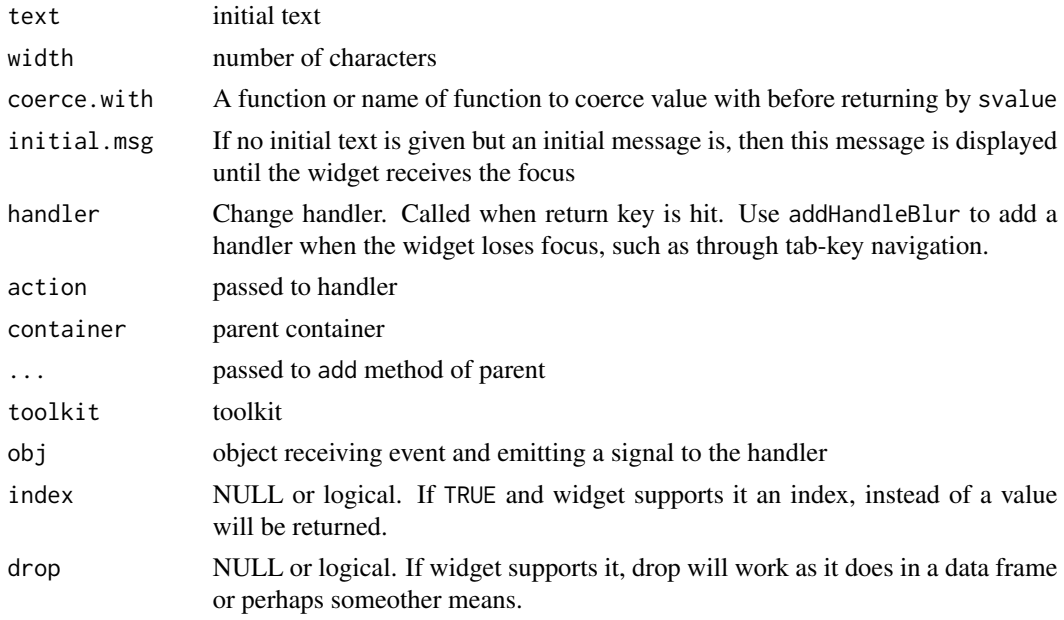

## Value

An object of class GEdit. This has sub-classed methods:

1.

- 2. svalue to retrieve the text
- 3. svalue<- to set the text
- 4. [ to get the autocomplete values
- 5. [<- Character. To set autocomplete values
- 6. visible<- to specify a character to display instead of text (for passwords)

getToolkitWidget *Get underlying toolkit widget*

#### Description

At times a user may wish to access the underlying toolkit widget. Although this is not crossplatform, one often has access to many more methods of the object, than through those provided by gWidgets.

For GWindow, the block is NULL

## Usage

```
getToolkitWidget(obj)
```
## Default S3 method: getToolkitWidget(obj)

getWidget(obj)

## S3 method for class 'GComponent' getWidget(obj)

getBlock(obj)

## S3 method for class 'GComponent' getBlock(obj)

## S3 method for class 'GWindow' getBlock(obj)

getTopLevel(obj)

## S3 method for class 'GComponent' getTopLevel(obj)

#### Arguments

obj object

Return x unless NULL, NA, length 0, ..., in which case we give default

# Usage

```
getWithDefault(x, default)
```
# Arguments

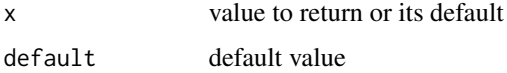

## Value

x or default

get\_index\_in\_list *get index of element of list*

# Description

Like match, but works with a list

## Usage

```
get_index_in_list(lst, ele)
```
# Arguments

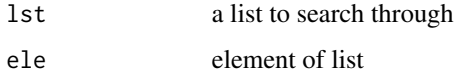

## Value

returns index of element or integer(0)

get\_object\_from\_string

*Get an object from an environment specified by a string.*

## Description

Get an object from an environment specified by a string.

#### Usage

get\_object\_from\_string(value, envir = .GlobalEnv)

# Arguments

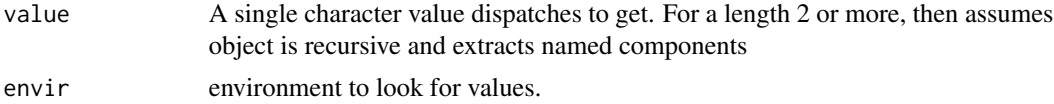

# Value

the object or an error

<span id="page-42-0"></span>gexpandgroup *Constructor of box container widget with disclosure trigger and label*

# Description

For gexpandgroup, the visible assignment method is overridden to change the disclosure state The change handler for a expandGroup is called when the group changes visibility

```
gexpandgroup(
  text = ",
  markup = FALSE,horizontal = TRUE,
  handler = NULL,
  action = NULL,
  container = NULL,
  ...,
  toolkit = guiToolkit()
)
.gexpandgroup(
  toolkit,
```

```
text = ",
 markup = FALSE,
 horizontal = TRUE,
 handler = NULL,
  action = NULL,
 container = NULL,
  ...
\mathcal{L}## S3 replacement method for class 'GExpandGroup'
visible(obj) <- value
```

```
## S3 method for class 'GExpandGroup'
addHandlerChanged(obj, handler, action = NULL, ...)
```
# Arguments

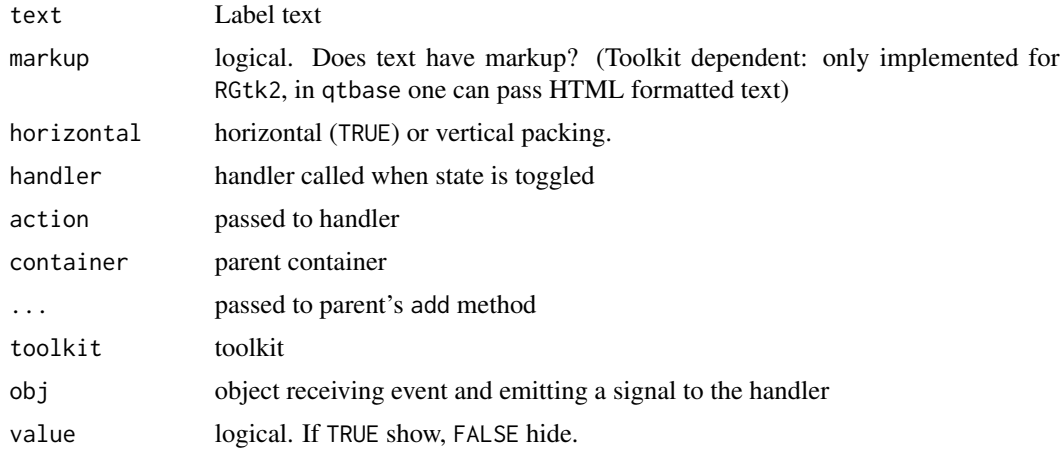

## Value

An object of class GExpandGroup inheriting from GFrame

## See Also

[ggroup](#page-55-0) and [gframe](#page-50-0)

## Examples

```
if(interactive()) {
  w <- gwindow("Box containers")
  g <- gvbox(cont=w) # ggroup(horizonta=FALSE, ...)
  nb <- gnotebook(cont=g); gbutton("one", label="one", cont=nb)
  gframe("Frame", cont=g)
  pg <- gpanedgroup(cont=g);
  gbutton("one", cont=pg);
  gbutton("two", cont=pg)
```
gfile that the set of the set of the set of the set of the set of the set of the set of the set of the set of the set of the set of the set of the set of the set of the set of the set of the set of the set of the set of th

```
eg <- gexpandgroup(cont=g, horizontal=FALSE);
glabel("Click above to hide", cont=eg);
gbutton("one", cont=eg);
gbutton("two", cont=eg)
```
}

## gfile *dialog for file and directory selection*

## Description

Basically an entry box instance with a button to initiate gfile.

```
gfile(
  text = ",
  type = c("open", "save", "selectdir"),
  initial.filename = NULL,
  initial.dir = getwd(),filter = list(),
 multi = FALSE,...,
  toolkit = guiToolkit()
\lambda.gfile(
  toolkit,
  text = ",
  type = c("open", "save", "selectdir"),
  initial.filename = NULL,
  initial.dir = getwd(),
  filter = list(),
 multi = FALSE,
  ...
\mathcal{L}gfilebrowse(
  text = "Select a file...",
  type = c("open", "save", "selectdir"),
  initial.filename = NULL,
  initial.dir = getwd(),filter = list(),
  quote = TRUE,
  handler = NULL,
  action = NULL,
```

```
container = NULL,
  ...,
 toolkit = guiToolkit()
\mathcal{L}.gfilebrowse(
 toolkit,
  text = "Select a file...",
  type = c("open", "save", "selectdir"),
  initial.filename = NULL,
  initial.dir = getwd(),
 filter = list(),
 quote = TRUE,
 handler = NULL,
 action = NULL,
 container = NULL,
  ...
\mathcal{L}
```
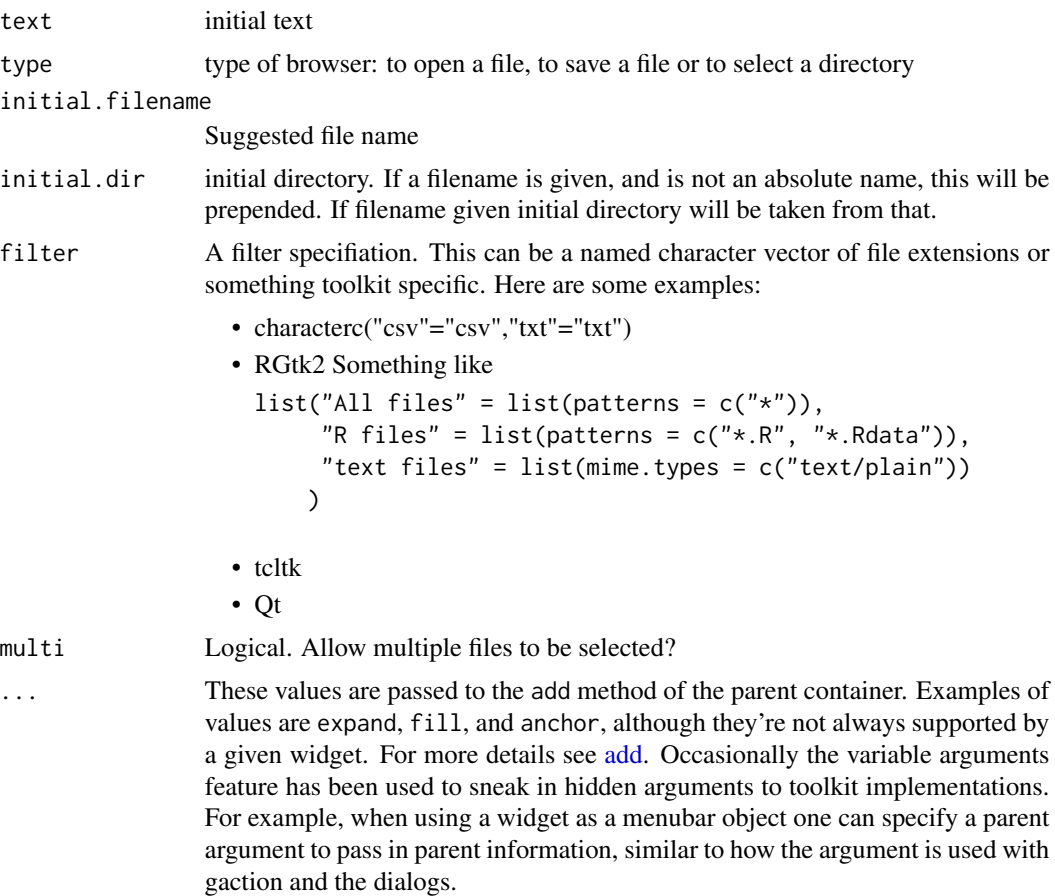

#### gfilter that the set of the set of the set of the set of the set of the set of the set of the set of the set of the set of the set of the set of the set of the set of the set of the set of the set of the set of the set of

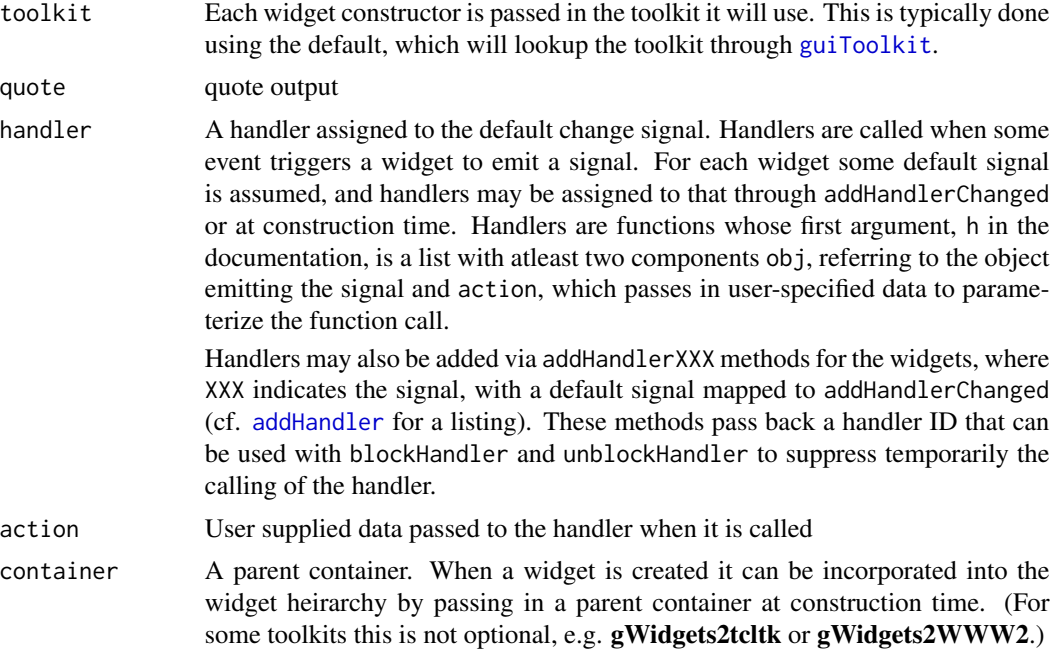

# Value

returns filename(s) or character(0) if no selection.

Returns an object of class gFilebrowse. This should inherit the methods of gedit instances.

gfilter *A widget for filtering a data frame*

## Description

This widget provides a simple means to subset, or filter, a data frame.

The svalue method for a filter object returns a logical containing which rows are selected. There is no assignment method.

```
gfilter(
  DF,
  allow.edit = TRUE,
  initial.vars = NULL,
  handler = NULL,
  action = NULL,
  container = NULL,
  ...,
  toolkit = guiToolkit()
```

```
\mathcal{L}.gfilter(
 toolkit,
 DF,
 allow.edit = TRUE,
 initial.vars = NULL,
 handler = NULL,
 action = NULL,
 container = NULL,
  ...
\mathcal{L}## S3 method for class 'GFilter'
svalue(obj, index = NULL, drop = NULL, ...)## S3 method for class 'GFilter'
x[i, j, ..., drop = TRUE]## Default S3 method:
.gfilter(
 toolkit = guiToolkit(),
 DF,
 allow.edit = TRUE,
 initial.vars = NULL,
 handler = NULL,
 action = NULL,
 container = NULL,
  ...
\mathcal{L}
```
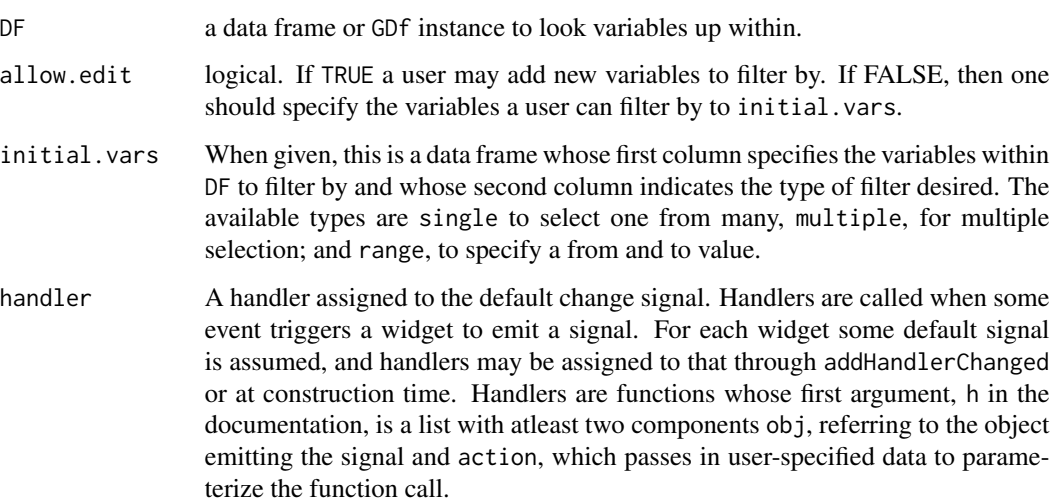

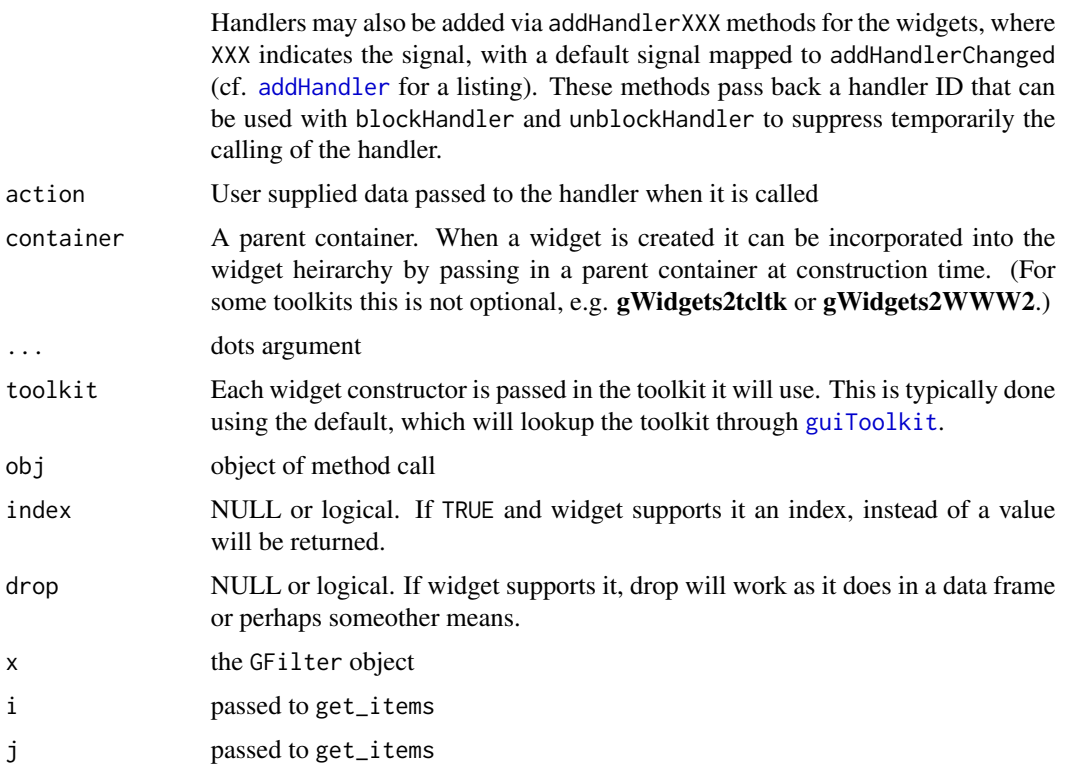

## Value

returns GFilter object

## Examples

```
## Not run:
DF \leftarrow \text{mtcars[, c("mpg", "cyl", "hp", "am", "wt")}]w <- gwindow("Example of gfilter", visible=FALSE)
pg <- ggroup(container=w)
df <- gtable(DF, container=pg)
a <- gfilter(df, initial.vars=data.frame(names(DF), names(DF),
                   c("single", "multiple", "range", "single", "range"),
                   stringsAsFactors=FALSE),
             allow.edit=TRUE,
             container=pg,
             handler=function(h,...) {
               visible(df) <- h$obj$get_value()
             }
             )
size(w) < -c(600, 600)visible(w) <- TRUE
## End(Not run)
```
<span id="page-49-0"></span>

This convenience container is basically a simpler form of glayout to be used to layout two columns forms with a label on the left. The label can be passed in to the add method of the container as is done with notebook labels

The svalue method for GFormLayout returns a list of values created by calling svalue on each child. The returned list is named by the corresponding labels.

# Usage

```
gformlayout(
  align = c("default", "left", "center"),
  spacing = 5,
 container = NULL,
  ...,
  toolkit = guiToolkit()
)
.gformlayout(toolkit, align = "left", spacing = 5, container = NULL, ...)
## S3 method for class 'GFormLayout'
svalue(obj, index = NULL, drop = NULL, ...)
```
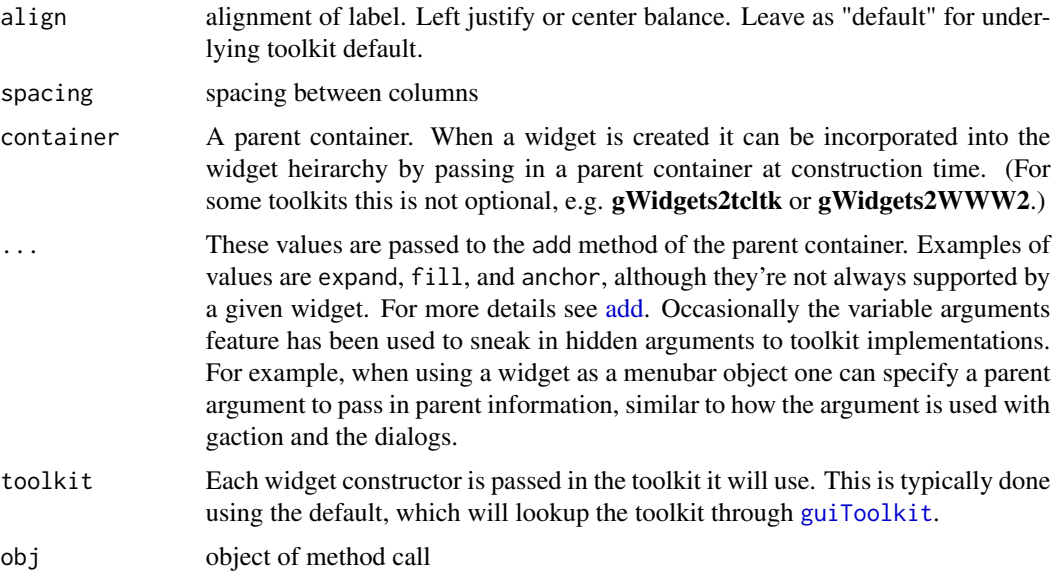

#### gframe 51

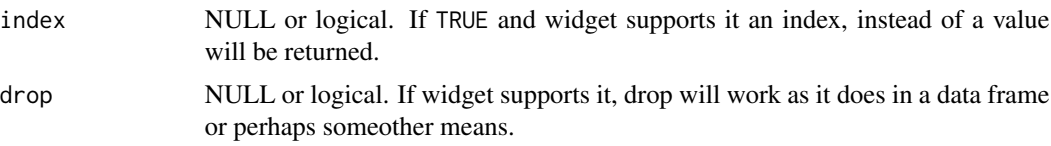

## Examples

```
## Not run:
w <- gwindow("gformlayout", visible=FALSE)
g <- gvbox(container=w)
flyt <- gformlayout(container=g)
gedit("", label="Name:", container=flyt)
gedit("", label="Rank:", container=flyt)
gedit("", label="Serial No.:", container=flyt)
b <- gbutton("Show me", container=g, handler=function(h,...) {
print(svalue(flyt))
})
addSpring(g) ## better with Qt, else flyt expands to fill.
visible(w) <- TRUE
## End(Not run)
```
<span id="page-50-0"></span>gframe *Constructor for framed box container with label*

# Description

The framed box container inherits from ggroup. The main addition is a label, which is accessed via the name method.

```
gframe(
  text = ",
 markup = FALSE,pos = 0,
  horizontal = TRUE,
  spacing = 5,
  container = NULL,
  ...,
  toolkit = guiToolkit()
)
.gframe(
  toolkit,
```
#### 52 gframe

```
text = ",
 markup = FALSE,
 pos = 0,
 horizontal = TRUE,
  spacing = 5,
  container = NULL,
  ...
)
```
# Arguments

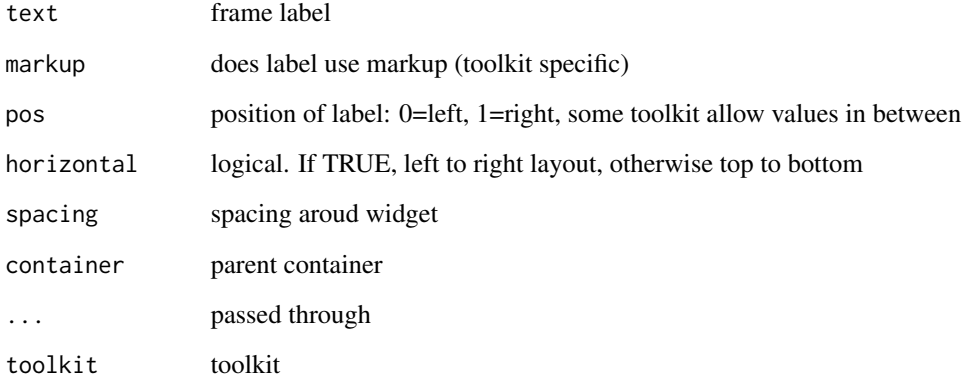

## Note

to include a scrollwindow, place a ggroup within this window.

# See Also

[ggroup](#page-55-0) and [gexpandgroup](#page-42-0)

## Examples

```
## Not run:
w <- gwindow("gformlayout", visible=FALSE)
f <- gframe("frame", horizontal=FALSE, container=w)
glabel("Lorem ipsum dolor sit amet, \nconsectetur adipiscing elit.", container=f)
gbutton("change name", container=f, handler=function(h,...) {
 names(f) \leq "new name"
})
visible(w) <- TRUE
## End(Not run)
```
Some toolkits provide an embeddable graphics device. When this is the case, this widget provides same.

## Usage

```
ggraphics(
 width = dpi * 6,
 height = dpi * 6,
 dpi = 75,
 ps = 12,
 handler = NULL,
  action = NULL,
  container = NULL,
  ...,
  toolkit = guiToolkit()
\mathcal{L}.ggraphics(
  toolkit,
 width = dpi * 6,
 height = dpi * 6,
 dpi = 75,
 ps = 12,
 handler = NULL,
  action = NULL,
  container = NULL,
  ...
)
```
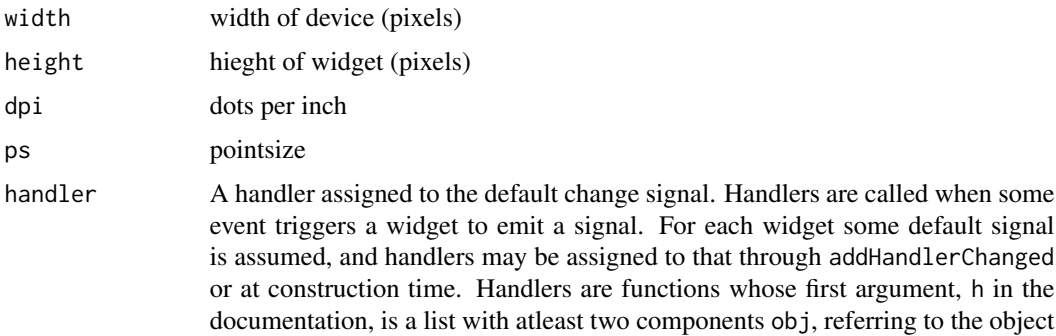

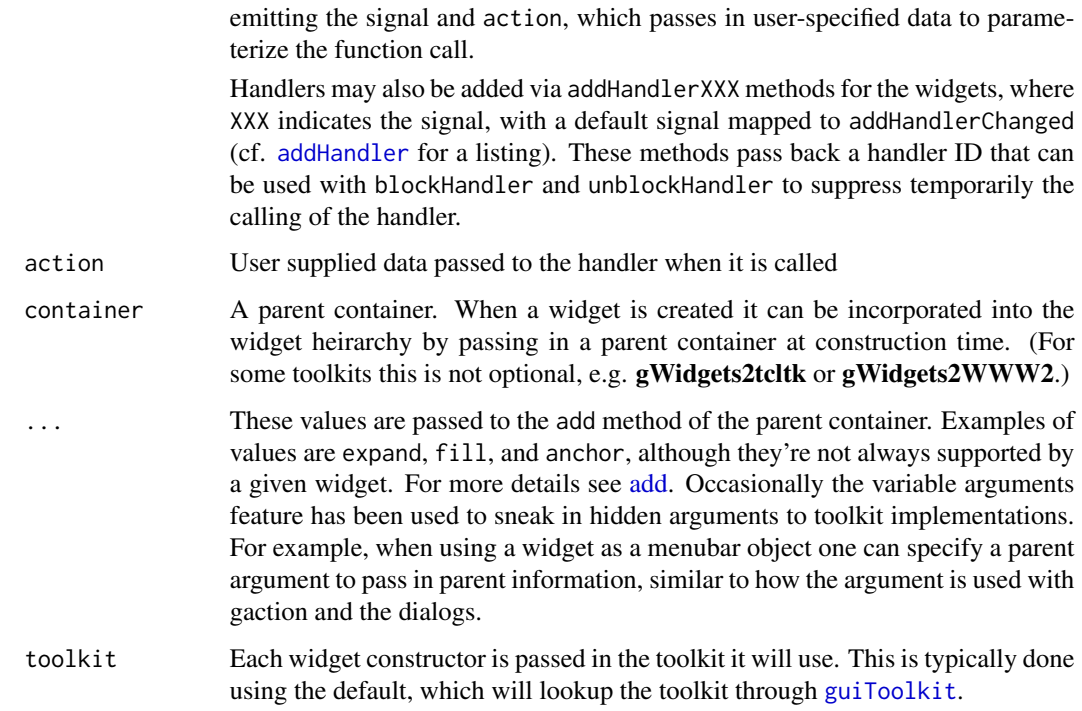

# Examples

```
## Not run:
## This shows how to use the device within a notebook
w <- gwindow("notebook example")
nb <- gnotebook(cont=w)
devs <- lapply(1:5, function(i) ggraphics(cont=nb, label=as.character(i)))
addHandlerChanged(nb, handler=function(h,...) {
  ## Tricky part is svalue(h$obj) is not the new page number -- but old
  ## so we use the pageno component here
   gg <- h$obj[h$pageno]
   visible(gg) <- TRUE
})
```
## End(Not run)

ggraphicsnotebook *A notebook widget holding plot devices*

# ggraphicsnotebook 55

# Description

A notebook widget holding plot devices

S3 generic whose methods are implemented in the toolkit packages

toolkit implementation

# Usage

```
ggraphicsnotebook(
 width = dpi * 6,
 height = dpi * 6,
 dpi = 75,
 container = NULL,
  ...,
  toolkit = guiToolkit()
)
.ggraphicsnotebook(toolkit, width, height, dpi, container, ...)
## Default S3 method:
.ggraphicsnotebook(toolkit, width, height, dpi, container, ...)
```
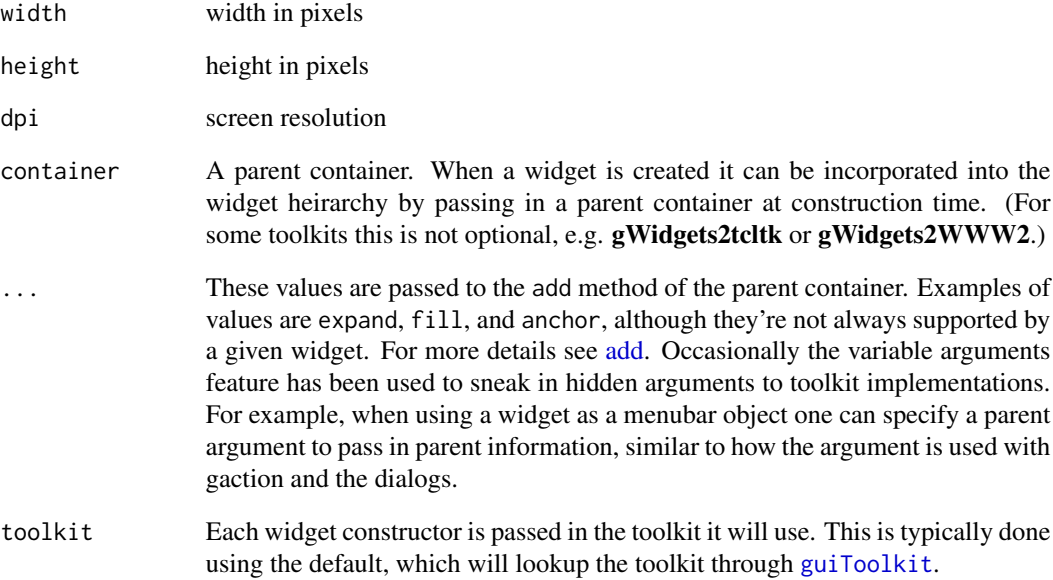

<span id="page-55-0"></span>

The svalue method refers to the main property of the box container, its spacing. There are generally two types of spacing: padding around border of the box and spacing between each child that is packed in. The spacing here is the between-child-component spacing. The reference class method set\_borderwidth can be used for the other.

Avoids need to type horizontal=FALSE

#### Usage

```
ggroup(
  horizontal = TRUE,
  spacing = 5,
  use.scrollwindow = FALSE,
  container = NULL,
  ...,
  toolkit = guiToolkit()
)
.ggroup(
  toolkit,
 horizontal = TRUE,
  spacing = 5,
 use.scrollwindow = FALSE,
  container = NULL,
  ...
)
## S3 replacement method for class 'GGroup'
svalue(obj, index=TRUE, ...) <- value
gvbox(
  spacing = 5,
  use.scrollwindow = FALSE,
  container = NULL,
  ...,
  toolkit = guiToolkit()
)
```
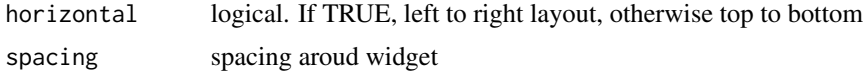

#### ggroup 57

use.scrollwindow

logical. Either TRUE, "TRUE", FALSE, "FALSE", "y", or "x". For all toolkits a non-FALSE value will place the child components into a scrollable container. For some toolkits this will only be in the direction of packing. If the toolkit allows it (RGtk2), then values of "x" or "y" can be used to override the default scrolling directions. A box container with scrollwindows should have it size set either directly or through packing with expand=TRUE as its size request will not reflect the size of its child components.

- container A parent container. When a widget is created it can be incorporated into the widget heirarchy by passing in a parent container at construction time. (For some toolkits this is not optional, e.g. gWidgets2tcltk or gWidgets2WWW2.)
- ... These values are passed to the add method of the parent container. Examples of values are expand, fill, and anchor, although they're not always supported by a given widget. For more details see [add.](#page-7-0) Occasionally the variable arguments feature has been used to sneak in hidden arguments to toolkit implementations. For example, when using a widget as a menubar object one can specify a parent argument to pass in parent information, similar to how the argument is used with gaction and the dialogs.
- toolkit Each widget constructor is passed in the toolkit it will use. This is typically done using the default, which will lookup the toolkit through [guiToolkit](#page-93-0). obj GGroup object index ignored value value (in pixels) for between child spacing

#### Details

Child components are typically added to a box container through the child components constructor. The argument expand, fill, and anchor determine how the child is positioned within the container.

#### Value

a GGroup instance.

a GGroup instance with vertical packing.

#### See Also

[gframe](#page-50-0) and [gexpandgroup](#page-42-0)

## Examples

```
if(interactive()) {
 w <- gwindow("Box containers")
 g <- gvbox(cont=w) # ggroup(horizonta=FALSE, ...)
 nb <- gnotebook(cont=g); gbutton("one", label="one", cont=nb)
 gframe("Frame", cont=g)
 pg <- gpanedgroup(cont=g); gbutton("one", cont=pg); gbutton("two", cont=pg)
}
```
This widget, when supported by the toolkit (not gWidgets2RGtk2 and gWidgets2tcltk) provides a simple means to display HTML formatted text.

Use to update displayed content. Value is HTML fragment or url

# Usage

```
ghtml(x, container = NULL, ..., toolkit = guiToolkit())
.ghtml(toolkit, x, container = NULL, ...)
## S3 replacement method for class 'GHtml'
svalue(obj, index=TRUE, ...) <- value
```
# Arguments

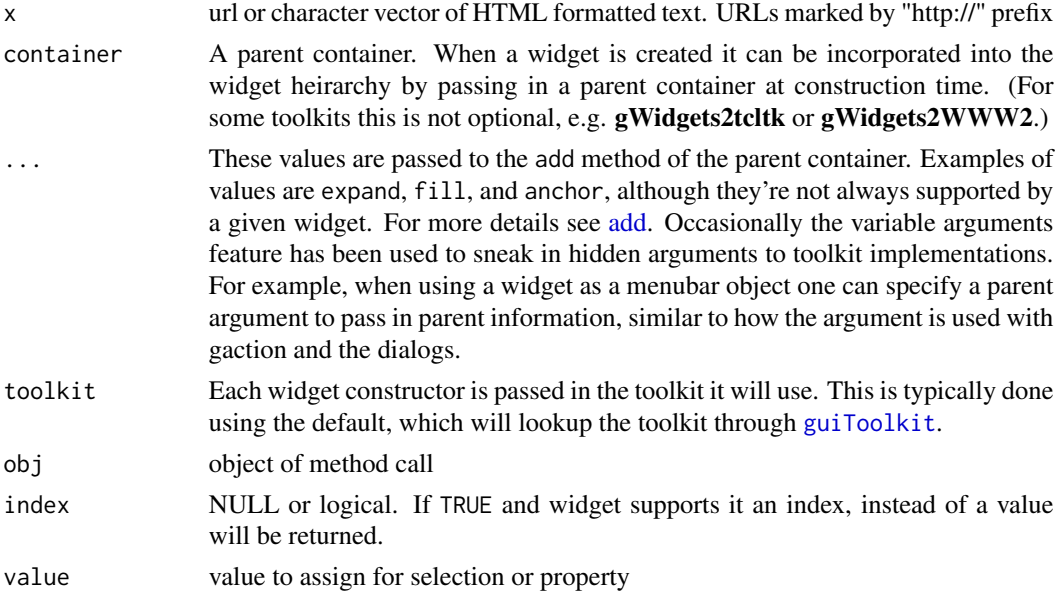

### Value

a GHtml instance.

# Author(s)

john verzani

A widget for displaying an image file generic for toolkit dispatch

# Usage

```
gimage(
  filename = ",
  dirname = ",
  stock.id = NULL,
 size = ",
 handler = NULL,
  action = NULL,
 container = NULL,
  ...,
  toolkit = guiToolkit()\mathcal{L}.gimage(
  toolkit,
  filename = ",
  dirname = ",
  stock.id = NULL,
  size = ",
 handler = NULL,
  action = NULL,
 container = NULL,
  ...
)
```
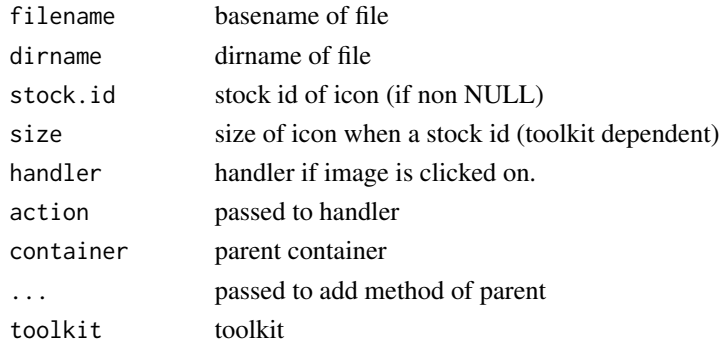

Constructor for modal dialog to collect a line of text

```
generic for toolkit dispatch
```
# Usage

```
ginput(
 msg,
  text = ",
  title = "Input",
 icon = c("info", "warning", "error", "question"),
 parent = NULL,
  ...,
  toolkit = guiToolkit()
\mathcal{L}.ginput(
  toolkit,
 msg,
 text = ",
  title = "Input",
  icon = c("info", "warning", "error", "question"),
 parent = NULL,
  ...
)
```
# Arguments

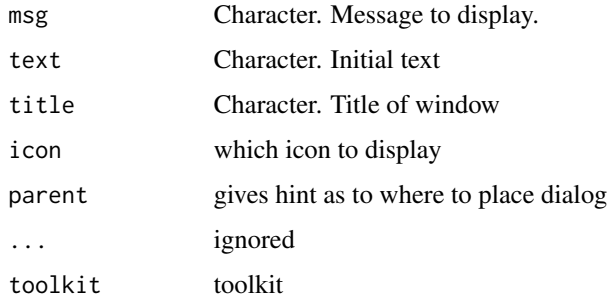

## Value

value typed into box or character(0)

#### glabel 61 and 50 km s and 50 km s and 50 km s and 50 km s and 50 km s and 50 km s and 50 km s and 50 km s and

# See Also

[gmessage](#page-65-0), [gconfirm](#page-35-0), [gbasicdialog](#page-23-0), [galert](#page-22-0)

glabel *Basic label widget*

#### Description

The basic label widget allows one to label areas of a GUI using text. The most common use would be to label fields in a form. For gWidgets2 labels may be editable or responsive to mouse clicks, although it is the author's experience that such uses are not expected by the end user.

The svalue methods refer to the main property of the label, its text.

## Usage

```
glabel(
  text = ",
  markup = FALSE,
  editable = FALSE,
  handler = NULL,
  action = NULL,
  container = NULL,
  ...,
  toolkit = guiToolkit()
)
.glabel(
  toolkit,
  text,
  markup = FALSE,
  editable = FALSE,
  handler = NULL,
  action = NULL,
  container = NULL,
  ...
)
## S3 replacement method for class 'GLabel'
```
# svalue(obj, index=TRUE, ...) <- value

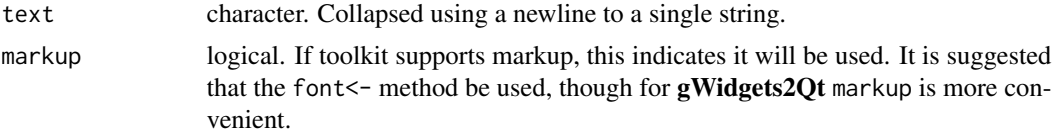

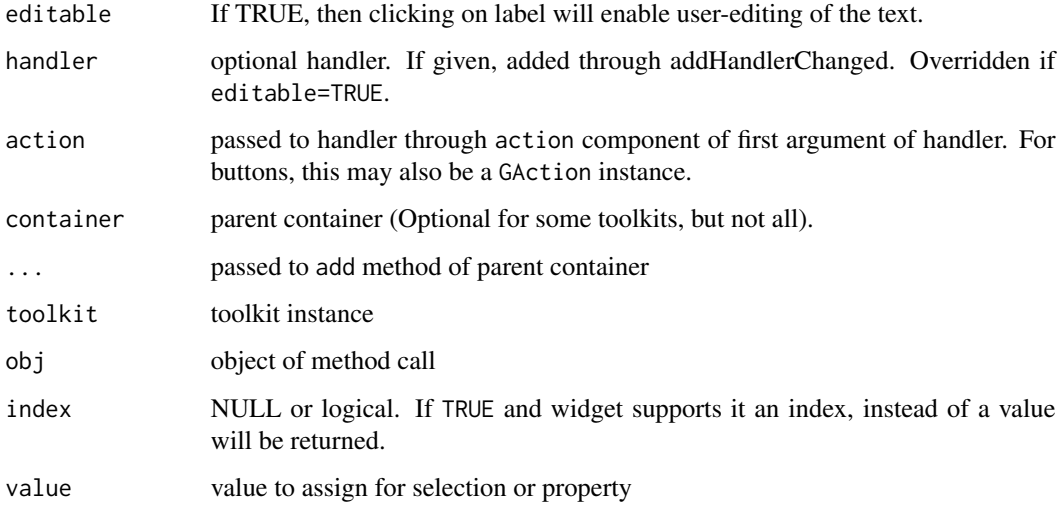

## Value

a GLabel instance. While this object has its own (reference) methods, one primarily interacts with it through S3 methods defined within the package.

#### Author(s)

john verzani

## Examples

```
## Not run:
w <- gwindow("gformlayout", visible=FALSE)
g <- gvbox(container=w)
g$set_borderwidth(10)
l1 <- glabel("static label", container=g)
l2 <- glabel("bold label", container=g)
font(l2) <- list(weight="bold")
l3 <- glabel("editable label. Click me", editable=TRUE, container=g)
visible(w) <- TRUE
```
## End(Not run)

glayout *Constructor for grid layout container*

#### glayout 63 and 53 and 63 and 63 and 63 and 63 and 63 and 63 and 63 and 63 and 63 and 63 and 63 and 63 and 63 and 63 and 63 and 63 and 63 and 63 and 63 and 63 and 63 and 63 and 63 and 63 and 63 and 63 and 63 and 63 and 63 a

#### Description

The grid layout container uses matrix notation to position its child components. This allows one to align widgets both horizontally and vertically, as desired. There is some support for matrix methods, such as dim and  $[$  to reference the child objects.

The [ method for the grid layout allows one to reference the child objects by index. The return value is non standard. It may be the item, a list (if one dimensonaL) or an array. The list format is convenient to refer to all the child objects in a column.

The matrix notation allows for spanning of multiple rows and or columns, but no holes. The ... argument is used to pass in values for expand, fill, anchor (see the add method of ggroup) for their meaning).

### Usage

```
glayout(
 homogeneous = FALSE,
  spacing = 10.
  container = NULL,
  ...,
  toolkit = guiToolkit())
.glayout(toolkit, homogeneous = FALSE, spacing = 10, container = NULL, ...)
## S3 method for class 'GLayout'
x[i, j, ..., drop = TRUE]## S3 replacement method for class 'GLayout'
```
# $x[i, j, ...]$  <- value

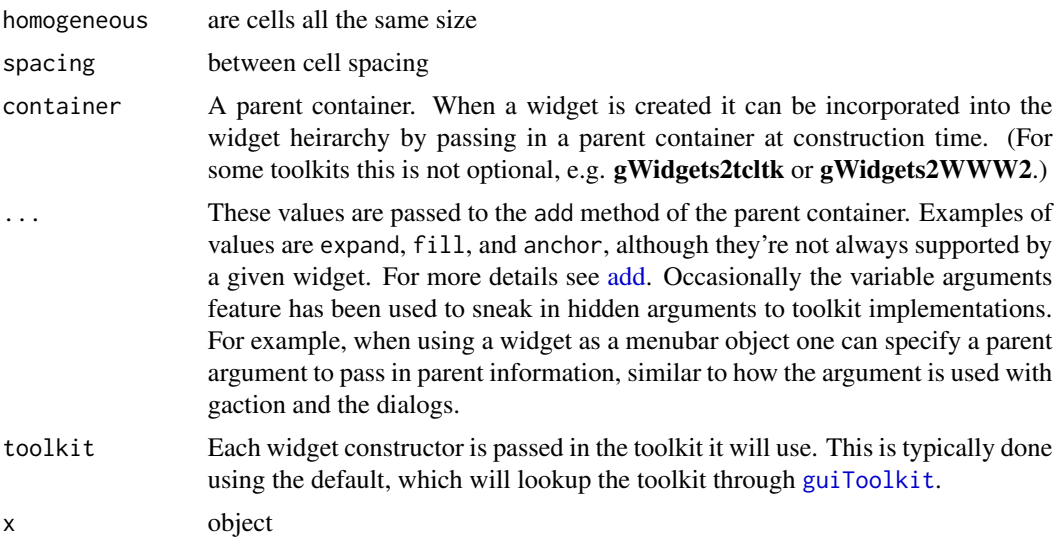

#### 64 gmenu

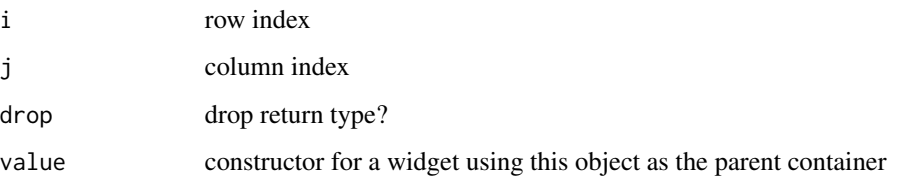

## See Also

[gformlayout](#page-49-0) for a more convenient means to layout forms.

#### Examples

## Not run:

```
w <- gwindow("glayout example", visible=FALSE)
g <- gvbox(container=w)
lyt <- glayout(container=g)
lyt[1,1] <- "a label"
lyt[1,2] <- gedit("A widget", container=lyt)
lyt[2, 1:2] <- gcombobox(state.name, cont=lyt)
g1 <- ggroup(container=g)
addSpring(g1)
gbutton("values", container=g1, handler=function(h, ...) {
 print(sapply(lyt[,2], svalue))
})
visible(w) <- TRUE
```
## End(Not run)

gmenu *menu constructor, main and popup*

## **Description**

A menu may be viewed as a heirarchical collection of buttons, each invoked by clicking on the button. These buttons are exposed through submenus. More generally, a widget may replace the button. This widget intends to support buttons (gactions), separators (gseparator), radio button (gradio) and checkbutton (gcheckbox), but this may be toolkit independent. When using a radio button or checkbox, one should pass in a parent argument to the constructor – not a container.

For a menubar, svalue returns the list of action items etc. that defined the menubar. This can be useful to access the underlying item being proxied. (For gaction items the enabled<- method may be used on the item, but this may not extend to gradio and gcheckbox items)

for a menubar, svalue<- replaces the menubar items with new ones specified by value.

#### gmenu 65

## Usage

```
gmenu(menu.list, popup = FALSE, container = NULL, ..., toolkit = guiToolkit())
.gmenu(toolkit, menu.list = list(), popup = FALSE, container = NULL, \ldots)
## S3 method for class 'GMenuBar'
add(obj, child, expand = FALSE, fill = NULL, anchor = NULL, ...)## S3 method for class 'GMenuBar'
svalue(obj, index = NULL, drop = NULL, ...)## S3 replacement method for class 'GMenuBar'
svalue(obj, index=NULL, ...) <- value
```
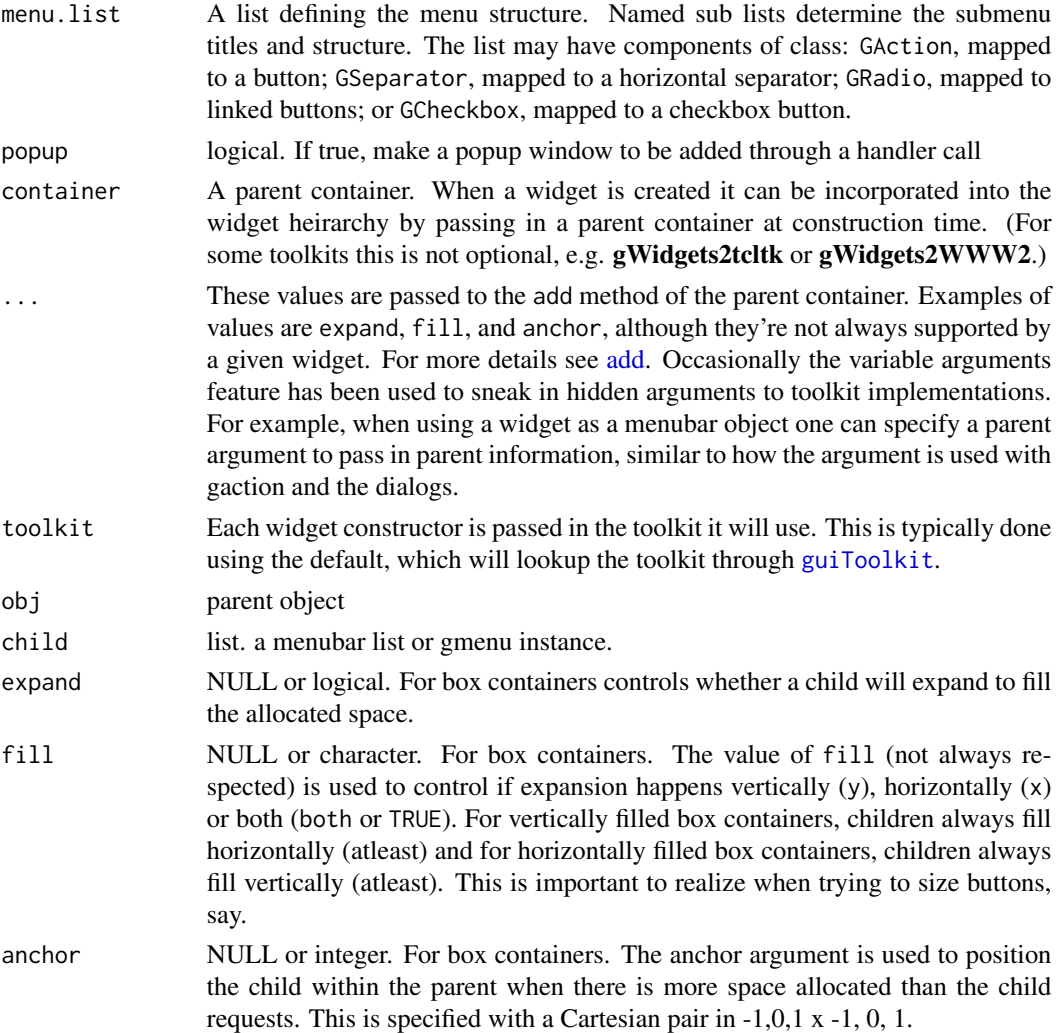

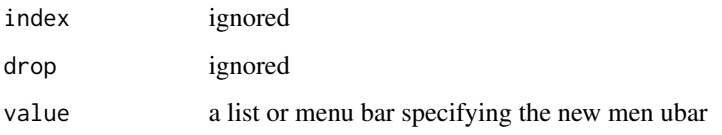

# <span id="page-65-0"></span>gmessage *Constructor for modal message dialog*

# Description

Constructor for modal message dialog generic for toolkit dispatch

## Usage

```
gmessage(
  msg,
  title = "message",
  icon = c("info", "warning", "error", "question"),
  parent = NULL,...,
  toolkit = guiToolkit()
\mathcal{L}.gmessage(toolkit, msg, title = "message", icon = "", parent = NULL, ...)
```
# Arguments

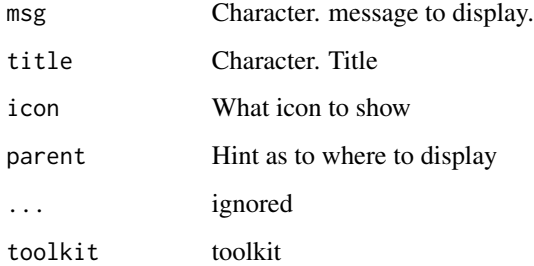

# See Also

[gmessage](#page-65-0), [gconfirm](#page-35-0), [gbasicdialog](#page-23-0), [galert](#page-22-0)

The tabbed notebook container allows one to hold many different pages with a mechanism – tabs – to switch between them. In gWidgets2 new pages are added through the add method. This is usually called implicitly in the child object's constructor. One passes in the tab label through the extra label argument. Labels may be subsequently changed through names<-.

Children added to notebooks need a label, a position and optionally a close button (if supported). The arguments expand, fill, anchor are not specified – children expand and fill the allocated space.

Dispose deletes the current page, not the entire notebook object. To delete a specific page, a combination of svalue<- and dispose may be used.

The names of a notebook are the page tab labels. These may be retrieved and set through the names method.

The notebook object contains pages referenced by index. This allows access to underlying page.

The change handler for the notebook is called when the page changes. Tthe new page number is passed back in the page.no component of 'h', which in some cases may differ from the value given by svalue within the handler call.

Dispose deletes the current page, not the entire notebook object. To delete a specific page, a combination of svalue  $\leq$  and dispose may be used.

```
gnotebook(tab.pos = 3, container = NULL, ..., toolkit = guiToolkit()).gnotebook(toolkit, tab.pos = 3, container = NULL, ...)
## S3 method for class 'GNotebook'
add(obj, child, expand, fill, anchor, ...)
## S3 method for class 'GNotebook'
dispose(obj, ...)
## S3 method for class 'GNotebook'
names(x)
## S3 replacement method for class 'GNotebook'
svalue(obj, index=TRUE, ...) <- value
## S3 method for class 'GNotebook'
x[i, j, \ldots, drop = TRUE]## S3 method for class 'GNotebook'
addHandlerChanged(obj, handler, action = NULL, ...)
```

```
## S3 method for class 'GStackWidget'
dispose(obj, ...)
```
# Arguments

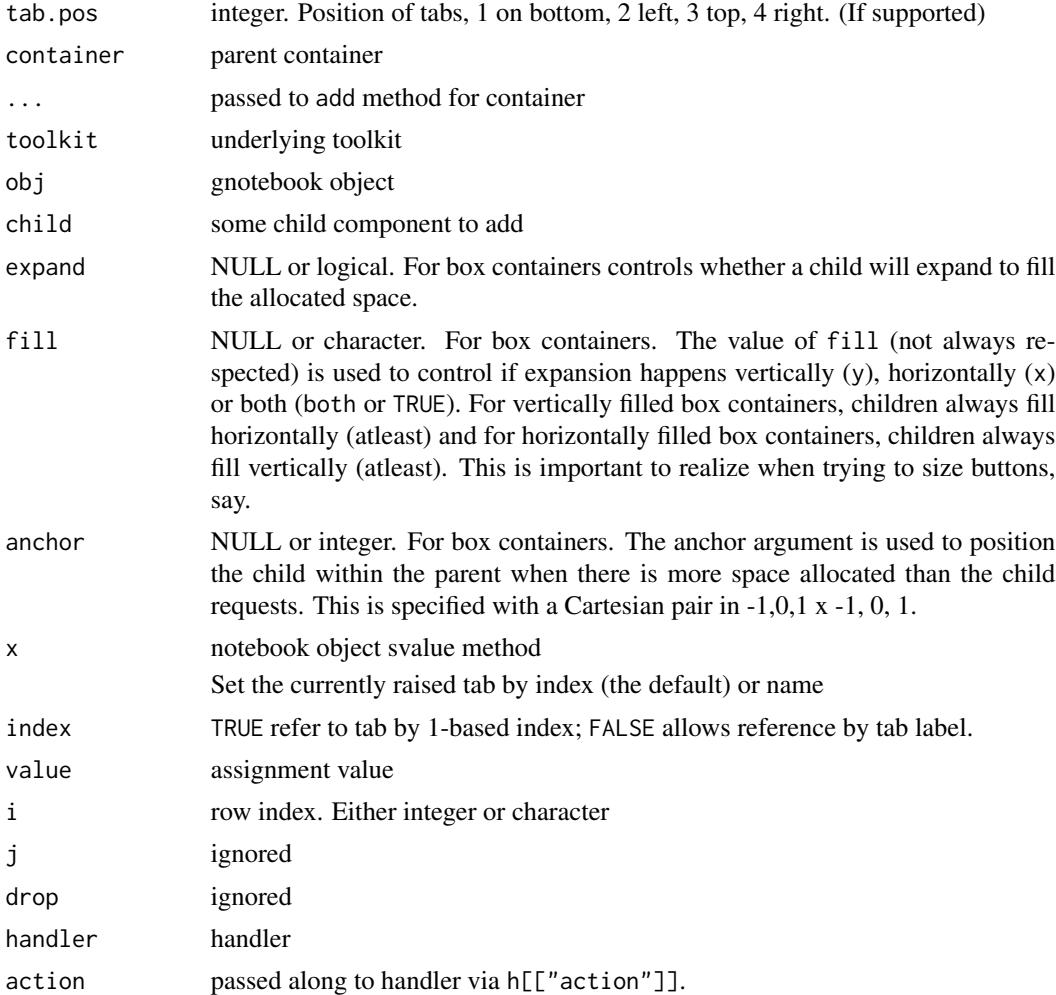

# Value

none. called for its side effect.

## Note

In gWidgets2 the button arguments of the gWidgets constructor are removed. One passes the close button request to the add method.

To keep the signature the same as the generic, several arguments are passed in via ...:

label A character. Label text for tab

# gpanedgroup 69

- i An integer in  $\theta$  to length(obj) indicating the position to insert child. The new page is inserted to the right of page number i. When i=0, the page appears at the front, when i is not specified it appears at the end.
- **close.button** A logical. If  $TRUE$  and the toolkit supports it the page tab will include a close button.

#### See Also

[gstackwidget](#page-78-0) for a similar widget without tabs.

#### Examples

## Not run:

```
w <- gwindow("notebook example", visible=FALSE)
nb <- gnotebook(container=w)
gbutton("Page one", label="tab 1", container=nb) ## note label argument
gbutton("Page two", label="tab 2", container=nb)
svalue(nb) <-1addHandlerChanged(nb, handler=function(h,...) {
 message(sprintf("On page %s", h$page.no)) ## svalue(h$obj) not always right
})
svalue(nb) <- 2 ## or use "Page two"
dispose(nb)
length(nb)
```
## End(Not run)

gpanedgroup *constructor for a two-paned container*

## **Description**

A container for holding two child widgets where the space allocated to each can be manipulated by the user with a pane between the widgets, or programatticaly via svalue<-. The value specified to svalue  $\le$  can be a number in \$[0,1]\$, in which case it is a proportion or an integer, in which case it is a pixel size (from the left or the top). The ambiguous case 1 or 1L is determined by class. The value of svalue is in proportion units.

```
gpanedgroup(horizontal = TRUE, container = NULL, ..., toolkit = guiToolkit())
.gpanedgroup(toolkit, horizontal = TRUE, container = NULL, ...)
```
## Arguments

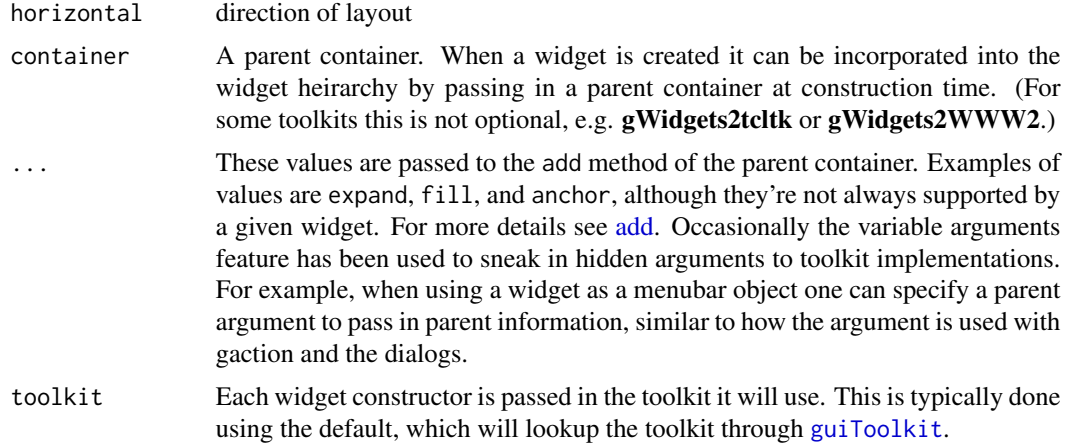

## Details

Child widgets are added in the usual way, typically through the container argument of a constructor. Only two children may be added. Children expand and fill the allocated space.

## Note

Setting the size is often only possible after the container has been realized on the screen. In the example, this call of svalue<- is done after the parent window is made visible for this reason. There were arguments to specify the children at construction, but these have been removed.

## Examples

```
## Not run:
w <- gwindow("gpanedgroup", visible=FALSE)
pg <- gpanedgroup(cont=w)
gbutton("left", cont=pg)
gbutton("right", cont=pg)
visible(w) <- TRUE
svalue(pg) <-0.33## End(Not run)
```
gprogressbar *Basic progress bar widget*

# Description

Basic progress bar widget

S3 generic whose methods are implemented in the toolkit packages

#### gradio totale and the contract of the contract of the contract of the contract of the contract of the contract of the contract of the contract of the contract of the contract of the contract of the contract of the contract

#### Usage

```
gprogressbar(value = 10, container = NULL, ..., toolkit = guiToolkit())
```

```
.gprogressbar(toolkit, value, container, ...)
```
#### Arguments

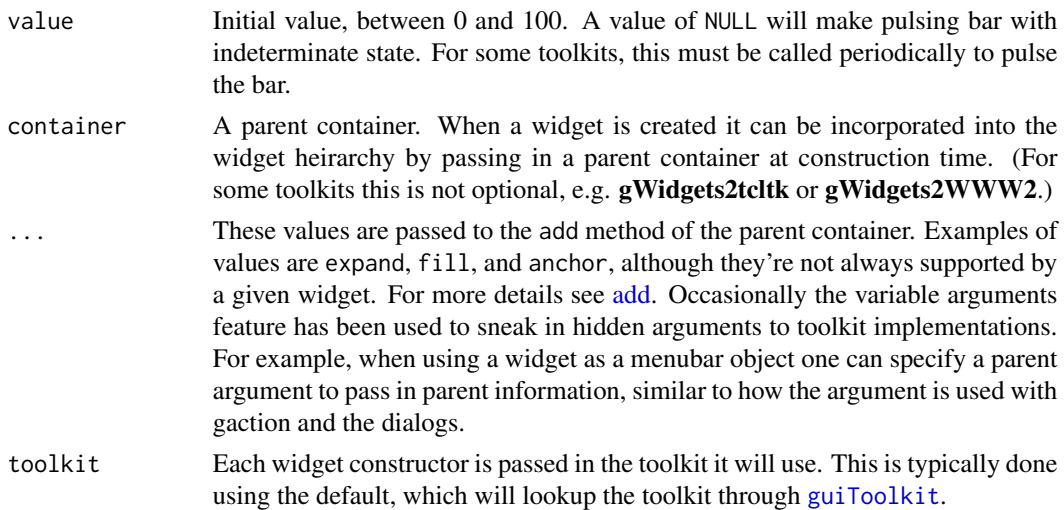

## Value

a GButton instance. While this object has its own (reference) methods, one primarily interacts with it through S3 methods defined within the package.

### Examples

```
## Not run:
w <- gwindow("progress bar example")
pb <- gprogressbar(cont=w)
for(i in 10:100) {Sys.sleep(.1); svalue(pb) \leftarrow i}
```
## End(Not run)

gradio *Constructor for radio button widget*

# Description

A radio button group allows a user to select one from many items. In gWidgets2 the radio button widget shows 2 or more items. The items are coerced to characters, usually by the underlying toolkit. Use the coerce\_with property to set a function, such as as.numeric, to coerce the return value during the svalue code. The items are referred to with the [ method, the selected one with svalue.

The svalue method returns the radio button label or its index if index=TRUE. Labels are coerced to character by many of the toolkits. To be sure to return a numeric value, one can assign to the coerce\_with property, e.g., obj\$coerce\_with <-as.numeric. For all widgets, if a function is specified to coerce\_with it will be called on the value returned by svalue.

For a radio button group, for svalue the value can be referred to by index or label.

Check for repeated items before passing on to set\_items

## Usage

```
gradio(
  items,
  selected = 1,
  horizontal = FALSE,
  handler = NULL,
  action = NULL,
  container = NULL,
  ...,
  toolkit = guiToolkit()
\lambda.gradio(
  toolkit,
  items,
  selected = 1,
  horizontal = FALSE,
  handler = NULL,
  action = NULL,
  container = NULL,
  ...
)
## S3 method for class 'GRadio'
svalue(obj, index = NULL, drop = TRUE, ...)## S3 replacement method for class 'GRadio'
 svalue(obj,index=NULL,drop=TRUE,...) <- value
## S3 replacement method for class 'GRadio'
x[i, j, ...] <- value
```
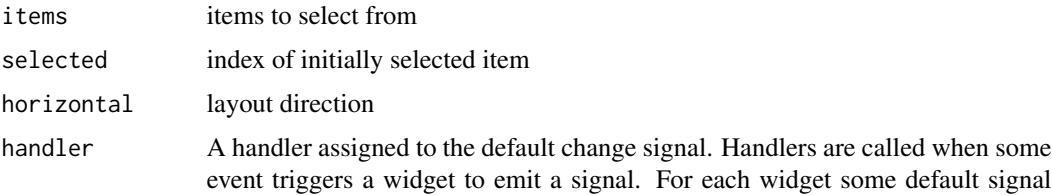
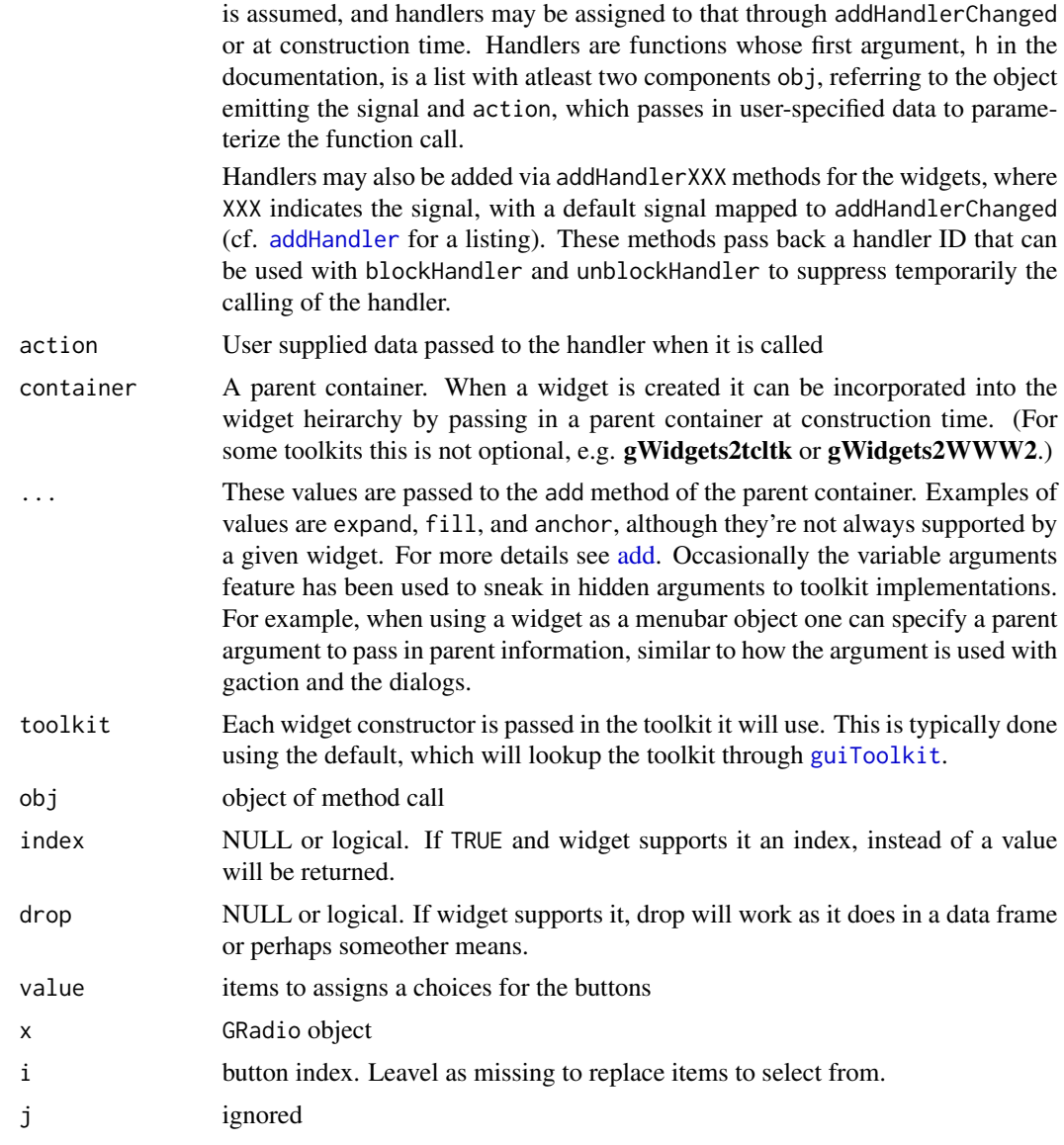

# Examples

```
if(interactive()) {
  w <- gwindow("Selection widgets")
  g <- gvbox(cont=w)
  fl <- gformlayout(cont=g)
  gcheckbox("checkbox", checked=TRUE, cont=fl, label="checkbox")
  gradio(state.name[1:4], selected=2, horizontal=TRUE, cont=fl, label="gradio")
  gcheckboxgroup(state.name[1:4], horizontal=FALSE, cont=fl, label="checkbox group")
  bg <- ggroup(cont=g)
```
gbutton("ok", cont=bg, handler=function(h,...) print(sapply(fl\$children, svalue)))

}

gseparator *constructor providing a widget for displaying a line in a GUI*

#### Description

The gseparator widget provides a horizontal or vertical line to visually divide child components of its parent container. In addition to box containers this can be used within toolbars (where one uses parent and not container).

#### Usage

```
gseparator(horizontal = TRUE, container = NULL, ..., toolkit = guiToolkit())
.gseparator(toolkit, horizontal = TRUE, container = NULL, ...)
```
#### Arguments

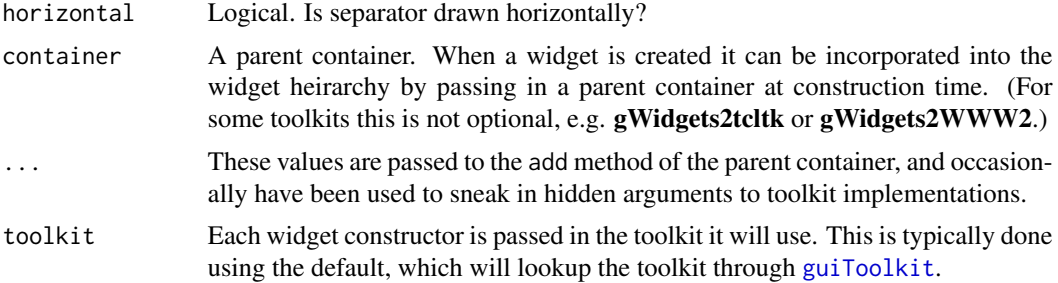

#### Examples

## Not run:

```
w <- gwindow("Within page", visible=FALSE)
g <- gvbox(container=w)
glabel("Lorem ipsum ...", cont=g)
gseparator(cont=g)
bg <- ggroup(cont=g); addSpring(bg)
gbutton("dismiss", container=bg, handler=function(h,...) dispose(w))
visible(w) <- TRUE
w1 <- gwindow("within layout", visible=FALSE)
lyt <- glayout(container=w1)
lyt[1,1] <- "label"
lyt[2,1:2] <- gseparator(container=lyt)
lyt[3,2] <- "asdf"
```
#### gslider 15 September 1986 – 1987 – 1988 – 1988 – 1988 – 1988 – 1988 – 1988 – 1988 – 1988 – 1988 – 1988 – 1988

```
visible(w1) <- TRUE
w2 <- gwindow("Within toolbar", visible=FALSE)
l <- list(file=gaction("File", parent=w2),
          sep=gseparator(parent=w2),
          quit=gaction("quit", parent=w2))
gtoolbar(l, cont=w2)
glabel("Lorem ipsum ...", container=w2)
visible(w2) <- TRUE
## End(Not run)
```
<span id="page-74-0"></span>gslider *slider widget constructor*

# Description

A slider widgets allows a selection from a range of numeric values. The widget presents the user with a quick to adjust, but relatively difficult to adjust precisely way to to pick a number.

# Usage

```
gslider(
  from = 0,
  to = 100,by = 1,
  length.out = NULL,
  along.with = NULL,
  value = from [1],
  horizontal = TRUE,
  handler = NULL,
  action = NULL,
  container = NULL,
  ...,
  toolkit = guiToolkit()
\mathcal{L}.gslider(
  toolkit,
  from = 0,
  to = 100,by = 1,
  value = from,
  horizontal = TRUE,handler = NULL,
  action = NULL,
  container = NULL,
  ...
\mathcal{L}
```
# Arguments

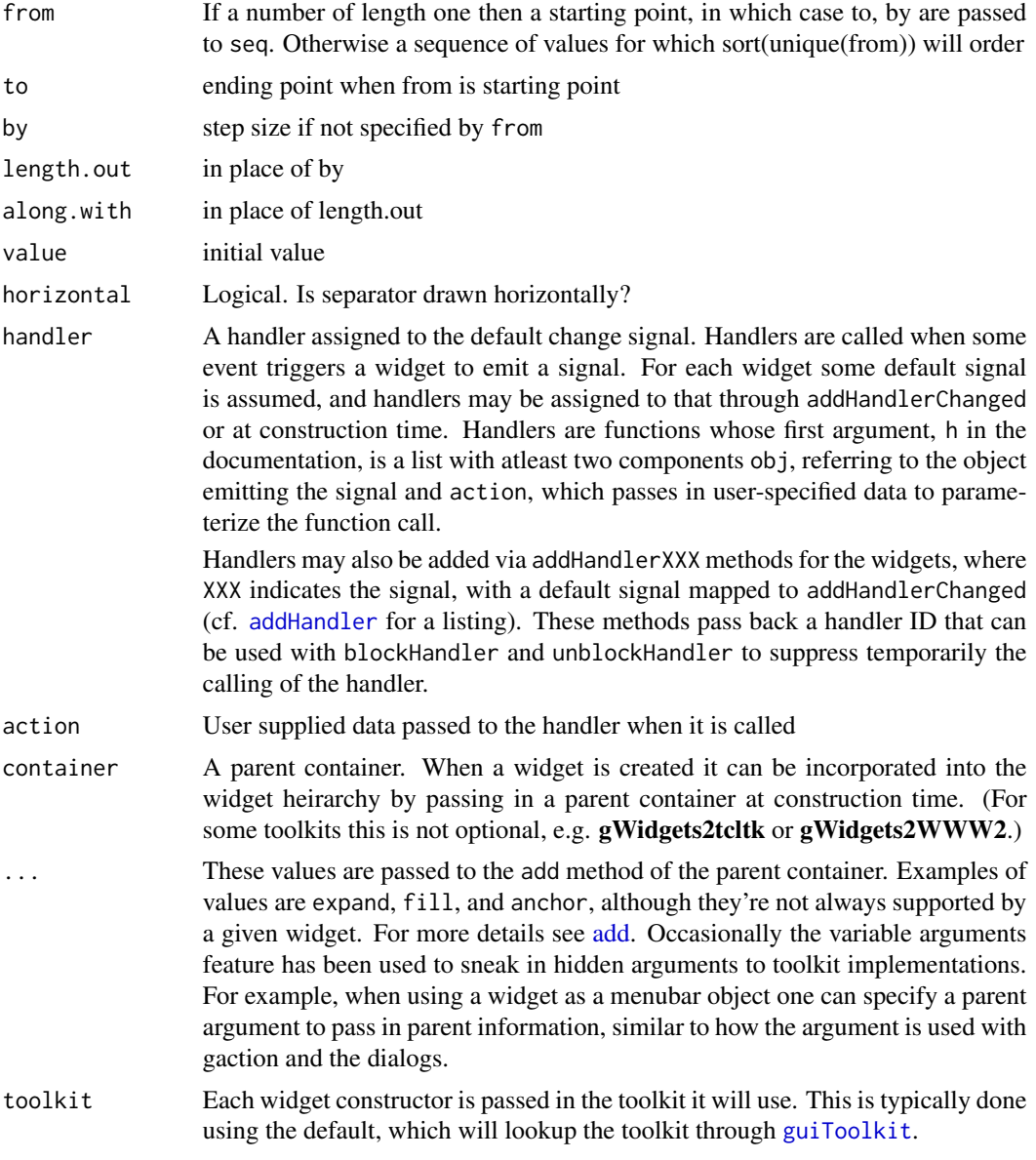

# See Also

# [gspinbutton](#page-76-0)

# Examples

```
if(interactive()) {
```

```
## a range widget uses either a slider or a linked spinbutton to select a value
```

```
w <- gwindow("Range widget", visible=FALSE)
```
g <- ggroup(cont=w, horizontal=TRUE)

# gspinbutton 77

```
sl <- gslider(from=0, to=100, by=1, value=0, cont=g, expand=TRUE, fill="both")
sp <- gspinbutton(from=0, to=100, by=1, value=0, cont=g)
## Two ways to do this:
## addHandlerChanged(sl, function(...) svalue(sp) <- svalue(sl))
## addHandlerChanged(sp, function(...) svalue(sl) <- svalue(sp))
f <- function(h, ...) svalue(h$action) <- svalue(h$obj)
addHandlerChanged(sl, f, action=sp)
addHandlerChanged(sp, f, action=sl)
visible(w) <- TRUE
```
<span id="page-76-0"></span>gspinbutton *Spinbutton constructor*

# Description

}

A spinbutton allows the user to select from a pre-selected range of numbers. Similar to a slider, but with more precision, but slower to adjust. The basic arguments mirror that of seq.int.

#### Usage

```
gspinbutton(
  from = 0,
  to = 10,
 by = 1,
  length.out = NULL,
  along.with = NULL,
  value = from,
  digits = 0,
 handler = NULL,
  action = NULL,
  container = NULL,
  ...,
  toolkit = guiToolkit())
.gspinbutton(
  toolkit,
  from = \theta,
  to = 10.
 by = 1,
  value = from,
  digits = 0,
  handler = NULL,
  action = NULL,
```

```
container = NULL,
  ...
)
```
# Arguments

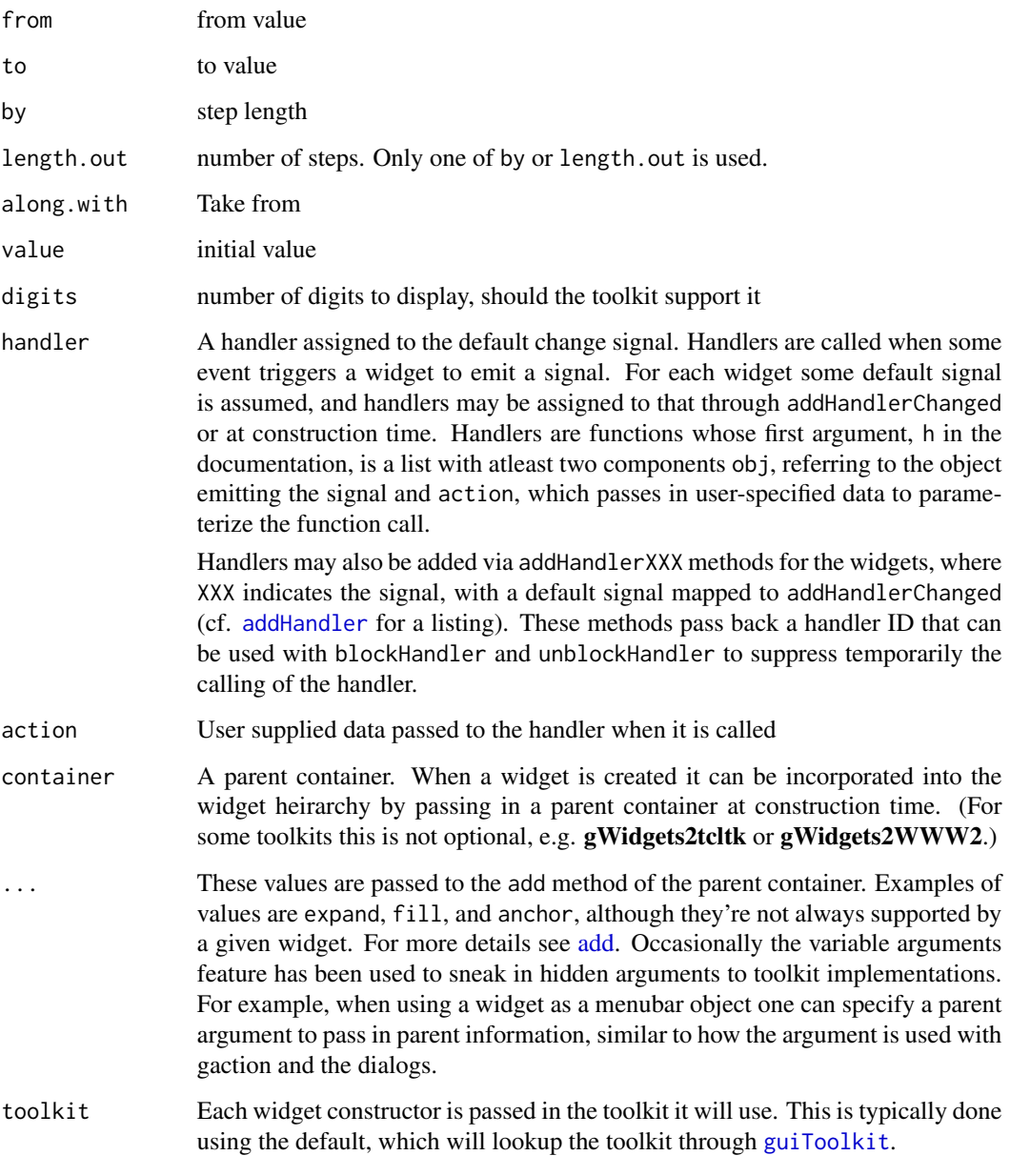

# See Also

[gslider](#page-74-0)

# gstackwidget 79

#### Examples

```
if(interactive()) {
 ## a range widget uses either a slider or a linked spinbutton to select a value
 w <- gwindow("Range widget", visible=FALSE)
 g <- ggroup(cont=w, horizontal=TRUE)
 sl <- gslider(from=0, to=100, by=1, value=0, cont=g, expand=TRUE, fill="both")
 sp <- gspinbutton(from=0, to=100, by=1, value=0, cont=g)
 ## Two ways to do this:
 ## addHandlerChanged(sl, function(...) svalue(sp) <- svalue(sl))
 ## addHandlerChanged(sp, function(...) svalue(sl) <- svalue(sp))
 f <- function(h, ...) svalue(h$action) <- svalue(h$obj)
 addHandlerChanged(sl, f, action=sp)
 addHandlerChanged(sp, f, action=sl)
 visible(w) <- TRUE
}
```
#### gstackwidget *Constructor for a stack of widgets*

#### Description

This widget is like a notebook – it holds a stack of pages, but does not provide the tabs to work with. Most methods are inherited from gnotebook's.

#### Usage

```
gstackwidget(container = NULL, ..., toolkit = guiToolkit())
.gstackwidget(toolkit, container = NULL, ...)
```
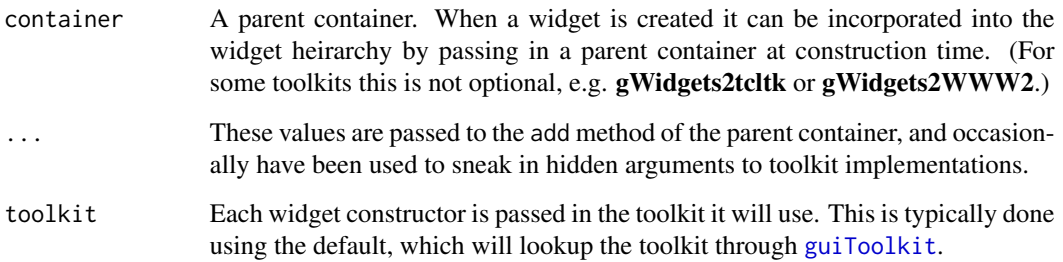

# Examples

```
## Not run:
w <- gwindow("stack widget", visible=FALSE)
add_page <- function(cont, i) {
  g <- gvbox(container=cont)
  glabel(sprintf("page %s",i), container=g)
  bg <- ggroup(container=g); addSpring(bg)
  lb <- gbutton("Previous", container=bg, handler=function(h,...) {
   svalue(cont) \leq max(1, i - 1)
  })
  rb <- gbutton("Next", container=bg, handler=function(h,...) {
   svalue(cont) <- min(i + 1, length(cont))})
}
sw <- gstackwidget(cont=w)
sapply(1:5, add_page, cont=sw)
visible(w) <- TRUE
## End(Not run)
```
gstatusbar *constructor to add a status bar to main window*

#### Description

constructor to add a status bar to main window

generic for toolkit dispatch

#### Usage

```
gstatusbar(text = "", container = NULL, ..., toolkit = guiToolkit())
.gstatusbar(toolkit, text = ", container = NULL, ...)
```
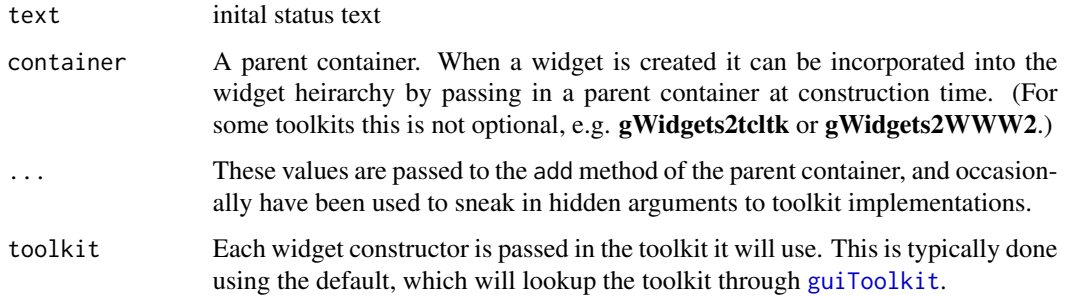

#### gtable 81

#### Examples

```
## Not run:
w <- gwindow("Statusbar", visible=FALSE)
sb <- gstatusbar("status text", container=w)
g <- gvbox(container=w)
gbutton("update", container=g, handler=function(...) svalue(sb) <- "new value")
visible(w) <- TRUE
## End(Not run)
```
gtable *A constructor for displaying tabular data for selection*

#### Description

The tabular widget allows a user to select one (or more) row(s) using the mouse or keyboard selection. The selected rows are the main property and are returned by svalue through their key (from the column specified by chosen.col), or by index. The change handler changes on double-click event. Use add handler click to respond to a change in selection.

For gtable one can pass in row(s) to select by index (when index=TRUE) or by match among the values in the chosen column. For setting by index, a value of 0L or integer(0) will clear the current selection

For GTable objects the [ and [<- methods are (mostly) implemented. The [ method allows one to access the object using the regular matrix notation (but there is no list notation, e.g.  $\frac{1}{2}$  or  $\left[\frac{1}{2}, \frac{1}{2}\right]$ defined). The [<- method is available, but for most toolkits is restricted: one can not add columns, add rows, remove columns, remove rows, or change the type of the column. For all of these actions, one can reassign the items being displayed through the idiom obj[] <-new\_items. This allows the widget to resize or redo the column renderers.

The change handler for GTable is called when the selection changes. This is often the result of a click event (but need not be), although we alias to addHandlerClicked. For double click events, see addHandlerDoubleclick.

Double clicking is used to activate an item (single click is selection). We also bind pressing the Return key on an item to initiate this signal

For GTable, visibility refers to which rows are currently shown, not whether the widget itself is shown or hidden. (For the latter, place the widget into a container and adjust that). One can use this method to perform filtering by adjusting which rows are displayed according to some criteria that returns a logical.

For GTable the size<- method is overridden to allow one to specify the column widths. To do so, pass in the values for width, height or column.widths as named components of a list. The value of column.widths should be a numeric vector of pixel widths of length matching the number of columns.

82 gtable and the state of the state of the state of the state of the state of the state of the state of the state of the state of the state of the state of the state of the state of the state of the state of the state of

#### Usage

```
gtable(
  items,
  multiple = FALSE,
  chosen.col = 1,
  icon.col = NULL,
  tooltip.col = NULL,
  handler = NULL,
  action = NULL,
  container = NULL,
  ...,
  toolkit = guiToolkit()\lambda.gtable(
  toolkit,
  items,
 multiple = FALSE,
  chosen.col = 1,
  icon.col = NULL,
  tooltip.col = NULL,
  handler = NULL,
  action = NULL,
  container = NULL,
  ...
)
## S3 method for class 'GTable'
svalue(obj, index = NULL, ..., value)## S3 method for class 'GTable'
x[i, j, ..., drop = TRUE]## S3 method for class 'GTable'
addHandlerChanged(obj, handler, action = NULL, ...)
## S3 method for class 'GTable'
addHandlerDoubleclick(obj, handler, action = NULL, ...)
## S3 method for class 'GTable'
visible(obj, ...)
## S3 replacement method for class 'GTable'
size(obj) <- value
```
#### Arguments

items data.frame specifies items for selection. May be a vector, matrix or data frame

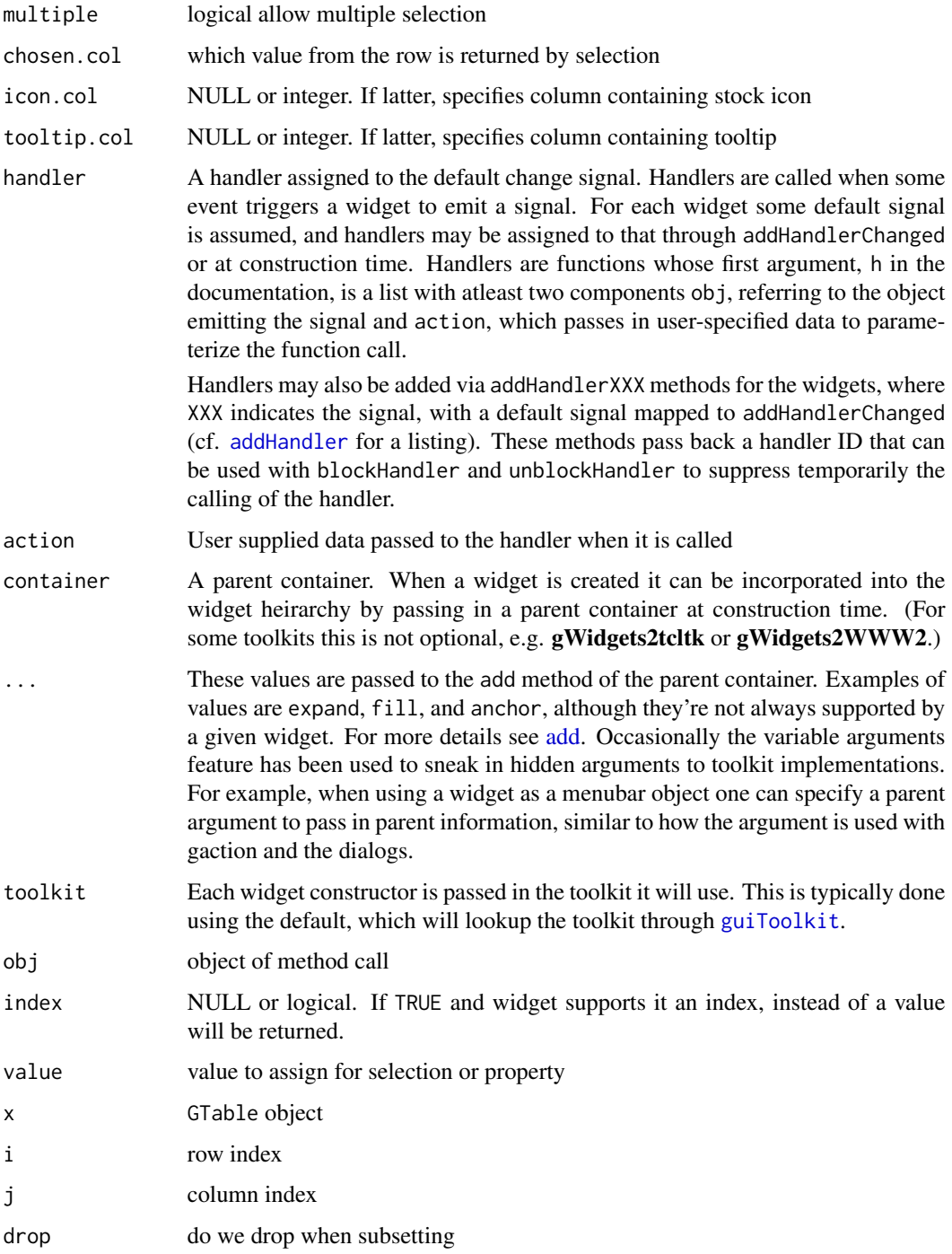

# Details

Many generic methods for data frames are implemented for gtable. These include [, [<-, length, names, and names<-

#### Value

Returns an object of class GTable

#### Examples

```
## Not run:
w <- gwindow("gtable example", visible=FALSE)
g <- gvbox(cont=w)
tbl <- gtable(mtcars, cont=g, expand=TRUE, fill=TRUE)
addHandlerClicked(tbl, handler=function(h,...) sprintf("You selected %s", svalue(h$obj)))
visible(w) <- TRUE
```
## End(Not run)

gtext *Multiline text edit constructor*

#### **Description**

The multiline text widget has its main property the text contained within.

- The svalue will return a string (length-1 character vector) with embedded newlines
- The "change" handler is addHandlerKeystroke
- Use addHandlerSelectionChanged to monitor the selection

The svalue method for a gtext object returns a) the buffers content; b) the selected text (if drop=TRUE, but not NULL), this can be used to set the selected value, as well; c) the index of the selection if index=TRUE.

#### Usage

```
gtext(
  text = NULL,width = NULL,
  height = 300,
  font.attr = NULL,
  wrap = TRUE,handler = NULL,
  action = NULL,
  container = NULL,
  ...,
  toolkit = guiToolkit()
)
.gtext(
  toolkit,
```
gtext 85

```
text = NULL,width = NULL,
 height = 300,
 font.attr = NULL,
 wrap = TRUE,handler = NULL,
 action = NULL,
 container = NULL,
  ...
\mathcal{L}insert(
 obj,
 value,
 where = c("end", "beginning", "at.cursor"),
 font.attr = NULL,
 do.newline = TRUE,
  ...
\mathcal{L}## S3 method for class 'GText'
insert(
 obj,
 value,
 where = c("end", "beginning", "at.cursor"),
 font.attr = NULL,
 do.newline = TRUE,
  ...
)
## S3 method for class 'GText'
dispose(obj, ...)
## S3 method for class 'GText'
svalue(obj, index = NULL, drop = NULL, ...)
```
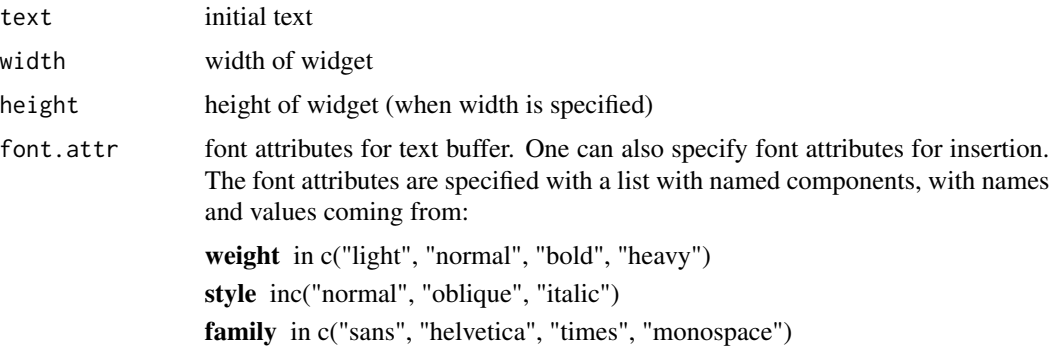

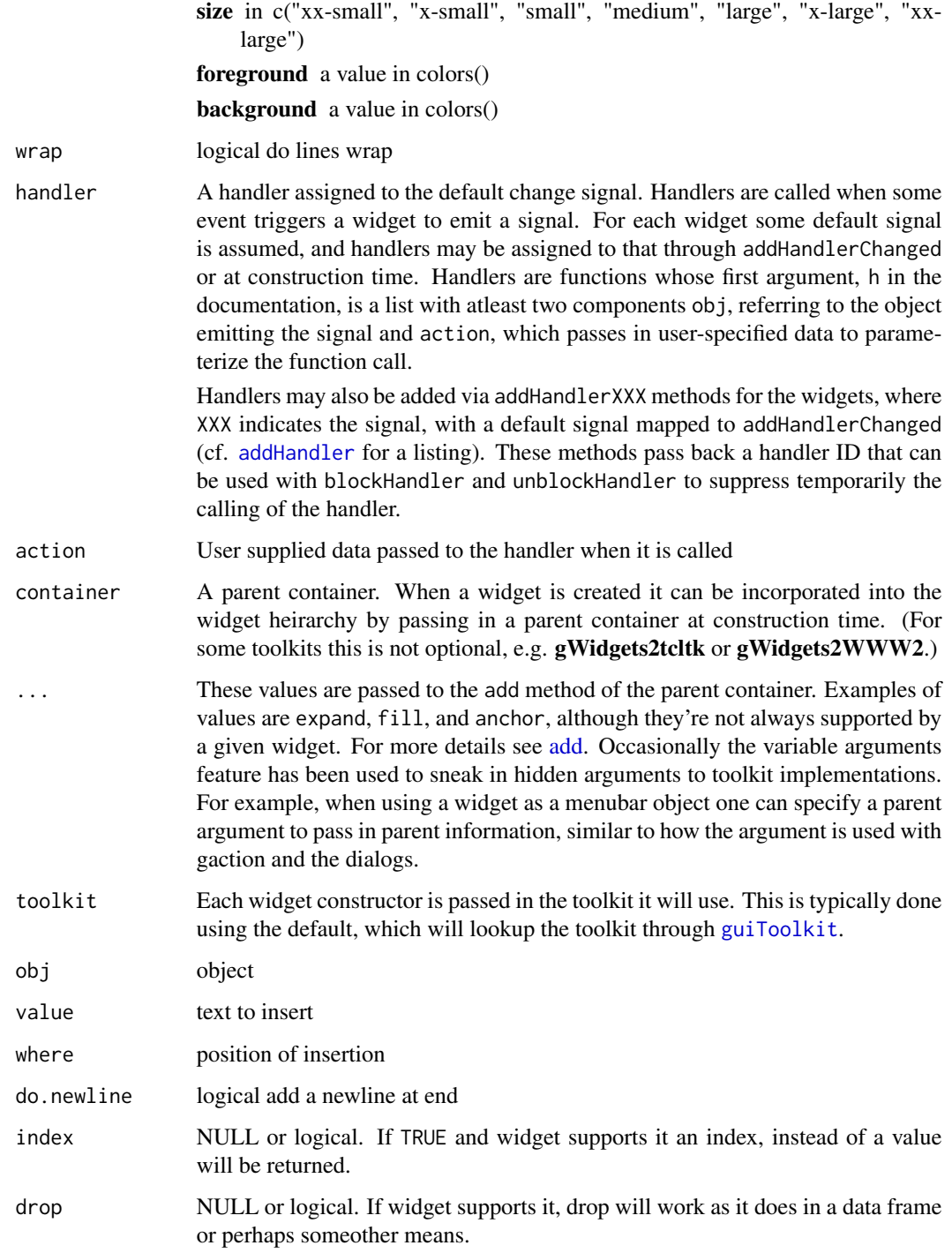

# Value

called for side effect

#### gtimer 87

#### Note

with gWidgetstcltk the allocation of size to the widget may be incorrect. It is best to wait until the widget is added before displaying its parent window. See the visible argument for gwindow.

#### Examples

```
## Not run:
w <- gwindow("gtext example", visible=FALSE)
g <- gvbox(cont=w)
t1 <- gtext("initial text", container=g)
t2 <- gtext("monospace", font.attr=list(family="monospace"), container=g)
insert(t2, "new text in bold", font.attr=list(weight="bold"))
visible(w) <- TRUE
## End(Not run)
```
gtimer *Basic timer widget*

#### Description

Calls FUN every ms/1000 seconds. A timer is stopped through its stop\_timer method which is called using OO style: obj\$stop\_timer().

#### Usage

```
gtimer(
  ms,
  FUN,
  data = NULL,
 one.shot = FALSE,
  start = TRUE,toolkit = guiToolkit()
)
```
.gtimer(toolkit, ms, FUN, data = NULL, one.shot = FALSE, start = TRUE)

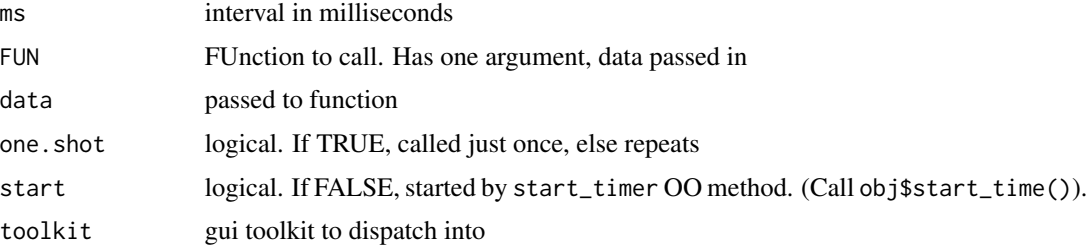

#### Examples

```
## Not run:
i \leq -\emptysetFUN <- function(data) {i <<- i + 1; if(i > 10) a$stop_timer(); print(i)}
a <- gtimer(1000, FUN)
##
## a one shot timer is run only once
FUN <- function(data) message("Okay, I can breathe now")
hold_breath <- gtimer(1000*60, FUN, one.shot=TRUE)
## End(Not run)
```
gtoolbar *A toolbar constructor*

#### Description

A toolbar can be added to a main window to proxy various actions. Toolbars can also contain various widgets, such as buttons, checkboxes, radio buttons, etc. These should be constructed using a parent argument – not a container argument. In **gWidgets2** a toolbar is specified by a list of toolbar items. The svalue and svalue<- methods may be used to get or set the items.

A toolbar item is a list of action items or a toolbar instance

for a toolbar, svalue<- replaces the toolbar items with new ones specified by value.

#### Usage

```
gtoolbar(
  toolbar.list = list(),
  style = c("both", "icons", "text", "both-horiz"),
 container = NULL,
  ...,
  toolkit = guiToolkit()\lambda.gtoolbar(
  toolkit,
  toolbar.list = list(),
  style = c("both", "icons", "text", "both-horiz"),
  container = NULL,
  ...
\lambda## S3 method for class 'GToolBar'
add(obj, child, expand = FALSE, fill = NULL, anchor = NULL, ...)## S3 replacement method for class 'GToolBar'
svalue(obj, index=NULL, ...) <- value
```
#### gtoolkit aan de steeds in 1992 was deel aan de steeds in 1992 was deel aan de steeds in 1992 was deel aan de s

# Arguments

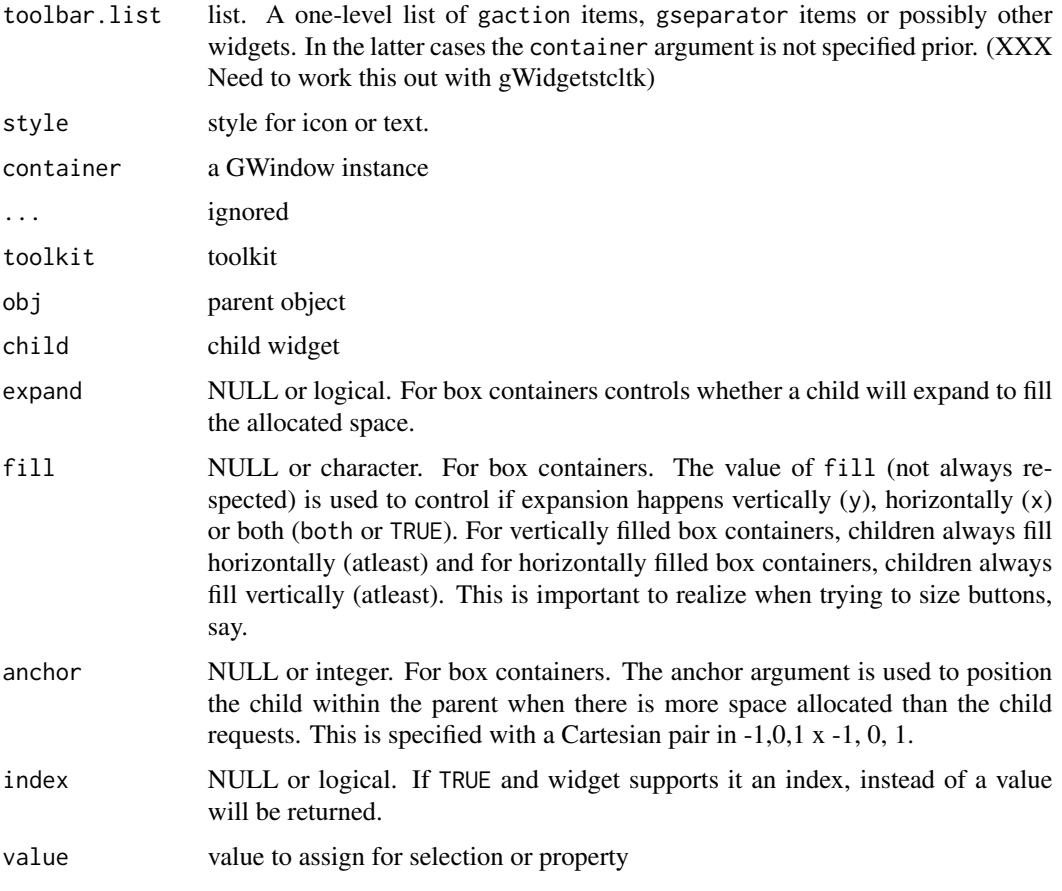

gtoolkit *Which toolkit are we using?*

# Description

Which toolkit are we using?

# Usage

gtoolkit()

# Value

string of toolkit (RGtk2, tcltk, Qt, ???)

The gtree widget is used to present structured heirarchical data. This data may be specified through a data frame with some accompanying columns by which to split the data, or dynamically through a function (offspring).

For a GTree object, svalue refers to the path specified as a vector of keys or (if INDEX=TRUE) by an integer vector of offspring positions. The drop argument is used to indicate if the terminus of the path is returned or the entire path, defaults=TRUE. To get the data associated with a row, use the [ method.

For a GTree object, svalue refers to the path specified as a vector of keys . For the assignment method, one assigns by index. That is svalue (tr, index=TRUE) <- svalue (tr, index=TRUE) should not change the state of the widget. (The index=TRUE argument is the case for setting, but not getting.)

The [ method is used to return the data associated with a selected row. The svalue method returns the path or its endpoint, the [ method returns the row data associated with the path.

The update method for GTree recomputes the base nodes, then reopens the given node if still available

#### Usage

```
gtree(
  x = NULL,
  INDICES = NULL,
  offspring = x,
  offspring.data = NULL,
  chosen.col = 1,
  offspring.col = 2,
  icon.col = NULL,
  tooltip.col = NULL,
  multiple = FALSE,
  handler = NULL,
  action = NULL,
  container = NULL,
  ...,
  toolkit = guiToolkit()
\mathcal{L}.gtree(
  toolkit,
  offspring = NULL,
  offspring.data = NULL,
  chosen.col = 1,
```
gtree 91 and 91 and 92 and 92 and 92 and 92 and 92 and 93 and 94 and 94 and 94 and 94 and 94 and 94 and 94 and 94 and 94 and 94 and 94 and 94 and 94 and 94 and 94 and 95 and 95 and 95 and 95 and 95 and 95 and 95 and 95 and

```
offspring.col = 2,
  icon.col = NULL,
 tooltip.col = NULL,
 multiple = FALSE,
 handler = NULL,
 action = NULL,
 container = NULL,
  ...
)
## S3 method for class 'GTree'
svalue(obj, index = FALSE, drop = TRUE, ...)## S3 replacement method for class 'GTree'
svalue(obj, index=TRUE, ...) <- value
## S3 method for class 'GTree'
x[i, j, ..., drop = FALSE]## S3 method for class 'GTree'
update(object, ...)
```
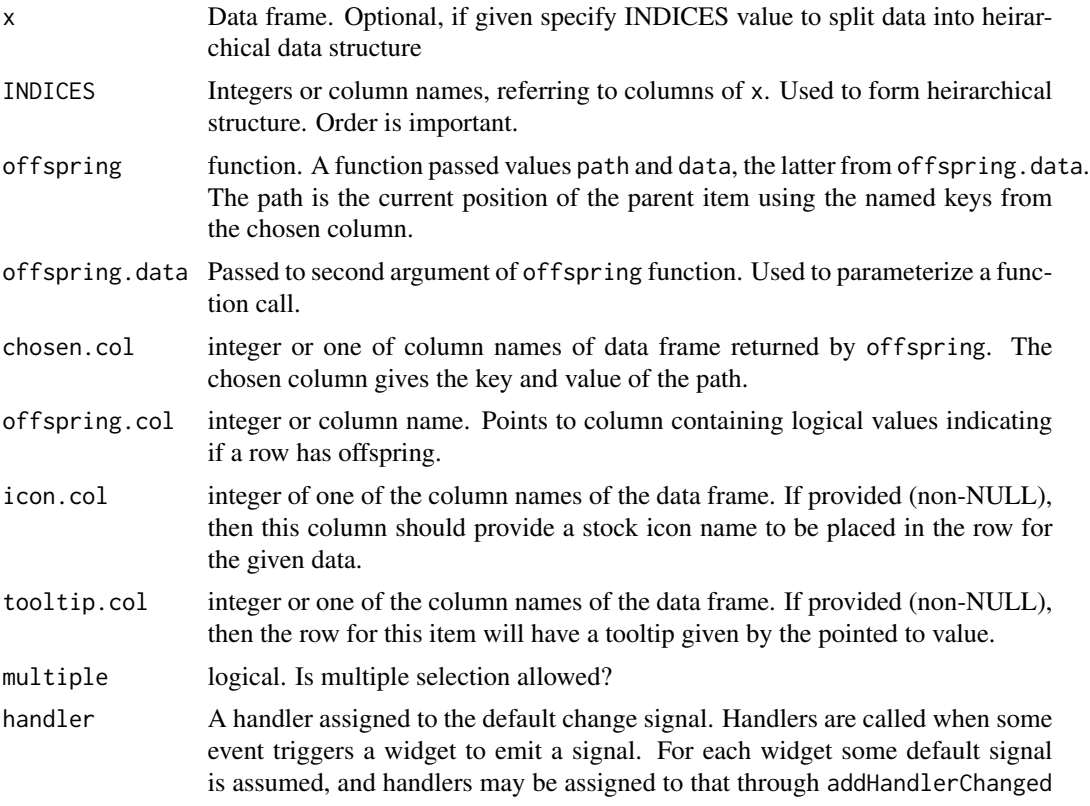

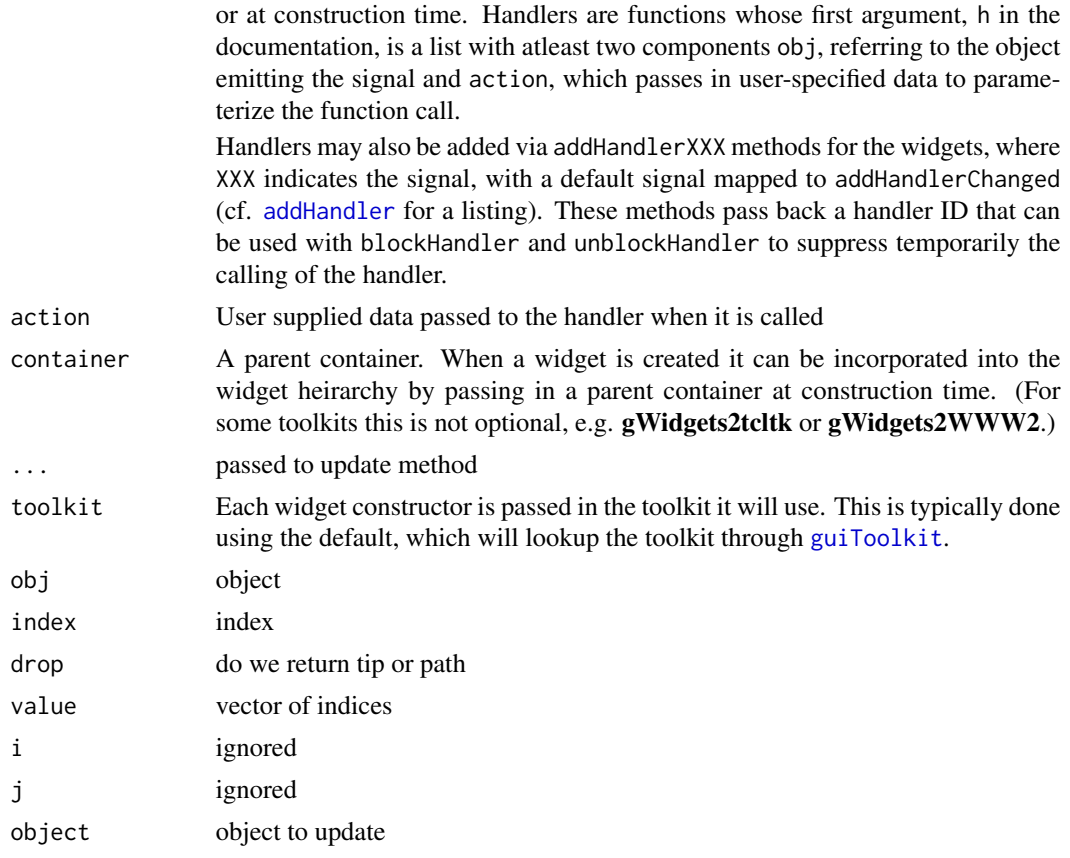

# Details

In the former case, the data frame is split up by the columns specified by INDICES. The first index is used to give the intial branches, the second index the second, etc. The end leaves are the data associated with a given path, with key given by that column specified by chosen.col

For the latter case, the "path" of the current node (the node and its ancestors) is passed to the offspring function which computes the next level in the heirarchy. This level is specified through a data frame. This data frame has special columns. The chosen.col specifies which column is used as the key in the path, the icon.col (when given) points to a stock icon name to decorate the column. Similarly, the tooltip.columns. The fact that a row in the data frame has offspring is specified through the offspring.col column, again specifed by index or column name.

# Examples

```
##################################################
## This tree reads a list
offspring <- function(path=character(0), lst, ...) {
 if(length(path))
   obj <- lst[[path]]
    else
     obj <- lst
 nms <- names(obj)
```

```
hasOffspring <- sapply(nms, function(i) {
   newobj <- obj[[i]]
   is.recursive(newobj) && !is.null(names(newobj))
   })
  data.frame(comps=nms, hasOffspring=hasOffspring, ## fred=nms,
             stringsAsFactors=FALSE)
}
l <- list(a="1", b= list(a="21", b="22", c=list(a="231")))
## Not run:
w <- gwindow("Tree test")
t <- gtree(offspring=offspring, offspring.data=l, cont=w)
## End(Not run)
##################################################
## This tree looks at recursive objects
describe <- function(x) UseMethod("describe")
describe.default <- function(x) sprintf("An object with class %s", class(x)[1])
describe.integer \leq function(x) sprintf("An integer with %s value%s", length(x),
   ifelse(length(x) > 1, "s", ""))
describe.numeric <- function(x) sprintf("A numeric with %s value%s", length(x),
   ifelse(length(x) > 1, "s", "")describe.factor <- function(x) sprint("A factor with %s level%s", length(levels(x)),
   ifelse(length(levels(x)) > 1, "s", ""))offspring <- function(path, obj) {
  if(length(path) > 0)
   x <- obj[[path]]
  else
   x <- obj
  nms < - names(x)recursive \leq sapply(x, function(i) {
    is.recursive(i) &&
   !is.null(attr(i, "names")) &&
   length(i) > 0})
  descr <- sapply(x, describe)
 data.frame(Variable=nms, offspring=recursive, Description=descr, stringsAsFactors=FALSE)
}
l < -\ln(mpg \sim wt, mtcars)## Not run:
w <- gwindow("test")
gtree(offspring=offspring, offspring.data=l, cont=w)
## End(Not run)
```
<span id="page-93-0"></span>

set or get the current toolkit for gWidgets

#### Usage

guiToolkit(name = NULL)

#### Arguments

name name of toolkit (e.g. "tcltk", "RGtk2", "Qt" (not qtbase)). If NULL, then we search for it in a) an iherited toolkit object b) the "guiToolkit" option (which can be set via options("guiToolkit"="RGtk2"), say. If that fails, we prompt for a selection for any installed toolkit. In the typical usage, this all happens in the background, except perhaps once.

> In design this is to allow different toolkits to be used with different GUIs, but due to differences in event loops, this often leads to lockups, so is not recommended.

#### Value

an instance of guiWidgetsToolkit sub class.

```
guiWidgetsToolkit-class
```
*A class to record the toolkit a gui object uses*

#### **Description**

An observer can be observed

This interface is inherited by the base GComponent classes in the toolkit implementations. The methods defined here are referenced by the S3 methods. For exampe, svalue dispatches to get\_value or get\_index.

Class for commands. Has methods do, redo, undo

A list with ptr. delegates call of do or undo to appropriate command

A reference class to create a model that monitors the global workspace. The class has method update\_state and the "getting" methods get\_by\_class, get\_by\_function (filter), get\_changes. Use with a gtimer instance to keep up to date with changes to the workspace.

#### Arguments

... passed to constructor

#### Details

We combine both widget and container methods here. It isn't perfect, but they do share quite a bit. Perhaps, we could make the container class subclass the basic interface.

#### Methods

- update(...) Call self.
- update(...) Call self.
- add\_observer(o, signal = "DEFAULT") Add an observer. Return id for block/remove/...
- block\_observer(id) Block observers. If o missing, block all
- block\_observers() Block all observers

notify\_observers(..., signal = "DEFAULT") Call each non-blocked observer

remove\_observer(id) Remove observer

unblock\_observer(id) Unblock observer. If id missing, unblock global block

- unblock\_observers() Remove block of all observers. Keeps count, so may need to call again
- add\_handler(signal, handler, action, ...) Add a handler to be called for the event indicated by signal
- get\_enabled() is widget sensistive to user input
- get\_index(drop = NULL, ...) svalue; index=TRUE
- $get_value(drop = NULL, ...)$  Get main value of widget. From 'svalue' when index = FALSE or NULL
- set\_enabled(value, ...) specify with logical if widget is sensistive to user input
- set\_value(value, ..., drop = NULL) for 'svalue<-' when index = FALSE or NULL
- any\_changes(...) Report if any changes
- filter\_names(f) Filter the names by f
- get\_by\_class(classes = character(0)) Return objects matching any of classes
- get\_by\_function(f) Filter objects by function f
- get\_changes() Return list of changes
- initialize(...) Initialze state of cached objects
- pop\_changes() pop changes, reset

update\_state(...) update cache of names/digests, then notify observers if there are changes

A workspace browser widget. The workspace browser displays values in the global environment. Displayed objects are shown in categories.

Return selected objects a string (when drop=TRUE) with recursive values separated by \$, or the objects themselves (when drop=FALSE).

#### Usage

```
gvarbrowser(
  handler = NULL,
  action = "summary",
  container = NULL,
  ...,
  toolkit = guiToolkit()
)
.gvarbrowser(
  toolkit,
  handler = NULL,
  action = "summary",
  container = NULL,
  ...
\overline{\phantom{a}}## S3 method for class 'GVarBrowser'
svalue(obj, index = FALSE, drop = TRUE, ...)
```
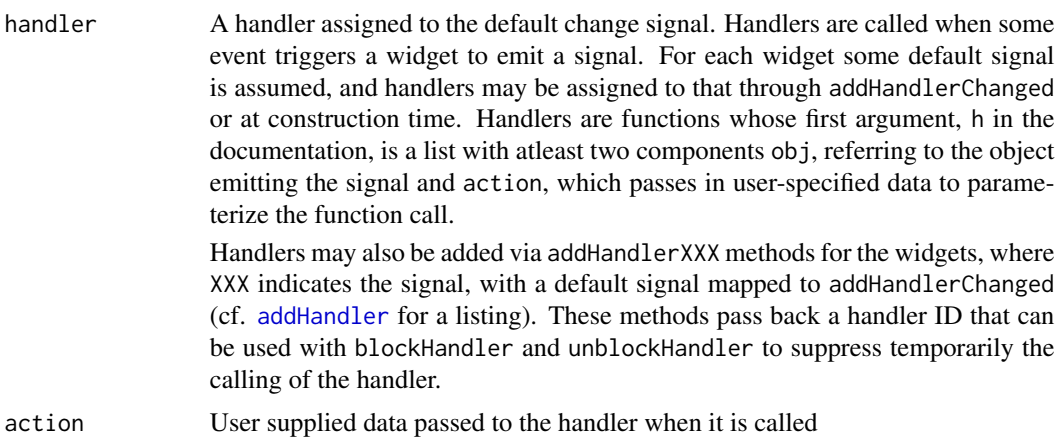

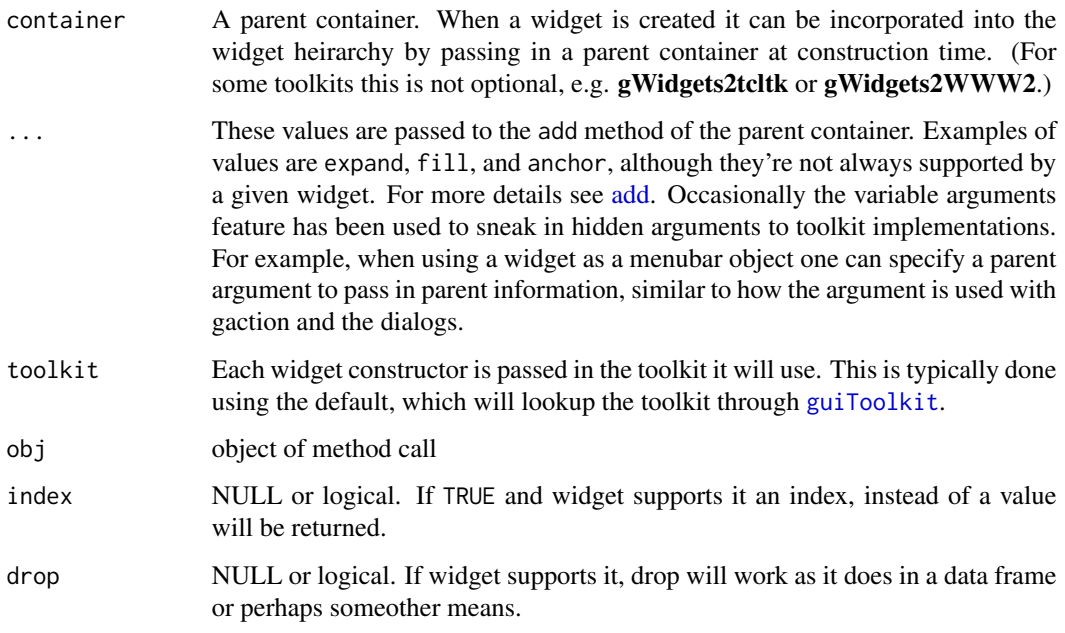

#### Details

For defining the categories, the reference method set\_filter\_classes takes a named list, the names defining the categories, the values being the classes belonging to that category. Non categorized values appear separately. The default is defined in gWidgets2:::gvarbrowser\_default\_classes.

The variable browser uses an instance of WSWatcherModel to monitor the global workspace. This instance may be useful for other purposes. (For example, one may add an observer that is called to listen for changes to the set of available data frames.). The instance is available through the ws\_model property.

The svalue method returns the selected variable names. If drop=FALSE is given, the objects are returned.

The widget should support dragging from without needing to specify a drag\_source, though this may be overridden.

Use addHandlerChanged to listen to activation of a variable (double clicking). Use addHandlerSelectionChanged to monitor change of selection.

gwidget *Common parts of a widget*

#### Description

Used as template for documentation

# Usage

```
gwidget(
  handler = NULL,
  action = NULL,
  container = NULL,
  ...,
  toolkit = guiToolkit()
)
```
# Arguments

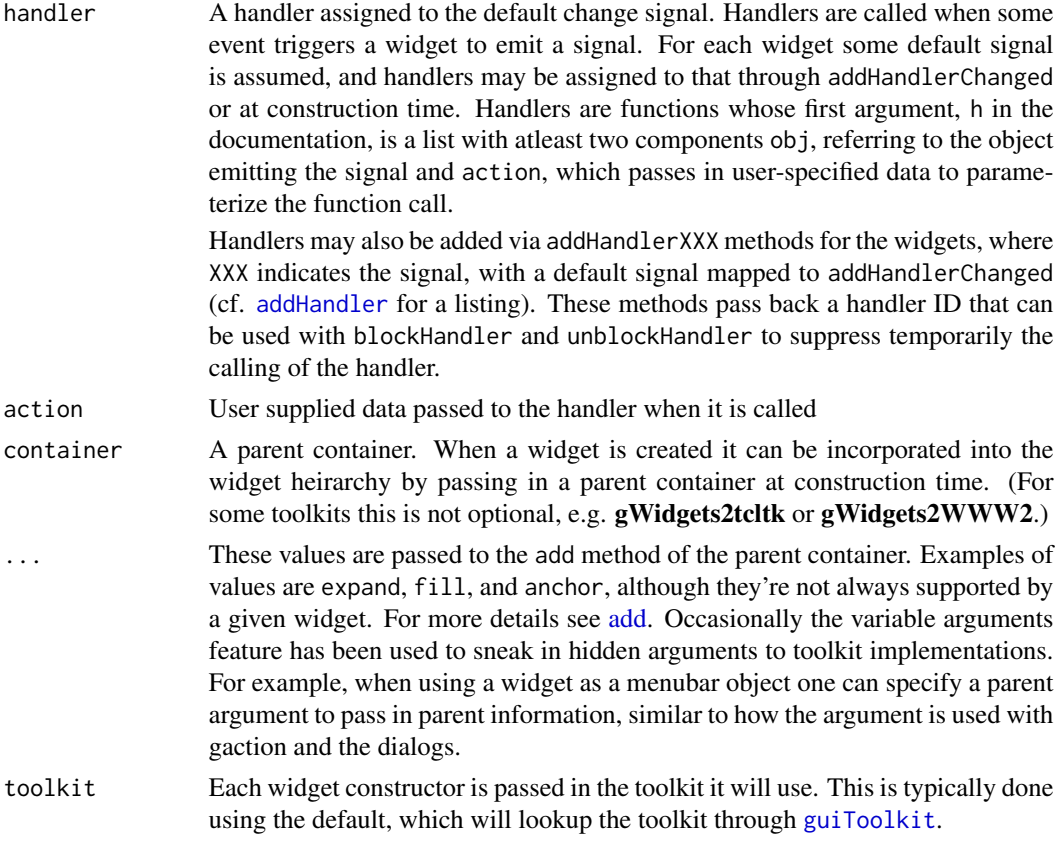

gwindow *gwindow*

# Description

top-level window object

Dispatches on type of child (menubar, toolbar, statusbar, widget)

The dispose method destroys the top-level window and its children.

gwindow 99

#### Usage

```
gwindow(
  title = "Window",
  visible = TRUE,
  name = title,
  width = NULL,
  height = NULL,parent = NULL,
  handler = NULL,
  action = NULL,
  ...,
  toolkit = guiToolkit()
\mathcal{L}.gwindow(
  toolkit,
  title,
  visible,
  name,
  width,
  height,
  parent,
  handler,
  action,
  ...
\mathcal{L}## S3 method for class 'GWindow'
add(obj, child, expand = NULL, fill = NULL, anchor = NULL, ...)## S3 method for class 'GWindow'
dispose(obj, ...)
```
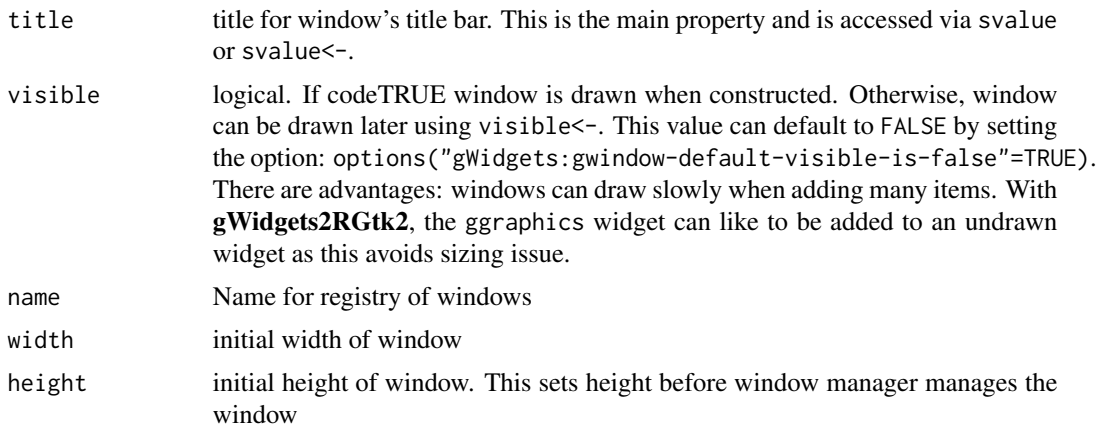

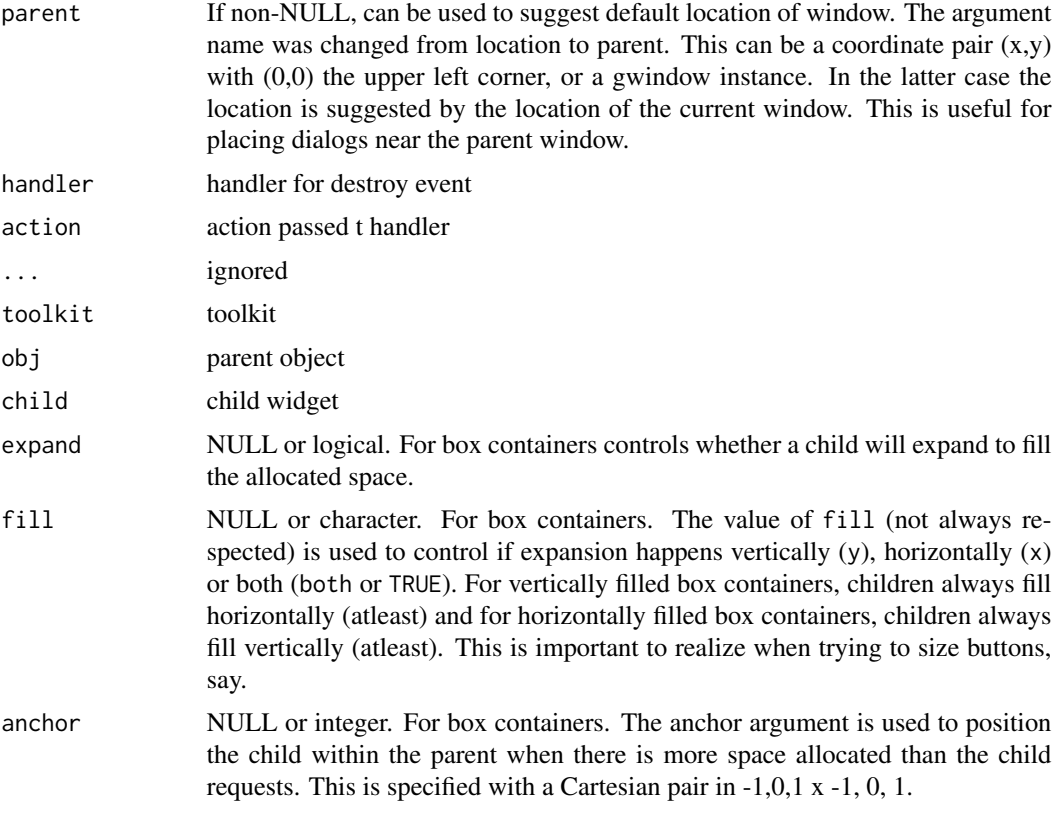

#### Value

a GWindow instance

# Author(s)

john verzani

installing\_gWidgets\_toolkits *blurb about installation*

# Description

put in so can be updated easily

# Usage

installing\_gWidgets\_toolkits()

Widgets can be destroyed, but their R object is still present. This is FALSE in that case.

# Usage

isExtant(obj)

## Default S3 method: isExtant(obj)

# Arguments

obj object

is\_empty *is value missing, null, 0-length or NA length 1*

# Description

is value missing, null, 0-length or NA length 1

#### Usage

is\_empty(x)

# Arguments

x object to test

# Value

logical

Return logical indicating if we are on a macintosh machine

# Usage

is\_MacOSX()

# Value

logical

is\_Windows *Return logical indicating if we are on a Windows machine*

# Description

Return logical indicating if we are on a Windows machine

#### Usage

is\_Windows()

#### Value

logical

observer *constructor for handler object*

# Description

constructor for handler object

# Usage

observer(receiver, handler, action = NULL)

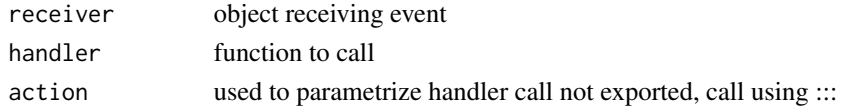

Some widgets support redo actions

# Usage

redo(obj, ...)

## S3 method for class 'GComponent' redo(obj, ...)

# Arguments

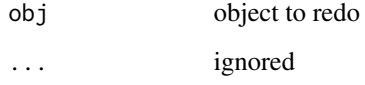

short\_summary *Provide a short summary for an object*

# Description

Provide a short summary for an object

method for generic

method for generic

method for generic

method for generic

method for generic

method for generic

method for generic

method for generic

method for generic

# Usage

```
short_summary(x)
## Default S3 method:
short_summary(x)
## S3 method for class 'numeric'
short_summary(x)
## S3 method for class 'character'
short_summary(x)
## S3 method for class 'logical'
short_summary(x)
## S3 method for class 'data.frame'
short_summary(x)
## S3 method for class 'matrix'
short_summary(x)
## S3 method for class 'list'
short_summary(x)
## S3 method for class 'lm'
short_summary(x)
## S3 method for class '`function`'
short_summary(x)
```
# Arguments

x object

size *Return size (width and height) of widget*

# Description

The size is specified in pixels (integers). Some toolkits allow -1 as a default, but not all.

# Usage

```
size(obj)
## Default S3 method:
size(obj)
```
svalue that the state of the state of the state of the state of the state of the state of the state of the state of the state of the state of the state of the state of the state of the state of the state of the state of th

```
size(obj) <- value
size(obj) <- value
```
#### **Arguments**

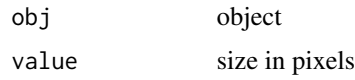

svalue *svalue*

# Description

This returns the "selected" value in a widget (if applicable), or its main property. Selection varies from widget to widget, but should generally be what can be added to the widget by mouse click or typing. For some widgets, the extra argument index=TRUE will return the index of the selected value, not the value. For some widget, the argument drop is given to either prevent or encourage dropping of information.

Calls coerce\_with when available. This value is a function and may be set as any property if the constructor does not explicity provide it.

This method sets the selected value of, or main property of the widget.

For gformlayout the svalue assigment method takes a named list and calls svalue<- on the children with matching names.

#### Usage

```
svalue(obj, index = FALSE, drop = NULL, ...)## Default S3 method:
svalue(obj, index = NULL, drop = NULL, ...)svalue(obj, index=NULL, ...) <- value
svalue(obj, index=NULL, ...) <- value
## S3 replacement method for class 'GFormLayout'
svalue(obj, index=NULL, ...) <- value
```
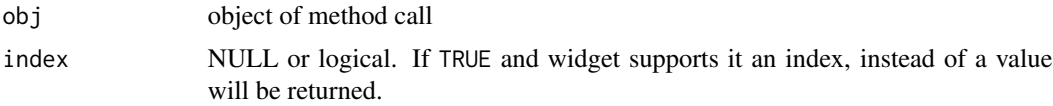

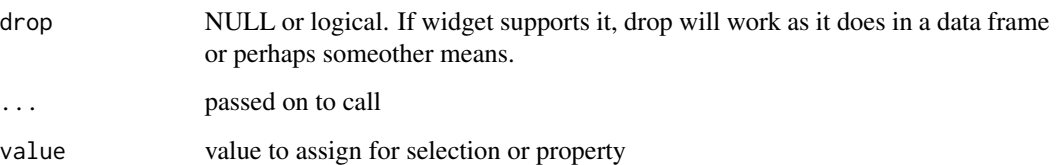

#### Value

THe return value varies, depending if the widget is a "selection" widget or not. For non-selection widgets, the main property is loosely defined (the title of a window, text of a label or button, spacing of box containers, ...). For selection widgets the return value is the currently selected value. If no selection is made, this will be a 0-length vector with the expected class, if possible. For selection widgets, when index=TRUE, the value is an integer, possible 0-length when non selection is made.

tag *get a persistent attribute for an object*

# Description

Unlike attr<-, this method (essentially) stores the attribute in a reference to the object, not a copy. As such it can be used within function call (handlers) to assign values outside the scope of the function call.

# Usage

tag(obj, key) ## Default S3 method: tag(obj, key) tag(obj, key) <- value tag(obj, key) <- value

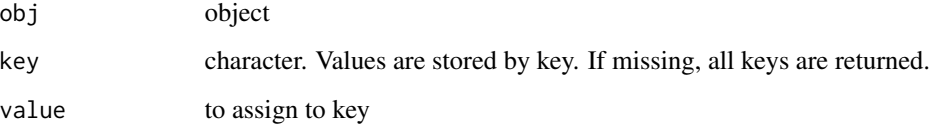

Get a tooltip for the widget Basic S3 method for tooltip<- Set a tooltip for the widget Basic S3 method for tooltip<-

# Usage

tooltip(obj) ## Default S3 method: tooltip(obj) tooltip(obj) <- value tooltip(obj) <- value

# Arguments

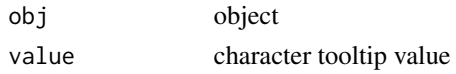

undo *Undo past action.*

# Description

Some widgets support undo actions. See reference class method can\_undo as well.

# Usage

```
undo(obj, ...)
```
## S3 method for class 'GComponent' undo(obj, ...)

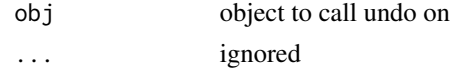

For most – but not all – widgets, a widget is visible if it is shown. For others, parts of the widget may be controlled by visible. If the former state is desired, simply place widget into a box container.

# Usage

```
visible(obj, ...)
## Default S3 method:
visible(obj, ...)
visible(obj) <- value
visible(obj) <- value
```
# Arguments

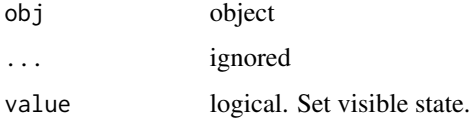

XXX *Functions to message something needs doing. Easy to search for*

# Description

Functions to message something needs doing. Easy to search for

# Usage

XXX(msg)

#### Arguments

msg optional message to emit
### <span id="page-108-0"></span>Description

Names are used in many different contexts.

We use the extraction operator, [, typically to refer to the underlying items from which a selection can be made. As well, we overload this to containers to refer to the child components.

The update method will ca use a widget to recompute itself, if it is necessary.

The current items for a gdf object are both the visible and non-visible items. To retrieve just the currently visible items, use the idiom obj[visible(obj),].

The underlying widget may allow autocompletion, if this is the case then this method is used to set the list of candidates.

### Usage

```
## S3 method for class 'GDefaultWidget'
x[i, j, ...]
## S3 method for class 'GComponent'
length(x)
## S3 replacement method for class 'GComponent'
length(x) <- value
## S3 method for class 'GComponent'
dim(x)
## S3 method for class 'GComponent'
names(x)
## S3 replacement method for class 'GComponent'
names(x) <- value
## S3 method for class 'GComponent'
dimnames(x)
## S3 replacement method for class 'GComponent'
 dimnames(x) <- value
## S3 method for class 'GComponent'
x[i, j, \ldots, drop = TRUE]## S3 method for class 'GContainer'
x[i, j, ..., drop = TRUE]
```

```
## S3 replacement method for class 'GComponent'
x[i, j, ...] <- value
## S3 method for class 'GComponent'
update(object, ...)
## S3 method for class 'GComponent'
str(object, ...)
## S3 method for class 'GDf'
x[i, j, ..., drop = TRUE]## S3 method for class 'GEdit'
x[i, j, ..., drop = TRUE]## S3 replacement method for class 'GFrame'
names(x) <- value
```
# Arguments

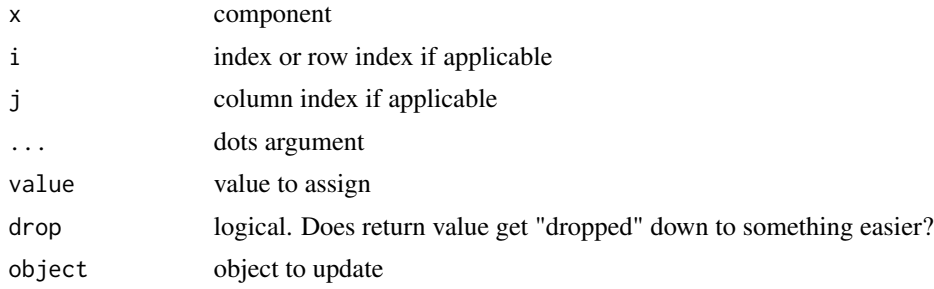

## Value

length of object

# **Index**

∗ package gWidgets2-package, [3](#page-2-0) .addStockIcons *(*addStockIcons*)*, [15](#page-14-0) .gaction *(*gaction*)*, [22](#page-21-0) .galert *(*galert*)*, [23](#page-22-0) .gbasicdialog *(*gbasicdialog*)*, [24](#page-23-0) .gbutton *(*gbutton*)*, [26](#page-25-0) .gcalendar *(*gcalendar*)*, [28](#page-27-0) .gcheckbox *(*gcheckbox*)*, [29](#page-28-0) .gcheckboxgroup *(*gcheckboxgroup*)*, [31](#page-30-0) .gcombobox *(*gcombobox*)*, [34](#page-33-0) .gconfirm *(*gconfirm*)*, [36](#page-35-0) .gdf *(*gdf*)*, [37](#page-36-0) .gdfnotebook *(*gdfnotebook*)*, [39](#page-38-0) .gdfnotebook.default, [7](#page-6-0) .gedit *(*gedit*)*, [39](#page-38-0) .getStockIconByName *(*addStockIcons*)*, [15](#page-14-0) .getStockIcons *(*addStockIcons*)*, [15](#page-14-0) .gexpandgroup *(*gexpandgroup*)*, [43](#page-42-0) .gfile *(*gfile*)*, [45](#page-44-0) .gfilebrowse *(*gfile*)*, [45](#page-44-0) .gfilter *(*gfilter*)*, [47](#page-46-0) .gformlayout *(*gformlayout*)*, [50](#page-49-0) .gframe *(*gframe*)*, [51](#page-50-0) .ggraphics *(*ggraphics*)*, [53](#page-52-0) .ggraphicsnotebook *(*ggraphicsnotebook*)*, [54](#page-53-0) .ggroup *(*ggroup*)*, [56](#page-55-0) .ghtml *(*ghtml*)*, [58](#page-57-0) .gimage *(*gimage*)*, [59](#page-58-0) .ginput *(*ginput*)*, [60](#page-59-0) .glabel *(*glabel*)*, [61](#page-60-0) .glayout *(*glayout*)*, [62](#page-61-0) .gmenu *(*gmenu*)*, [64](#page-63-0) .gmessage *(*gmessage*)*, [66](#page-65-0) .gnotebook *(*gnotebook*)*, [67](#page-66-0) .gpanedgroup *(*gpanedgroup*)*, [69](#page-68-0) .gprogressbar *(*gprogressbar*)*, [70](#page-69-0) .gradio *(*gradio*)*, [71](#page-70-0)

.gseparator *(*gseparator*)*, [74](#page-73-0) .gslider *(*gslider*)*, [75](#page-74-0) .gspinbutton *(*gspinbutton*)*, [77](#page-76-0) .gstackwidget *(*gstackwidget*)*, [79](#page-78-0) .gstatusbar *(*gstatusbar*)*, [80](#page-79-0) .gtable *(*gtable*)*, [81](#page-80-0) .gtext *(*gtext*)*, [84](#page-83-0) .gtimer *(*gtimer*)*, [87](#page-86-0) .gtoolbar *(*gtoolbar*)*, [88](#page-87-0) .gtree *(*gtree*)*, [90](#page-89-0) .gvarbrowser *(*gvarbrowser*)*, [96](#page-95-0) .gwindow *(*gwindow*)*, [98](#page-97-0) .make\_gcombobox\_items *(*gcombobox*)*, [34](#page-33-0) .stockIconFromClass *(*addStockIcons*)*, [15](#page-14-0) .stockIconFromObject *(*addStockIcons*)*, [15](#page-14-0) [.GComponent *(*[.GDefaultWidget*)*, [109](#page-108-0) [.GContainer *(*[.GDefaultWidget*)*, [109](#page-108-0) [.GDefaultWidget, [109](#page-108-0) [.GDf *(*[.GDefaultWidget*)*, [109](#page-108-0) [.GEdit *(*[.GDefaultWidget*)*, [109](#page-108-0) [.GFilter *(*gfilter*)*, [47](#page-46-0) [.GLayout *(*glayout*)*, [62](#page-61-0) [.GNotebook *(*gnotebook*)*, [67](#page-66-0) [.GTable *(*gtable*)*, [81](#page-80-0) [.GTree *(*gtree*)*, [90](#page-89-0) [<-.GCheckbox *(*gcheckbox*)*, [29](#page-28-0) [<-.GComboBox *(*gcombobox*)*, [34](#page-33-0) [<-.GComponent *(*[.GDefaultWidget*)*, [109](#page-108-0) [<-.GLayout *(*glayout*)*, [62](#page-61-0) [<-.GRadio *(*gradio*)*, [71](#page-70-0) add, *[6](#page-5-0)*, [8,](#page-7-0) *[27](#page-26-0)*, *[33](#page-32-0)*, *[46](#page-45-0)*, *[50](#page-49-0)*, *[54,](#page-53-0) [55](#page-54-0)*, *[57,](#page-56-0) [58](#page-57-0)*, *[63](#page-62-0)*, *[65](#page-64-0)*, *[70,](#page-69-0) [71](#page-70-0)*, *[73](#page-72-0)*, *[76](#page-75-0)*, *[78](#page-77-0)*, *[83](#page-82-0)*, *[86](#page-85-0)*, *[97,](#page-96-0) [98](#page-97-0)* add.GMenuBar *(*gmenu*)*, [64](#page-63-0) add.GNotebook *(*gnotebook*)*, [67](#page-66-0) add.GToolBar *(*gtoolbar*)*, [88](#page-87-0) add.GWindow *(*gwindow*)*, [98](#page-97-0) add3rdMousePopupMenu *(*addHandlerChanged.GGraphics*)*,

add3rdmousePopupMenu *(*addHandlerChanged.GGraphics*)*, **[9](#page-8-0)** addDragMotion, *[7](#page-6-0)* addDragMotion *(*addHandlerChanged.GGraphics*)*, [9](#page-8-0) addDropSource, *[7](#page-6-0)* addDropSource *(*addHandlerChanged.GGraphics*)*,  $\mathbf{Q}$ addDropTarget, *[7](#page-6-0)* addDropTarget *(*addHandlerChanged.GGraphics*)*, [9](#page-8-0) addHandler, *[7](#page-6-0)*, *[26](#page-25-0)*, *[32](#page-31-0)*, *[47](#page-46-0)*, *[49](#page-48-0)*, *[54](#page-53-0)*, *[73](#page-72-0)*, *[76](#page-75-0)*, *[78](#page-77-0)*, *[83](#page-82-0)*, *[86](#page-85-0)*, *[92](#page-91-0)*, *[96](#page-95-0)*, *[98](#page-97-0)* addHandler *(*addHandlerChanged.GGraphics*)*, [9](#page-8-0) addHandlerBlur, *[6](#page-5-0)* addHandlerBlur *(*addHandlerChanged.GGraphics*)*,  $\Omega$ addHandlerChanged, *[6](#page-5-0)* addHandlerChanged *(*addHandlerChanged.GGraphics*)*, [9](#page-8-0) addHandlerChanged.GButton *(*gbutton*)*, [26](#page-25-0) addHandlerChanged.GCalendar *(*gcalendar*)*, [28](#page-27-0) addHandlerChanged.GCheckbox *(*gcheckbox*)*, [29](#page-28-0) addHandlerChanged.GCheckboxGroup *(*gcheckboxgroup*)*, [31](#page-30-0) addHandlerChanged.GComboBox *(*gcombobox*)*, [34](#page-33-0) addHandlerChanged.GDf *(*gdf*)*, [37](#page-36-0) addHandlerChanged.GEdit *(*gedit*)*, [39](#page-38-0) addHandlerChanged.GExpandGroup *(*gexpandgroup*)*, [43](#page-42-0) addHandlerChanged.GGraphics, [9](#page-8-0) addHandlerChanged.GNotebook *(*gnotebook*)*, [67](#page-66-0) addHandlerChanged.GTable *(*gtable*)*, [81](#page-80-0) addHandlerClicked, *[6](#page-5-0)* addHandlerClicked *(*addHandlerChanged.GGraphics*)*,

 $\alpha$ addHandlerColumnclicked, *[6](#page-5-0)* addHandlerColumnclicked *(*addHandlerChanged.GGraphics*)*, [9](#page-8-0) addHandlerColumnDoubleclicked, *[6](#page-5-0)* addHandlerColumnDoubleclicked *(*addHandlerChanged.GGraphics*)*,  $\mathbf{o}$ addHandlerColumnRightclicked, *[6](#page-5-0)* addHandlerColumnRightclicked *(*addHandlerChanged.GGraphics*)*,  $\mathbf Q$ addHandlerControlclick *(*addHandlerChanged.GGraphics*)*,  $\mathbf Q$ addHandlerDestroy, *[6](#page-5-0)* addHandlerDestroy *(*addHandlerChanged.GGraphics*)*,  $\Omega$ addHandlerDoubleclick, *[6](#page-5-0)* addHandlerDoubleclick *(*addHandlerChanged.GGraphics*)*,  $\mathbf{o}$ addHandlerDoubleclick.GTable *(*gtable*)*, [81](#page-80-0) addHandlerExpose, *[7](#page-6-0)* addHandlerExpose *(*addHandlerChanged.GGraphics*)*,  $\overline{Q}$ addHandlerFocus, *[6](#page-5-0)* addHandlerFocus *(*addHandlerChanged.GGraphics*)*,  $\alpha$ addHandlerIdle, *[7](#page-6-0)* addHandlerIdle *(*addHandlerChanged.GGraphics*)*, [9](#page-8-0) addHandlerKeystroke, *[7](#page-6-0)* addHandlerKeystroke *(*addHandlerChanged.GGraphics*)*,  $\Omega$ addHandlerMouseMotion, *[7](#page-6-0)* addHandlerMouseMotion *(*addHandlerChanged.GGraphics*)*, [9](#page-8-0) addHandlerRightclick, *[6](#page-5-0)* addHandlerRightclick

# INDEX 113

*(*addHandlerChanged.GGraphics*)*, [9](#page-8-0) addHandlerSelect, *[6](#page-5-0)* addHandlerSelect *(*addHandlerChanged.GGraphics*)*, [9](#page-8-0) addHandlerSelectionChanged *(*addHandlerChanged.GGraphics*)*, [9](#page-8-0) addHandlerShiftclick *(*addHandlerChanged.GGraphics*)*,  $\alpha$ addHandlerUnrealize, *[6](#page-5-0)*, *[14](#page-13-0)* addHandlerUnrealize *(*addHandlerChanged.GGraphics*)*,  $\mathbf{o}$ addPopupMenu, *[7](#page-6-0)* addPopupMenu *(*addHandlerChanged.GGraphics*)*,  $\mathbf Q$ addRightclickPopupMenu, *[7](#page-6-0)* addRightclickPopupMenu *(*addHandlerChanged.GGraphics*)*, [9](#page-8-0) addSpace *(*addSpring*)*, [14](#page-13-0) addSpring, [14](#page-13-0) addStockIcons, [15](#page-14-0) BasicToolkitInterface *(*guiWidgetsToolkit-class*)*, [94](#page-93-0) BasicToolkitInterface-class *(*guiWidgetsToolkit-class*)*, [94](#page-93-0) blockHandler, *[7](#page-6-0)*, *[14](#page-13-0)* blockHandler *(*addHandlerChanged.GGraphics*)*,  $\Omega$ blockHandlers, *[7](#page-6-0)*, *[14](#page-13-0)* blockHandlers *(*addHandlerChanged.GGraphics*)*, [9](#page-8-0) call\_meth, [17](#page-16-0) check\_deprecated, [18](#page-17-0) check\_return\_class, [18](#page-17-0) Command *(*guiWidgetsToolkit-class*)*, [94](#page-93-0) Command-class *(*guiWidgetsToolkit-class*)*, [94](#page-93-0) CommandList *(*guiWidgetsToolkit-class*)*,

[94](#page-93-0)

CommandList-class *(*guiWidgetsToolkit-class*)*, [94](#page-93-0) CommandStack *(*guiWidgetsToolkit-class*)*, [94](#page-93-0) CommandStack-class *(*guiWidgetsToolkit-class*)*, [94](#page-93-0) delete, *[6](#page-5-0)* delete *(*add*)*, [8](#page-7-0) dim.GComponent *(*[.GDefaultWidget*)*, [109](#page-108-0) dimnames.GComponent *(*[.GDefaultWidget*)*, [109](#page-108-0) dimnames<-.GComponent *(*[.GDefaultWidget*)*, [109](#page-108-0) dispose, *[6](#page-5-0)*, [19](#page-18-0) dispose.GBasicDialog *(*gbasicdialog*)*, [24](#page-23-0) dispose.GNotebook *(*gnotebook*)*, [67](#page-66-0) dispose.GStackWidget *(*gnotebook*)*, [67](#page-66-0) dispose.GText *(*gtext*)*, [84](#page-83-0) dispose.GWindow *(*gwindow*)*, [98](#page-97-0) editable, *[5](#page-4-0)*, [19](#page-18-0) editable<-, *[5](#page-4-0)* editable<- *(*editable*)*, [19](#page-18-0) enabled, *[5](#page-4-0)*, [20](#page-19-0) enabled<-, *[5](#page-4-0)* enabled<- *(*enabled*)*, [20](#page-19-0) flatten, [20](#page-19-0) focus, *[5](#page-4-0)*, [21](#page-20-0) focus<-, *[5](#page-4-0)* focus<- *(*focus*)*, [21](#page-20-0) font, *[5](#page-4-0)*, [21](#page-20-0) font<-, *[5](#page-4-0)* font<- *(*font*)*, [21](#page-20-0) gaction, *[4](#page-3-0)*, [22](#page-21-0) galert, *[5](#page-4-0)*, [23,](#page-22-0) *[24,](#page-23-0) [25](#page-24-0)*, *[36](#page-35-0)*, *[61](#page-60-0)*, *[66](#page-65-0)* gbasicdialog, *[5](#page-4-0)*, *[24](#page-23-0)*, [24,](#page-23-0) *[25](#page-24-0)*, *[36](#page-35-0)*, *[61](#page-60-0)*, *[66](#page-65-0)* gbutton, *[4](#page-3-0)*, [26](#page-25-0) gcalendar, *[4](#page-3-0)*, [28](#page-27-0) gcheckbox, *[4](#page-3-0)*, [29](#page-28-0) gcheckboxgroup, *[4](#page-3-0)*, [31](#page-30-0) gcombobox, *[4](#page-3-0)*, [34](#page-33-0) gconfirm, *[5](#page-4-0)*, *[24,](#page-23-0) [25](#page-24-0)*, *[36](#page-35-0)*, [36,](#page-35-0) *[61](#page-60-0)*, *[66](#page-65-0)* gcontainer, [37](#page-36-0) gdf, *[4](#page-3-0)*, [37](#page-36-0) gdfnotebook, [39](#page-38-0) gdroplist *(*gcombobox*)*, [34](#page-33-0)

# 114 INDEX

gedit, *[4](#page-3-0)*, *[29](#page-28-0)*, [39](#page-38-0) get\_index\_in\_list, [42](#page-41-0) get\_object\_from\_string, [43](#page-42-0) getBlock *(*getToolkitWidget*)*, [41](#page-40-0) getStockIconByName *(*addStockIcons*)*, [15](#page-14-0) getStockIcons *(*addStockIcons*)*, [15](#page-14-0) getToolkitWidget, *[6](#page-5-0)*, [41](#page-40-0) getTopLevel *(*getToolkitWidget*)*, [41](#page-40-0) getWidget *(*getToolkitWidget*)*, [41](#page-40-0) getWithDefault, [42](#page-41-0) gexpandgroup, *[5](#page-4-0)*, [43,](#page-42-0) *[52](#page-51-0)*, *[57](#page-56-0)* gfile, *[5](#page-4-0)*, [45](#page-44-0) gfilebrowse *(*gfile*)*, [45](#page-44-0) gfilter, [47](#page-46-0) gformlayout, [50,](#page-49-0) *[64](#page-63-0)* gframe, *[5](#page-4-0)*, *[44](#page-43-0)*, [51,](#page-50-0) *[57](#page-56-0)* ggraphics, *[4](#page-3-0)*, [53](#page-52-0) ggraphicsnotebook, [54](#page-53-0) ggroup, *[5](#page-4-0)*, *[44](#page-43-0)*, *[52](#page-51-0)*, [56](#page-55-0) ghtml, [58](#page-57-0) gimage, *[4](#page-3-0)*, [59](#page-58-0) ginput, *[5](#page-4-0)*, [60](#page-59-0) glabel, *[4](#page-3-0)*, [61](#page-60-0) glayout, *[5](#page-4-0)*, [62](#page-61-0) gmenu, *[4](#page-3-0)*, [64](#page-63-0) gmessage, *[5](#page-4-0)*, *[24,](#page-23-0) [25](#page-24-0)*, *[36](#page-35-0)*, *[61](#page-60-0)*, *[66](#page-65-0)*, [66](#page-65-0) gnotebook, *[5](#page-4-0)*, [67](#page-66-0) gpanedgroup, *[5](#page-4-0)*, [69](#page-68-0) gprogressbar, [70](#page-69-0) gradio, *[4](#page-3-0)*, [71](#page-70-0) gseparator, *[4](#page-3-0)*, [74](#page-73-0) gslider, *[4](#page-3-0)*, [75,](#page-74-0) *[78](#page-77-0)* gspinbutton, *[4](#page-3-0)*, *[76](#page-75-0)*, [77](#page-76-0) gstackwidget, *[5](#page-4-0)*, *[69](#page-68-0)*, [79](#page-78-0) gstatusbar, *[4](#page-3-0)*, [80](#page-79-0) gtable, *[4](#page-3-0)*, [81](#page-80-0) gtext, *[4](#page-3-0)*, [84](#page-83-0) gtimer, *[4](#page-3-0)*, *[7](#page-6-0)*, *[9](#page-8-0)*, [87](#page-86-0) gtoolbar, *[4](#page-3-0)*, [88](#page-87-0) gtoolkit, [89](#page-88-0) gtree, *[4](#page-3-0)*, [90](#page-89-0) guiToolkit, *[23](#page-22-0)*, *[27](#page-26-0)*, *[33](#page-32-0)*, *[37](#page-36-0)*, *[47](#page-46-0)*, *[49,](#page-48-0) [50](#page-49-0)*, *[54,](#page-53-0) [55](#page-54-0)*, *[57,](#page-56-0) [58](#page-57-0)*, *[63](#page-62-0)*, *[65](#page-64-0)*, *[70,](#page-69-0) [71](#page-70-0)*, *[73,](#page-72-0) [74](#page-73-0)*, *[76](#page-75-0)*, *[78](#page-77-0)[–80](#page-79-0)*, *[83](#page-82-0)*, *[86](#page-85-0)*, *[92](#page-91-0)*, [94,](#page-93-0) *[97,](#page-96-0) [98](#page-97-0)* guiWidgetsToolkit-class, [94](#page-93-0) gvarbrowser, *[4](#page-3-0)*, [96](#page-95-0) gvbox *(*ggroup*)*, [56](#page-55-0) gwidget, [97](#page-96-0)

gWidgets2-package, [3](#page-2-0) GWidgets2Icons *(*guiWidgetsToolkit-class*)*, [94](#page-93-0) GWidgets2Icons-class *(*guiWidgetsToolkit-class*)*, [94](#page-93-0) gwindow, *[5](#page-4-0)*, [98](#page-97-0) Handler *(*guiWidgetsToolkit-class*)*, [94](#page-93-0) Handler-class *(*guiWidgetsToolkit-class*)*, [94](#page-93-0) insert *(*gtext*)*, [84](#page-83-0) installing\_gWidgets\_toolkits, [100](#page-99-0) is\_empty, [101](#page-100-0) is\_MacOSX, [102](#page-101-0) is\_Windows, [102](#page-101-0) isExtant, *[5](#page-4-0)*, [101](#page-100-0) length.GComponent *(*[.GDefaultWidget*)*, [109](#page-108-0) length<-.GComponent *(*[.GDefaultWidget*)*, [109](#page-108-0) names.GComponent *(*[.GDefaultWidget*)*, [109](#page-108-0) names.GNotebook *(*gnotebook*)*, [67](#page-66-0) names<-.GComponent *(*[.GDefaultWidget*)*, [109](#page-108-0) names<-.GFrame *(*[.GDefaultWidget*)*, [109](#page-108-0) Observable *(*guiWidgetsToolkit-class*)*, [94](#page-93-0) Observable-class *(*guiWidgetsToolkit-class*)*, [94](#page-93-0) Observer *(*guiWidgetsToolkit-class*)*, [94](#page-93-0) observer, [102](#page-101-0) Observer-class *(*guiWidgetsToolkit-class*)*, [94](#page-93-0) redo, *[5](#page-4-0)*, [103](#page-102-0) removeHandler, *[7](#page-6-0)*, *[14](#page-13-0)* removeHandler *(*addHandlerChanged.GGraphics*)*,  $\mathbf Q$ short\_summary, [103](#page-102-0) size, *[5](#page-4-0)*, [104](#page-103-0) size<-, *[5](#page-4-0)* size<- *(*size*)*, [104](#page-103-0) size<-.GTable *(*gtable*)*, [81](#page-80-0) stockIconFromClass *(*addStockIcons*)*, [15](#page-14-0) stockIconFromObject *(*addStockIcons*)*, [15](#page-14-0)

# INDEX 115

```
str.GComponent ([.GDefaultWidget), 109
svalue, 5, 105
svalue.GButton (gbutton), 26
svalue.GCalendar (gcalendar), 28
svalue.GCheckboxGroup (gcheckboxgroup),
        31
svalue.GComboBox (gcombobox), 34
svalue.GDf (gdf), 37
svalue.GEdit (gedit), 39
svalue.GFilter (gfilter), 47
svalue.GFormLayout (gformlayout), 50
svalue.GMenuBar (gmenu), 64
svalue.GRadio (gradio), 71
svalue.GTable (gtable), 81
svalue.GText (gtext), 84
svalue.GTree (gtree), 90
svalue.GVarBrowser (gvarbrowser), 96
svalue<-, 5
svalue<- (svalue), 105
svalue<-.GCheckbox (gcheckbox), 29
svalue<-.GGroup (ggroup), 56
svalue<-.GHtml (ghtml), 58
svalue<-.GLabel (glabel), 61
svalue<-.GMenuBar (gmenu), 64
svalue<-.GNotebook (gnotebook), 67
svalue<-.GRadio (gradio), 71
svalue<-.GToolBar (gtoolbar), 88
svalue<-.GTree (gtree), 90
tag, 6, 106
tag<-, 6
tag<- (tag), 106
tooltip, 5, 107
tooltip<- (tooltip), 107
unblockHandler, 7, 14
unblockHandler
        (addHandlerChanged.GGraphics),
        9
unblockHandlers, 7, 14
unblockHandlers
        (addHandlerChanged.GGraphics),
        \Omegaundo, 5, 107
update.GComponent ([.GDefaultWidget),
        109
update.GTree (gtree), 90
visible, 5, 108
```

```
visible.GBasicDialog (gbasicdialog), 24
visible.GTable (gtable), 81
visible<-, 5
visible<- (visible), 108
visible<-.GDf (gdf), 37
visible<-.GExpandGroup (gexpandgroup),
        43
WSWatcherModel
```
*(*guiWidgetsToolkit-class*)*, [94](#page-93-0) WSWatcherModel-class *(*guiWidgetsToolkit-class*)*, [94](#page-93-0)

```
XXX, 108
```